# Trabajo Fin de Título

Plataforma Virtual Extensible de Gestión Asistencial para la Observación, Valoración y Ayuda al Diagnóstico Temprano de Enfermedades Neurodegenerativas

Autor: Marcos Eduardo González García

Tutor: Pablo Fernández López

versidad **Palmas de** 'an Canari

Universidad de Las Palmas de Gran Canaria

Escuela de Ingeniería Informática

Título:

Plataforma Virtual Extensible de Gestión Asistencial para la

Observación, Valoración y Ayuda al Diagnóstico Temprano de

Enfermedades Neurodegenerativas

Autor:

Marcos Eduardo González García

Tutor:

Pablo Fernández López

Curso:

2021-2022

# Índice

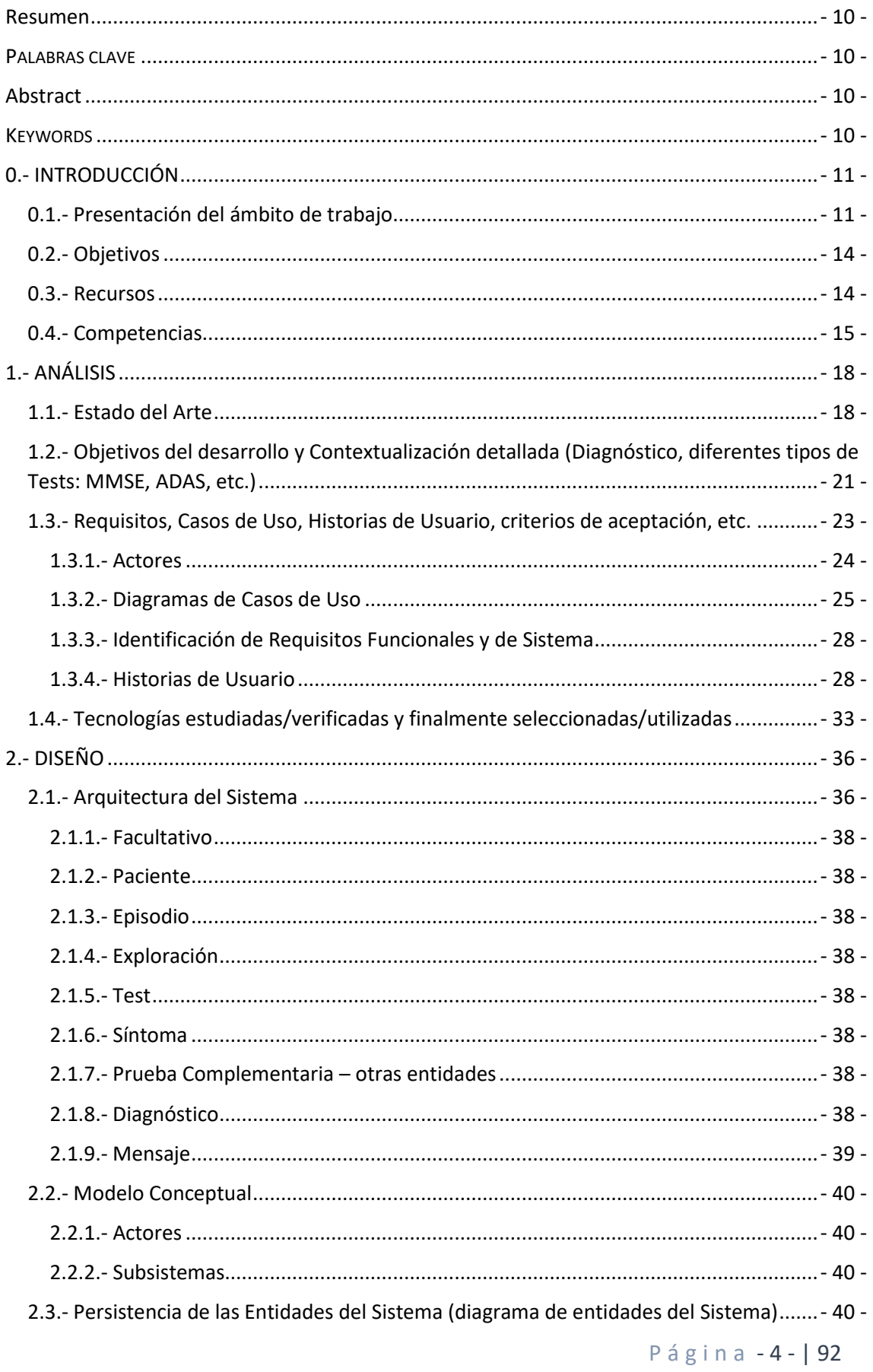

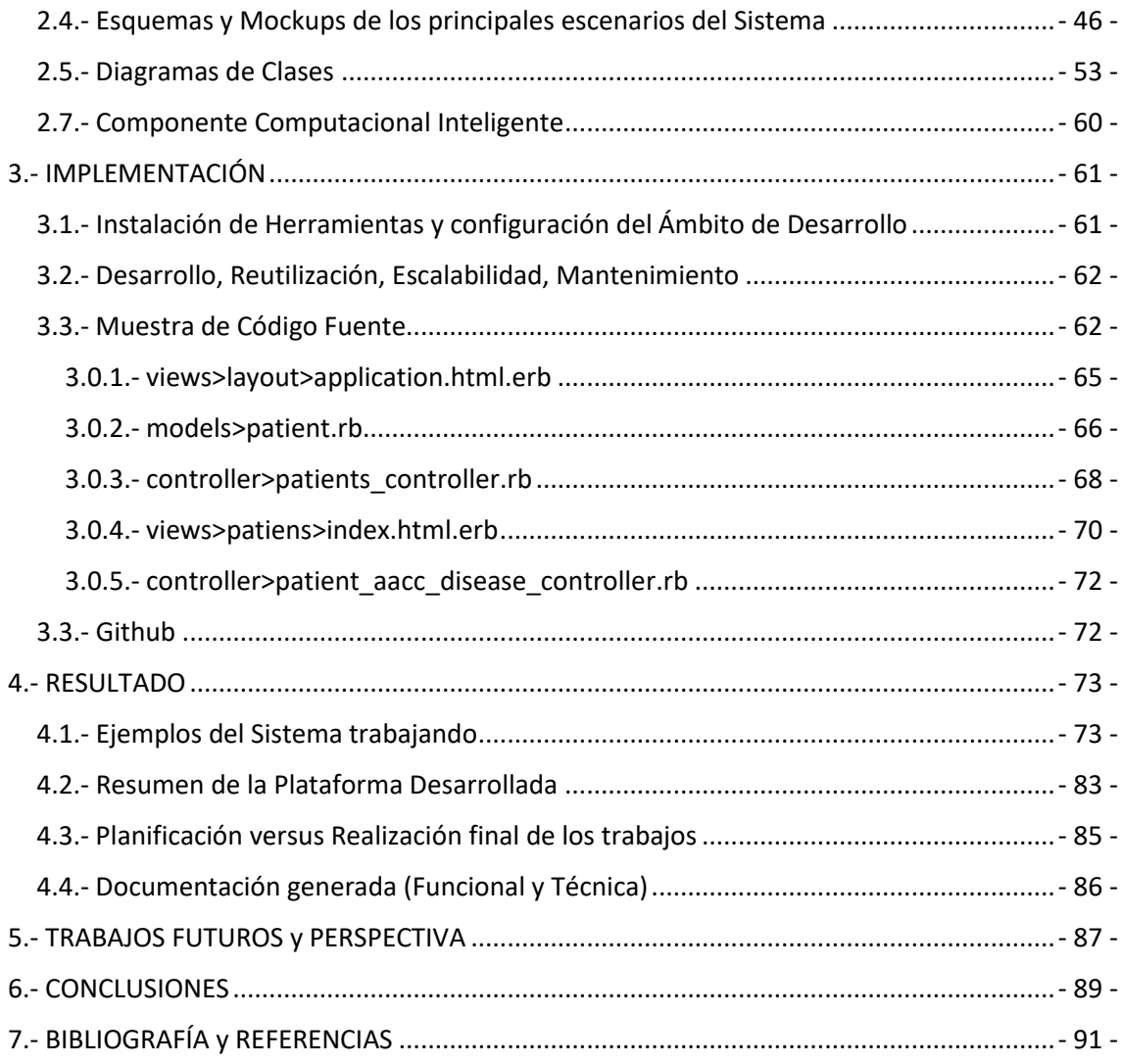

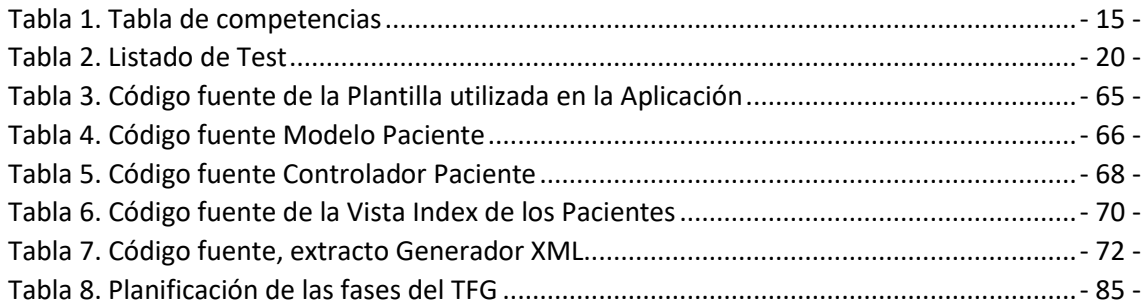

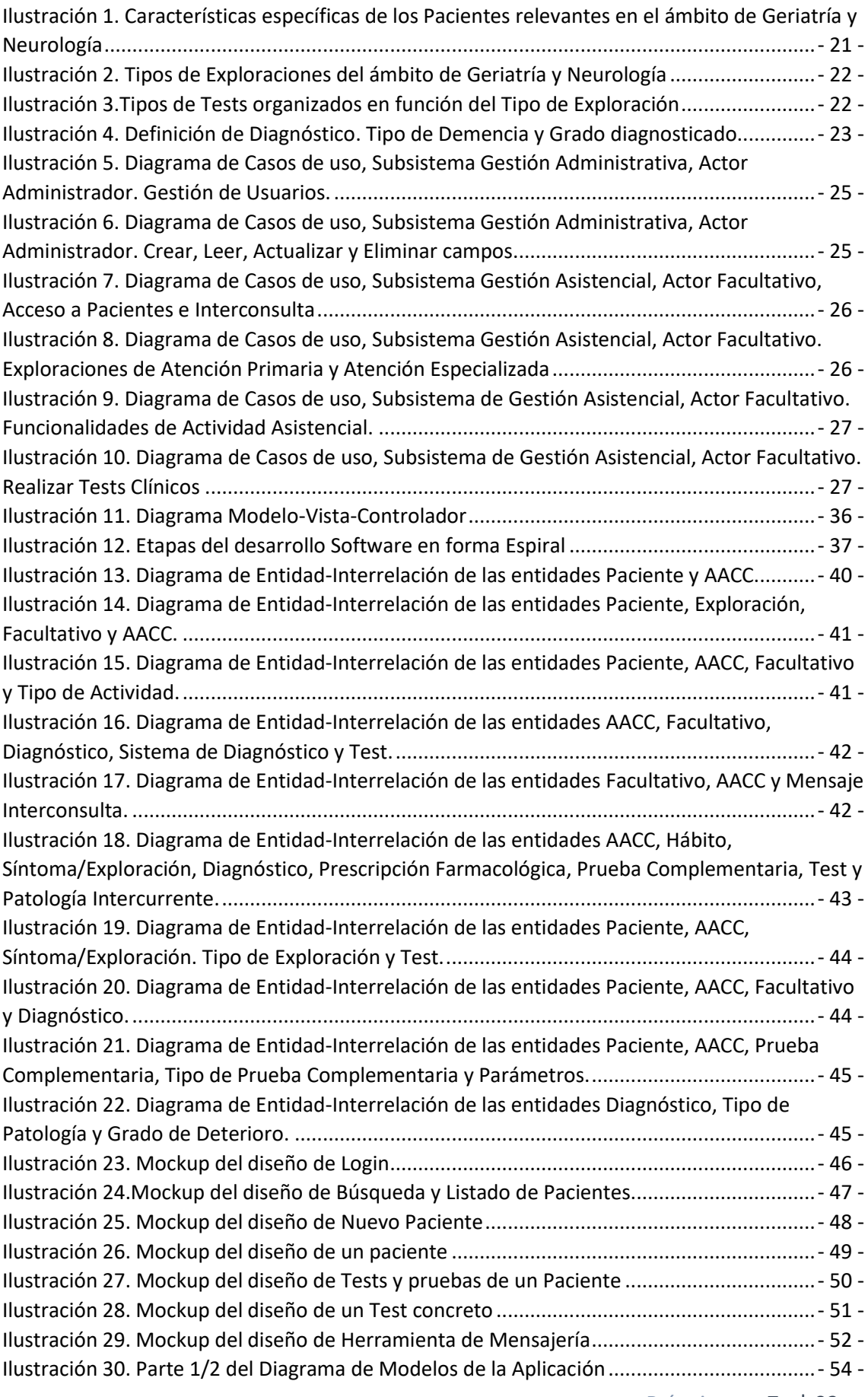

P á g i n a - 7 - | 92

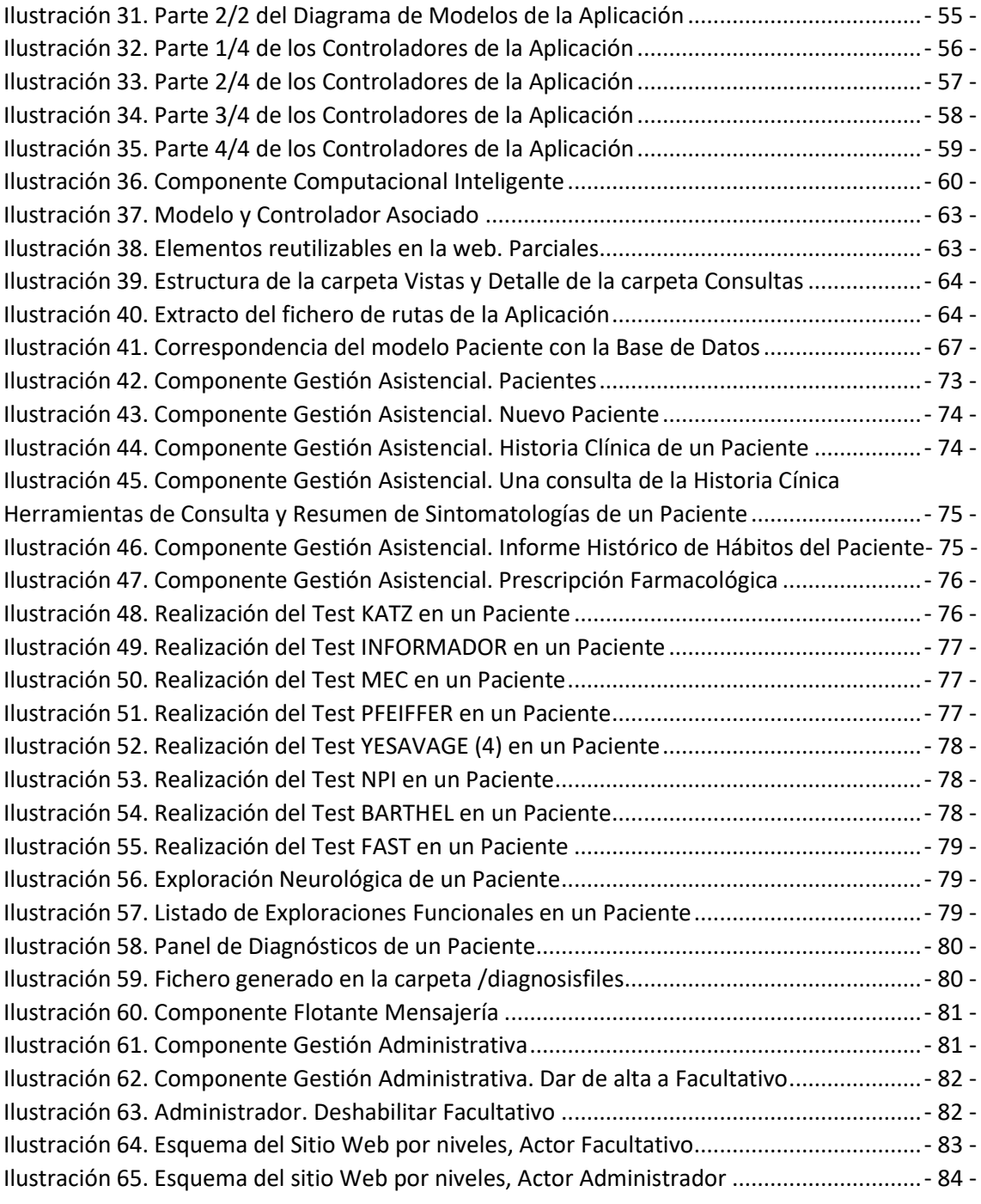

# Agradecimientos

Mención especial al Grupo COMCIENCIA y a Pablo Fernández López por ser los facilitantes y la tutorización de este TFT. Sin su ayuda no podía haber sido llevado a cabo.

# <span id="page-8-0"></span>Resumen

Se plantea la construcción de un Sistema Software que incorpore funcionalidades inteligentes que guíen y ayuden en la observación, valoración y diagnóstico de Enfermedades Neurodegenerativas tales como Enfermedad del Alzheimer (EA) y Deterioro Cognitivo Leve (DCL).

Dicho sistema estará basado en una serie de formularios que serán administrados por los Facultativos para la realización de pruebas a los Pacientes. Para ello se hace un estudio de la enfermedad, las soluciones informáticas propuestas previamente, las necesidades de los Facultativos, los elementos claves a tratar de los Pacientes, etc.

Se plantea el desarrollo de un Sistema Web Adaptativo que implemente dichas funcionalidades mediante la utilización de un stack tecnológico basado en Ruby on Rails, Python y MongoDB.

# <span id="page-8-1"></span>PALABRAS CLAVE

Ruby on rails; Aplicación Web; Enfermedad del Alzheimer (EA); Deterioro Cognitivo Leve (DCL); Neurodegenerativo; Entorno Clínico; MVC; MongoDB; Modularidad

# <span id="page-8-2"></span>Abstract

The construction of a Software System is proposed that incorporates intelligent functionalities that guide and help in the observation, assessment and diagnosis of Neurodegenerative Diseases: Alzheimer's Disease (AD) and Mild Cognitive Impairment (MCI).

Thissystem will be based on a series of forms that will be administered by the Physicians to run tests on the Patients.

For this reason, we have studied following aspects/topics: the disease, the computer solutions previously proposed, the needs of the Physicians, the key elements to be treated of the Patients, etc.

We develop an Adaptive Web System that implements these functionalities through the use of a technological stack based on Ruby on Rails, Python and MongoDB.

# <span id="page-8-3"></span>KEYWORDS

Ruby on rails; Web Application; Alzheimer's Disease (AD); Mild Cognitive Impairment (MCI); Neurodegenerative; Clinical Environment; MVC; MongoDB; Modularity

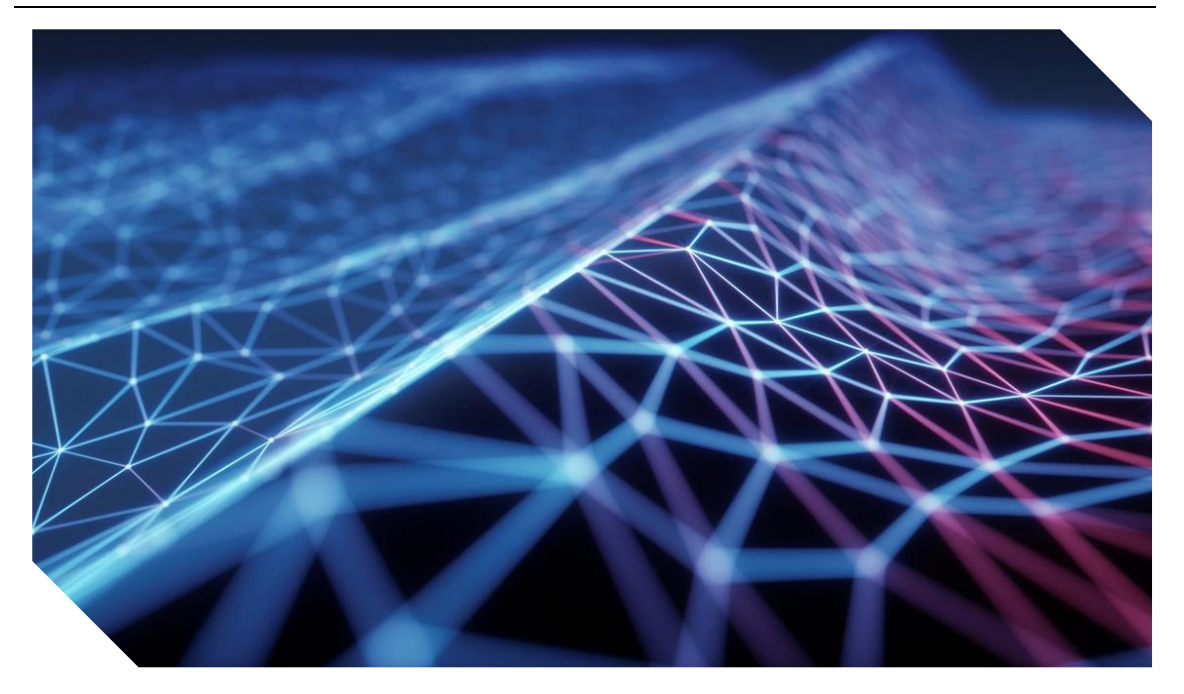

# 0.- INTRODUCCIÓN

# <span id="page-9-1"></span><span id="page-9-0"></span>0.1.- Presentación del ámbito de trabajo

Para la elaboración de este TFT hay que empezar entendiendo el problema de las enfermedades del Deterioro Cognitivo Leve (DCL) y la Enfermedad del Alzheimer(EA). ¿Qué son? ¿Cómo afectan a las personas? ¿Cuáles son los síntomas? ¿Cuáles son los 'efectos negativos' de estas enfermedades? Centrándonos en la Enfermedad del Alzheimer.

# *¿Qué es el Alzheimer?*

El Alzheimer es una enfermedad mental progresiva que se caracteriza por una degeneración de las células nerviosas del cerebro y una disminución de la masa cerebral; las manifestaciones básicas son la pérdida de memoria, la desorientación temporal y espacial y el deterioro intelectual y personal. [1]

# *¿A quién afecta?*

En las llamadas formas típicas o clásicas, el comienzo de la enfermedad se puede manifestar en el 50% de las personas en torno a una edad de 65 años. No obstante, en estudios comunitarios se ha observado que el porcentaje de los casos con inicio por debajo de los 75 años es menor del 2%, comparado con el 20-40% cuando se inicia a los 85 años.

#### *¿Cómo se comporta?*

De una forma simple, el deterioro de la memoria reciente constituye el primer signo y el más predominante. Típicamente, los pacientes no constatan este hecho, y es precisamente la falta de conciencia del problema lo característico. Los trastornos del lenguaje, las alteraciones de la percepción visual son observados posteriormente, y pueden verse acompañados de apatía, irritabilidad y otros cambios de comportamiento.

De forma más explícita, a nivel del lenguaje, se pueden apreciar problemas para encontrar las palabras, a menudo solventados mediante circunloquios o rodeos.

La desorientación espacial contribuye a que el paciente se muestre reacio a salir del entorno familiar. La autonomía del enfermo se ve mermada día a día, ya que es incapaz de administrar sus bienes, mostrándose agresivo en ambientes no familiares, de forma secundaria a la desconfianza creciente tanto en sí mismo como en los demás. Se puede llegar a la paranoia, así como a experiencias alucinatorias.

En la etapa final, que generalmente acontece entre los 5 y 10 años del inicio, se produce un severo deterioro de la vida física y mental. El paciente es incapaz de velar por sus necesidades básicas (aseo, comida, vestido), siendo incontinente. La capacidad de movimiento, que se mantiene relativamente intacta hasta etapas avanzadas, se ve igualmente afectada, mostrando lentitud y rigidez. Llegado a este punto, el enfermo suele fallecer debido a complicaciones infecciosas, generalmente del aparato respiratorio.

#### *¿Cómo se evalúa?*

Hoy en día, y siendo un campo de investigación abierto, existen diversas forma de evaluación de la enfermedad:

- La Evaluación Cognitivo-Conductual es imprescindible para el diagnóstico. Se dispone de un gran número de escalas de referencia según la fase de la enfermedad. Las cuales analizan diversos aspectos asociados con nuestra cognición:
	- o Atención.
	- o Memoria.
	- o Lenguaje.
	- o Habilidades visoespaciales.
	- o Funciones ejecutivas.
	- o Pensamiento abstracto y razonamiento.
- NEUROIMAGEN.

Las técnicas de neuroimagen nos permiten ver imágenes en vivo del cerebro. La resonancia nuclear magnética (RNM) es la prueba más asequible hoy en día.

• MARCADORES BIOQUÍMICOS.

Los marcadores bioquímicos son hormonas, enzimas, anticuerpos u otras sustancias detectadas en la orina u otros líquidos corporales o tejidos que son posibles indicadores de una patología.

• BIOMARCADORES EN EL LÍQUIDO CEFALORRAQUIDEO (LCR)

El líquido cefalorraquídeo es un líquido incoloro que baña el encéfalo y la médula espinal. Numerosas enfermedades alteran su composición. Para el estudio del líquido cefalorraquídeo es necesaria una punción lumbar, técnica considerada invasiva y produce cefaleas en el 5% de los casos.

• MARCADORES GENETICOS.

Se ha demostrado que existe un componente genético familiar de la Enfermedad de Alzheimer, que tiene como razón la alteración de determinados genes.

• ELECTROENCEFALOGRAMA.

Al igual que el electrocardiograma registra la actividad eléctrica del corazón, el electroencefalograma registra la del cerebro.

### *¿Cómo se diagnostica? – POSTMORTEM*

El diagnóstico en vida del paciente, en realidad, es muy difícil debido a la ausencia de marcadores específicos. Sólo es posible realizar un diagnóstico de "posible Alzheimer". El diagnóstico definitivo se realiza post-mortem por análisis anatómico y topográfico. Se hace utilizando signos histológicos basados en las placas seniles relacionadas con la edad y en los ovillos neurofibrilares en la corteza cerebral.

### *¿Duración de la enfermedad?*

Cuando la enfermedad lleva años actuando, entre 1 y 3 años en sus primeros estadios, se observa un paulatino deterioro de la memoria episódica. La persona olvida eventos recientes, no importa que hayan pasado 15 o 20 minutos de un hecho determinado. Puede no recordar que ya comió, u olvidar la conversación que tuvo con su hijo unos minutos antes.

De los 2 a los 10 años, denominada segunda etapa de la EA, todos los aspectos de la memoria empiezan progresivamente a fallar. Comienzan a surgir problemas de lenguaje (afasia), funciones aprendidas (apraxia) y reconocimiento (agnosia).

De los 8 a los 12 años, tercera y última etapa, se presenta una amplia y marcada afectación de todas y cada una de las facultades intelectuales. Los síntomas cerebrales se agravan, acentuándose la rigidez muscular, así como la resistencia al cambio postural. Pueden aparecer temblores y crisis epilépticas.

#### *¿Cómo se recupera?*

Aquellas funciones muy deterioradas ya no se pueden recuperar. Por eso, se insiste en el diagnóstico precoz.

#### *¿Cuánto cuesta la enfermedad?*

Cada familia destina 31.000 euros al año al cuidado de una persona con Alzheimer. Según reflejan varios estudios, en España se estima que hay unos 800.000 afectados por Alzheimer. El coste de las familias por número de afectados supone casi 25.000 millones de euros anuales invertidos para atender esta enfermedad. Además, el 80% de los pacientes es cuidado por sus familias, que asumen una media del 87% del coste total de los gastos y el 13% restante es asumido por fondos públicos y corresponde en su mayor parte a gastos sanitarios. [2]

# *¿Qué incidencia habrá en la población futura?*

La SEN (Sociedad Española de Neurología) estima que alrededor del 15% de la población mayor de 65 años padece Deterioro Cognitivo Leve y que, en el 50% de los casos, sería debido a la enfermedad de Alzheimer.

Además, España posee un alto porcentaje de personas mayores de 65 años, un 19.95%, siendo por tanto una población envejecida. España tiene también una tasa de natalidad muy baja, de tan solo el 7,19 %. La esperanza de vida de sus habitantes es de 82.33 años, la cual la podemos considerar alta en comparación con la del resto del mundo.

Con estos datos se prevé en el futuro un reto socioeconómico y sanitario. Una sanidad desbordada, por tanto, hay que disminuir la probabilidad de fallo y hacer una detección temprana de la enfermedad del Alzheimer para paliar sus consecuencias.

# <span id="page-12-0"></span>0.2.- Objetivos

**Obj1.-** Alcanzar un entendimiento detallado de la Gestión Asistencial en el campo de la observación, valoración y diagnóstico de Enfermedades Neurodegenerativas: Enfermedad del Alzheimer (EA) y Deterioro Cognitivo Leve (DCL).

**Obj2.-** Desarrollar e Implementar una Plataforma Extensible, con el adecuado nivel funcional, que permita la incorporación rápida (mediante parametrización) de diferentes componentes de Gestión Asistencial, así como diferentes Módulos de Computación Inteligente (basado en Redes Neuronales).

**Obj3.-** Obtener un conocimiento profundo de librerías específicas para trabajar en el Ecosistema Python para el desarrollo sobre Internet.

Los objetivos específicos que se pueden alcanzar cuando se utiliza una herramienta como la identificada en este TFT en su labor de gestión y diagnóstico de la EA, y por tanto objetivos de este TFT son los descritos a continuación:

- Aumentar el número de casos diagnosticados
- Disminuir el número de pacientes sin diagnosticar
- Hacer el seguimiento de los pacientes por todo el recorrido de la enfermedad
- Facilitar a los facultativos su labor, disminuyendo la probabilidad de error, maximizando su tiempo de diagnóstico. Incrementando la fiabilidad y certeza del diagnóstico.
- Ofrecer herramientas nuevas, componentes de computación inteligente, nuevos tests clínicos.
- Unificar criterios. Abandonar el 'papeleo' y migrar a un sistema informatizado.
- Proveer de herramientas a Facultativos de Atención Primaria, y a su vez, a Facultativos de Atención especializada.
- Disminuir los gastos clínicos, ser económicamente eficientes. Detección temprana implica menor gasto en pruebas de mayor coste.

# <span id="page-12-1"></span>0.3.- Recursos

Desde la perspectiva de la Ingeniería Software, podemos decir que se ha utilizado un sistema metodológico de aproximación al problema, realizando un análisis previo que nos ha permitido capturar requisitos funcionales y de diseño del sistema. Tras el análisis se optó por trabajar en base a un estilo arquitectónico basado en los tres componentes básicos Modelo, Vista, Controlador (MVC) y se utilizó tecnológicas que dieran soporte a dicho esquema arquitectónico del ecosistema Ruby on Rails y Python.

En lo que respecta a Base de Datos se optó por MongoDB con la gema MongoId desarrollada para utilizarse junto Ruby on Rails. Lo cual, y en contraposición a los sistemas

### *Introducción*

tradicionales, nos ha permitido desarrollar cambiado el paradigma de Entidades relacionadas, y no funcionando sobre esquemas como SQL, lo que provoca un Sistema más flexible para almacenar un gran volumen de datos. Los tests clínicos implementados almacenan campos de distinta índole y MongoDB ofrece la posibilidad de asignar atributos dinámicos a las Colecciones.

En cuanto a Infraestructura y Herramientas de Trabajo, se dispuso del Laboratorio 7 de la Escuela de Ingeniería Informática de la ULPGC y de sus equipos. Dicho laboratorio, perteneciente a Grupo de Computación Neuronal y Adaptativa y Neurociencia Computacional (COMCIENCIA), donde previamente realicé las Prácticas de Empresa del Grado. Dado que las computadoras allí presentes no ofrecían (con su instalación básica) unas prestaciones óptimas para el Desarrollo de Aplicaciones basadas en Ruby on Rails y MongoDB, se decidió utilizar un portátil personal donde se desarrolló prácticamente la totalidad del software, conectado a pantallas del Laboratorio para tener un área de trabajo productivo mayor.

También se usó un ordenador de escritorio personal, con varias pantallas, en el propio domicilio, con mayor capacidad de cómputo y desarrollo.

Al utilizar una plataforma de control de versiones como Github, se podía trabajar desde cualquier equipo utilizando siempre la última versión en desarrollo.

Para la comprensión del problema se utilizó como Recursos de Investigación tanto las fuentes anteriormente mencionadas, como las fuentes referenciadas en la sección 1.1.- [Estado](#page-16-1)  [del Arte.](#page-16-1) Se optó por Microsoft Word como herramienta de procesado de textos, dada la experiencia previa en anteriores trabajos.

# <span id="page-13-0"></span>0.4.- Competencias

<span id="page-13-1"></span>En lo relacionado con las Competencias adquiridas, se identifican y justifican las siguientes:

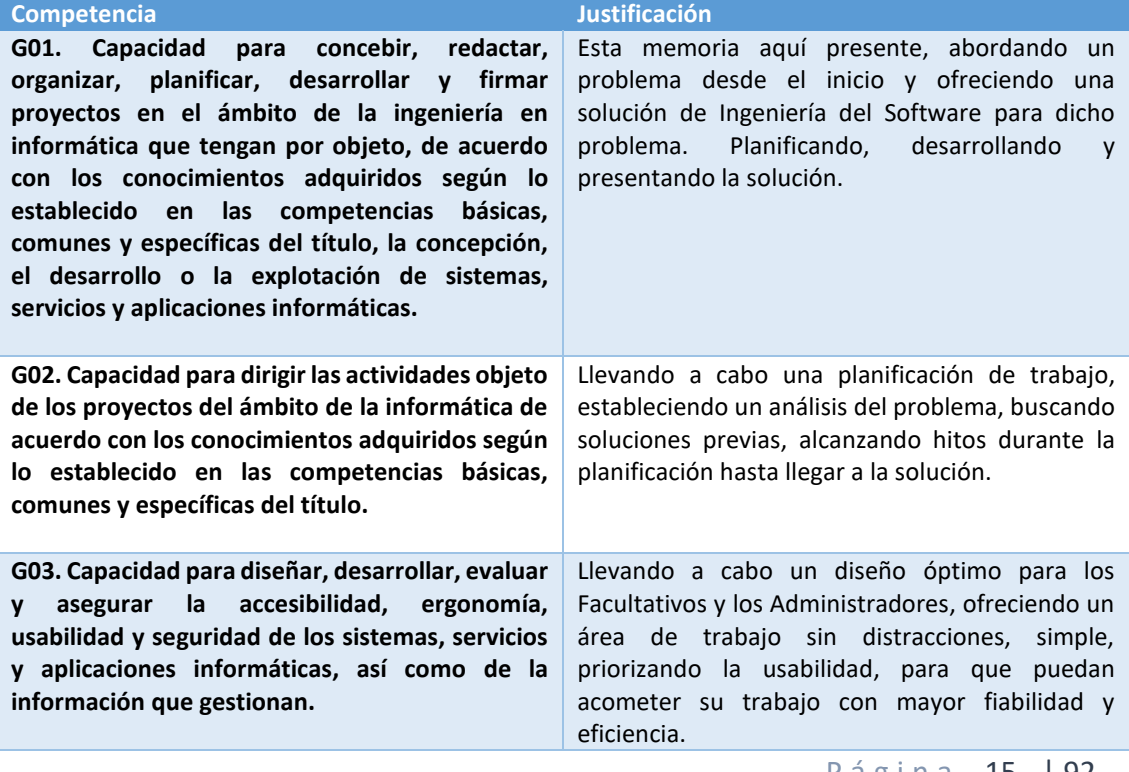

#### *Tabla 1. Tabla de competencias*

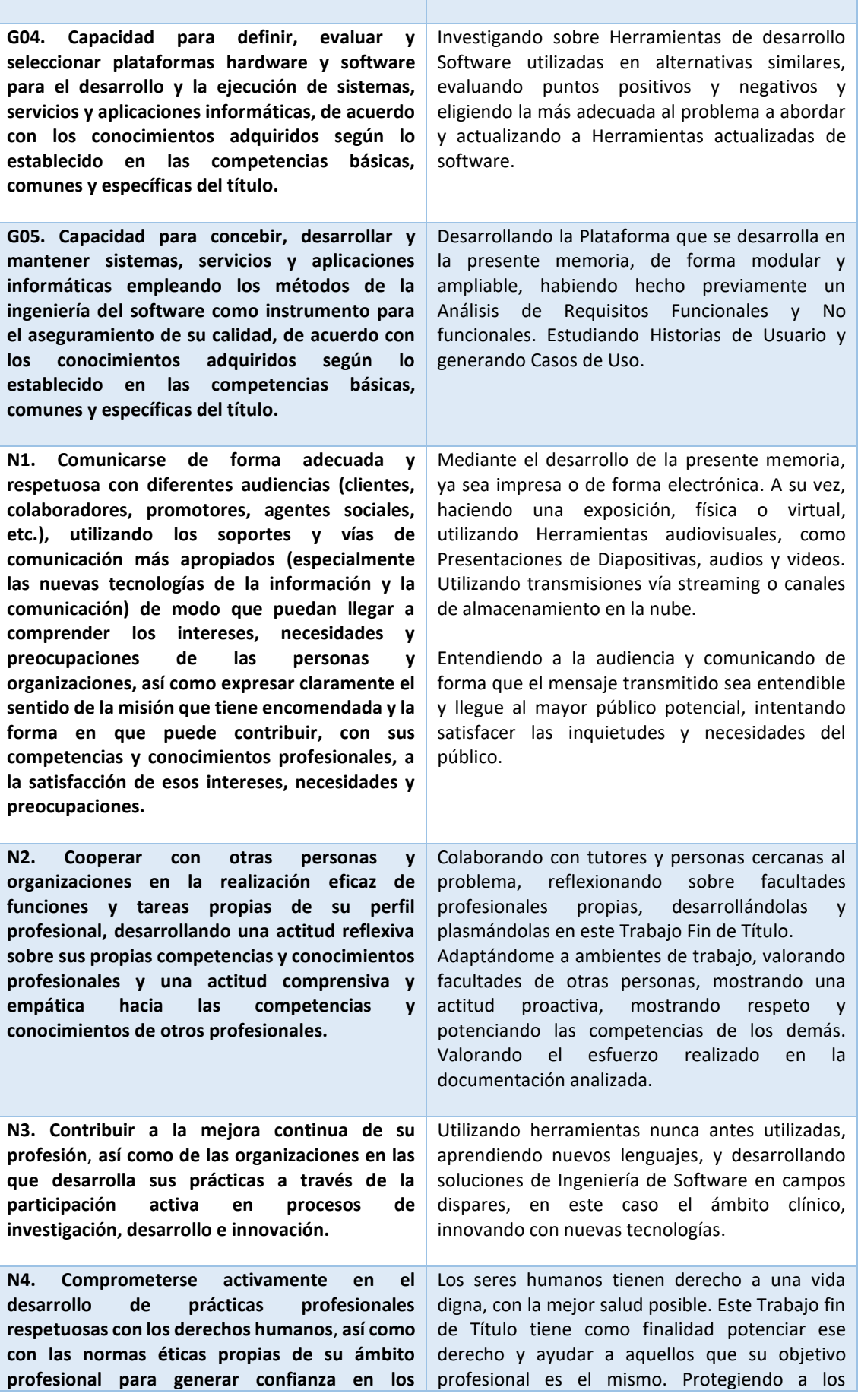

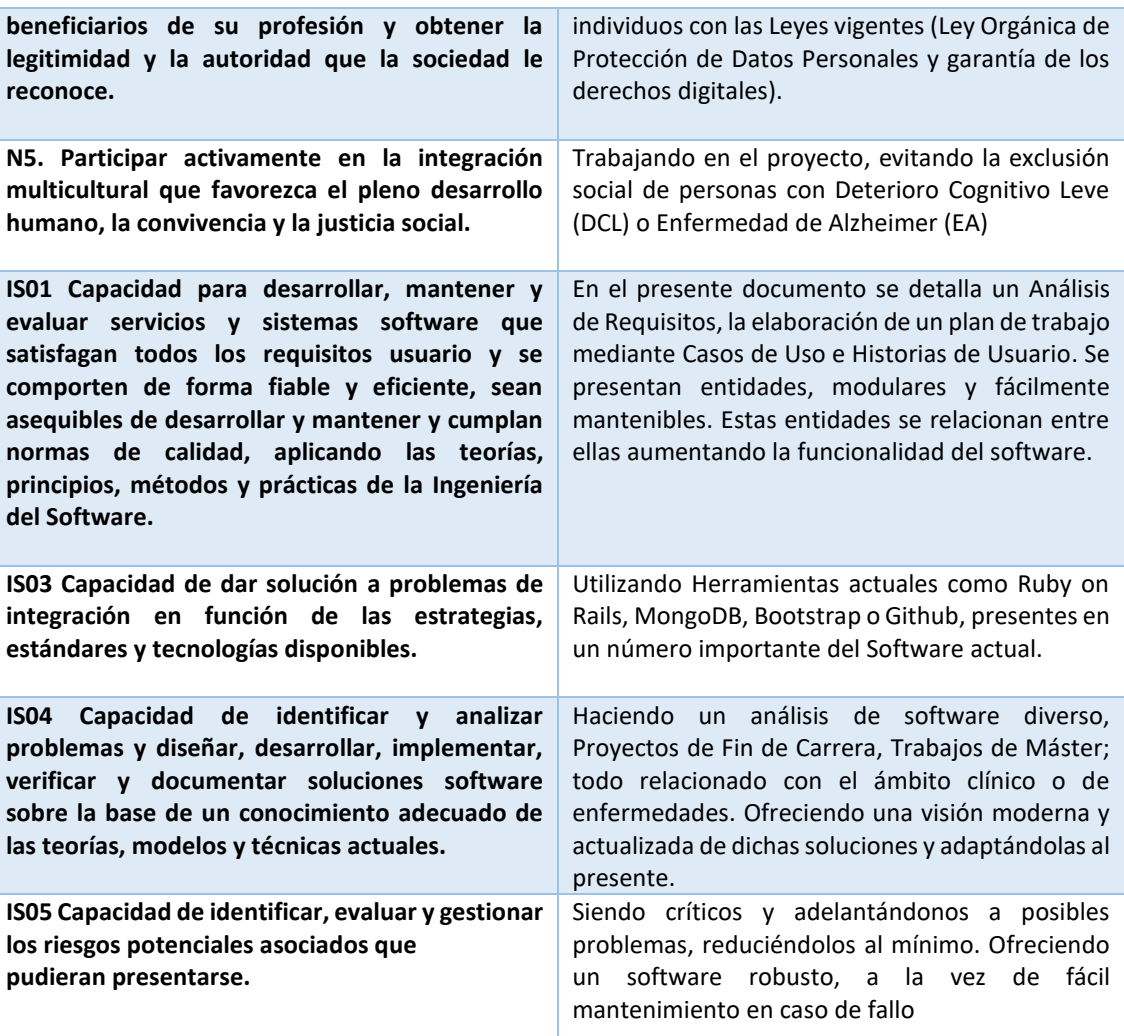

#### *Análisis*

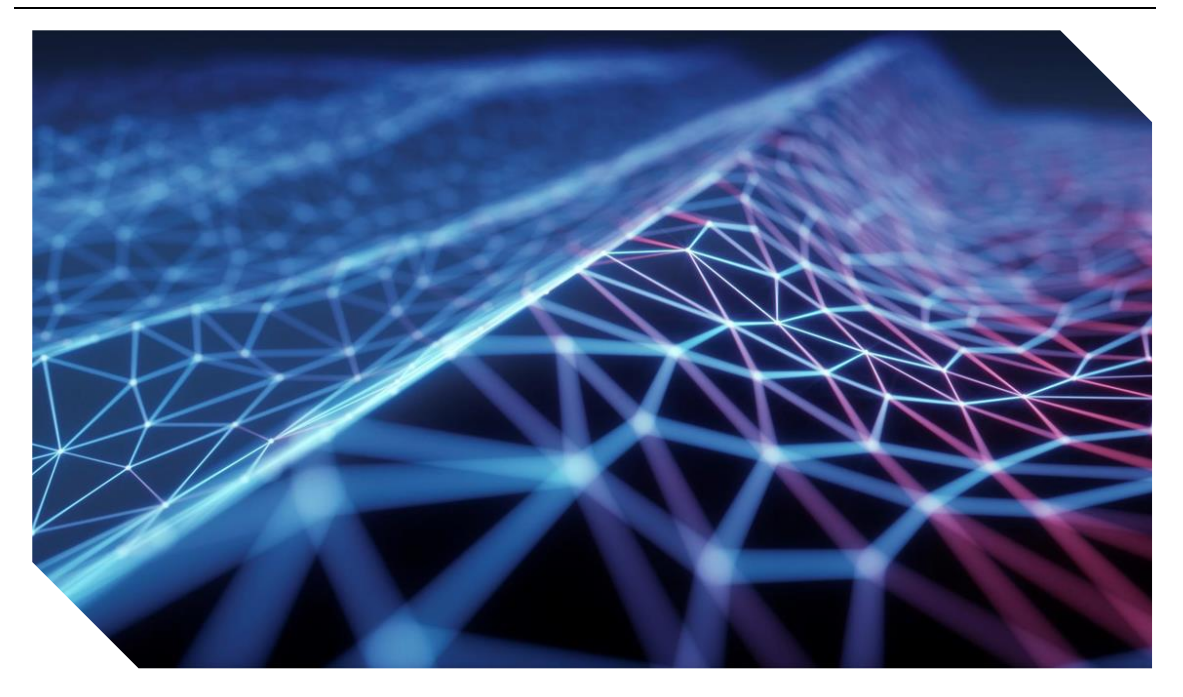

# 1.- ANÁLISIS

# <span id="page-16-1"></span><span id="page-16-0"></span>1.1.- Estado del Arte

Se llevaron a cabo búsquedas en las que se encontraron diversos web sites, tests funcionales de diagnósticos, Proyectos Fin de Grado y Trabajos Fin de Master, aplicaciones, así como documentación especializada, etc.

Aquí presento una muestra de la recopilación en orden cronológico y según se fueron encontrando, así como una breve descripción.

• Mini-Mental State Examination (MMSE) [3] [4]

Es la prueba de cribado o despistaje cognitivo más utilizada para evaluar la sospecha de síntomas compatibles con deterioro cognitivo o demencia. Evalúa 5 campos y obtiene una puntuación con un máximo de 30-35 puntos.

- o Orientación temporal y espacial: se realizan algunas preguntas acerca del día y el lugar en el que nos encontramos en ese momento.
- o Memoria inmediata y retención: para su evaluación se emplea la repetición y recuerdo de tres palabras.
- o Concentración y memoria de trabajo: se realiza una actividad de cálculo mental o, alternativamente, en algunas versiones se emplea una de deletreo inverso de una palabra.
- o Lenguaje: se solicita a la persona evaluada la repetición de una frase sencilla, la realización de una orden escrita y una verbal, la escritura de una frase y la denominación de un par de objetos.
- o Praxis constructiva gráfica: requiere de la copia de un dibujo geométrico.

# ¿Qué utilidad tiene el test Mini-Mental?

Una de las principales ventajas del test Mini-Mental es que, con un tiempo de administración de entre 5 y 10 minutos, permite obtener de forma rápida una primera

estimación del estado cognitivo de la persona evaluada. También permite realizar un seguimiento general de su evolución. Es una prueba de cribado y, en ningún caso, se puede realizar ningún diagnóstico sólo con ella.

- $\checkmark$  Con la realización de tests como el Mini-Mental y otros similares se infiere una aproximación del estado cognitivo del paciente. Y continuado en el tiempo, permite realizar el seguimiento de la evolución de la enfermedad.
- Intervención con nuevas tecnologías en centros de personas con demencia: Guía para la implantación del uso de Tablet. Instituto de Mayores y Servicios Sociales (Imserso). [5]
	- o Guía dirigida a profesionales de la atención e intervención para personas con demencia que quieran implementar el uso de tablets en los entornos de cuidado (centros de día o unidades residenciales). El objetivo de esta guía es ofrecer pautas orientativas que permitan la implantación y el uso de tablets en personas con demencia para la realización de diferentes tipos de actividades de ocio y estimulación cognitiva.
	- $\checkmark$  Con esta guía se puede ver las características, tanto positivas como negativas, de utilizar Sistemas Informáticos directamente sobre los Pacientes. Mientras unos muestran mejoría, otros rechazan su uso por la brecha generacional, como por no entenderlas.
- Stimulus [6]
	- o APP para la estimulación y rehabilitación cognitiva en tablets.
	- o Ofrece la posibilidad de entrenar las distintas funciones cognitivas (memoria, atención, lenguaje, cálculo, funciones ejecutivas, visio-motoras, etc.) a través de distintos ejercicios interactivos. Se adapta a las necesidades del usuario y registra toda la información sobre su actividad.
	- o Permite ofrecer un tratamiento individualizado, según las necesidades del paciente y obtener una retroalimentación inmediata sobre el desempeño en las pruebas. Con esta app se puede registrar todos los indicadores de cada ejercicio realizado (aciertos, errores, omisiones, tiempos, etc.) y además formula un resultado que permite observar la evolución de cada usuario con respecto al desempeño de las tareas.
	- $\checkmark$  Se concluye que el uso continuado de esta app, produce efectos positivos en los pacientes que la adoptan.
- kNOW Alzheimer [7]
	- o El proyecto kNOW Alzheimer es una iniciativa de los profesionales involucrados en la atención y el cuidado de las personas que sufren enfermedad de Alzheimer y de las asociaciones de familiares de pacientes, con la intención de poner en manos de todos estos colectivos la información necesaria para la actualización de conocimientos sobre la enfermedad.
- $\checkmark$  La web ofrece una gran cantidad de información sobre el Alzheimer y sus diferentes etapas, lo que la hace muy enriquecedora para entender el problema de las enfermedades asociadas al DCL y AZ, y a su vez, el alcance de las mimas a nivel humano.
- Trabajo Fin de Máster. Diseño y elaboración de un programa interactivo multimedia para la intervención con personas mayores con deterioro cognitivo leve. Posada Ospina Natalia. [8]
	- o Recopilación y revisión de 19 plataformas interactivas para estimulación cognitiva y 11 herramientas informáticas para la creación de contenido multimedia, dando como resultado un programa interactivo de actividades, divididas en 7 áreas cognitivas.
	- $\checkmark$  Este trabajo ofrece una visión amplia de las distintas herramientas existentes para abordar enfermedades de DCL y AZ utilizando distintos focos de atención, lo que deriva a distinguir elementos no tenidos en cuenta al estar fijado en un foco concreto.
- Proyecto Fin de Carrera EDEVITALZH Entorno Clínico Virtual para Ayuda al Diagnóstico Temprano de la Enfermedad de Alzheimer y otras Demencias. Uso en Telemedicina. Miguel Ángel Pérez del Pino [9]
	- o Propone un entorno clínico para uso en telemedicina, basada en el modelo de aplicaciones web, que recoja los indicadores clínico-asistenciales para el diagnóstico del Alzheimer y otras Demencias y asista en el proceso de diagnóstico.
	- $\checkmark$  En el proyecto se recopilan una serie de Test, Procesos y diagnósticos que pueden ser de ayuda al Facultativo para el Diagnóstico de la Enfermedad de Alzheimer y Deterioro Cognitivo Leve.
	- $\checkmark$  Se procede a buscar cada uno de los test, para tener su sistema documentación pertinente, su sistema de puntuación y poder implementarlos posteriormente. De distintas fuentes y contrastando la información para evitar errores de desarrollo

<span id="page-18-0"></span>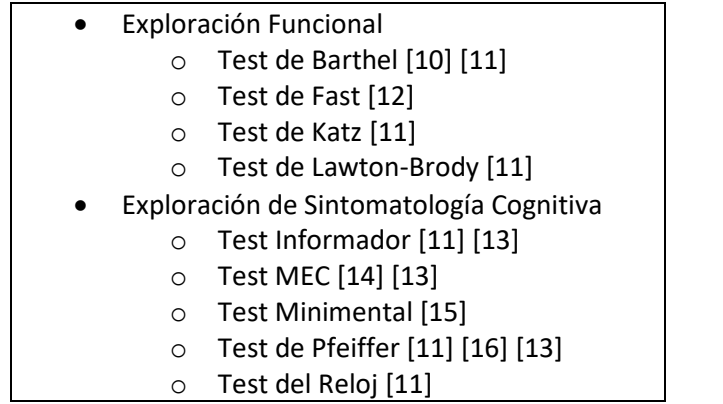

#### *Tabla 2. Listado de Test*

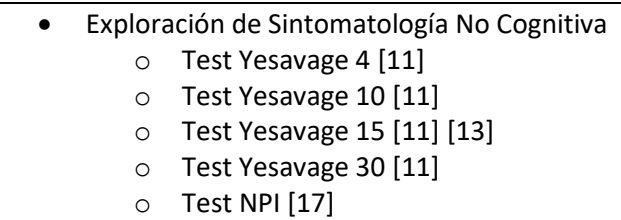

 $\checkmark$  El auge de la Computación inteligente, basado en la programación de Redes Neuronales Artificiales amplia la visión del trabajo, ofreciendo una nueva herramienta a los Facultativos para diagnosticar Pacientes. Utilizando datos de forma anónima y protegiendo la privacidad de los pacientes, el uso de esta tecnología haría disminuir los casos sin diagnosticar de forma más rápida, a la vez que disminuir la probabilidad de fallo en un diagnóstico.

# <span id="page-19-0"></span>1.2.- Objetivos del desarrollo y Contextualización detallada (Diagnóstico, diferentes tipos de Tests: MMSE, ADAS, etc.)

Tras estudiar las soluciones tecnológicas habidas, los Proyectos y Másteres realizados, se decidió por realizar un Sistema basado en formularios que recaben la información de los pacientes, cada consulta, cada exploración, síntoma, diagnóstico, test, análisis, prescripción, en un único sitio. De forma completamente digitalizada, accesible desde cualquier terminal sin software específico. Únicamente un navegador web.

Todo con el fin de facilitar al facultativo, un sistema fácil, útil, rápido, que disminuya el tiempo que tenga que estar introduciendo datos y maximice el tiempo de diagnóstico para mayor comodidad y análisis de la situación del paciente.

Basado en el Protocolo Clínico Global de Demencias (PCGD) de Edevitalzh, 2015. Se ha hecho un reestudio y se ha adaptado a nuevas tecnologías de 2022, Ruby on Rails y Mongodb, herramientas actualizadas con respecto a lo realizado en el anterior proyecto, PHP y MySQL.

*El PCGD es un conjunto detallado de procedimientos y tests clínicos, y criterios diagnósticos validados por expertos clínicos en los campos de la Geriatría y la Neurología que correlaciona parámetros clínicos y terapéuticos con énfasis en el diagnóstico de la EA, el DCL y otras demencias.* [9]

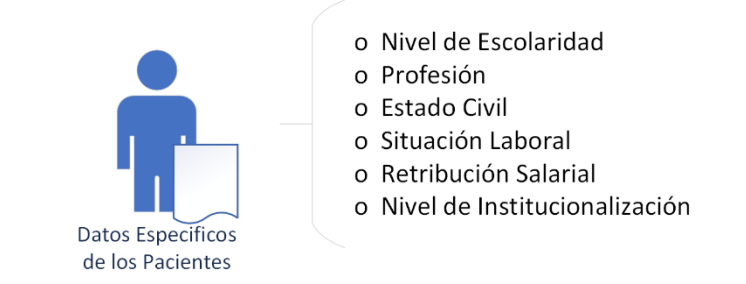

<span id="page-19-1"></span>*Ilustración 1. Características específicas de los Pacientes relevantes en el ámbito de Geriatría y Neurología*

|                           | o Exploracion Neurológica<br>o Exploración Cognitiva<br>o Exploración No Cognitiva<br>o Exploración Funcional<br>o Exploración Física |
|---------------------------|----------------------------------------------------------------------------------------------------|
| Tipos de<br>Exploraciones |                                                                                                    |

*Ilustración 2. Tipos de Exploraciones del ámbito de Geriatría y Neurología*

<span id="page-20-0"></span>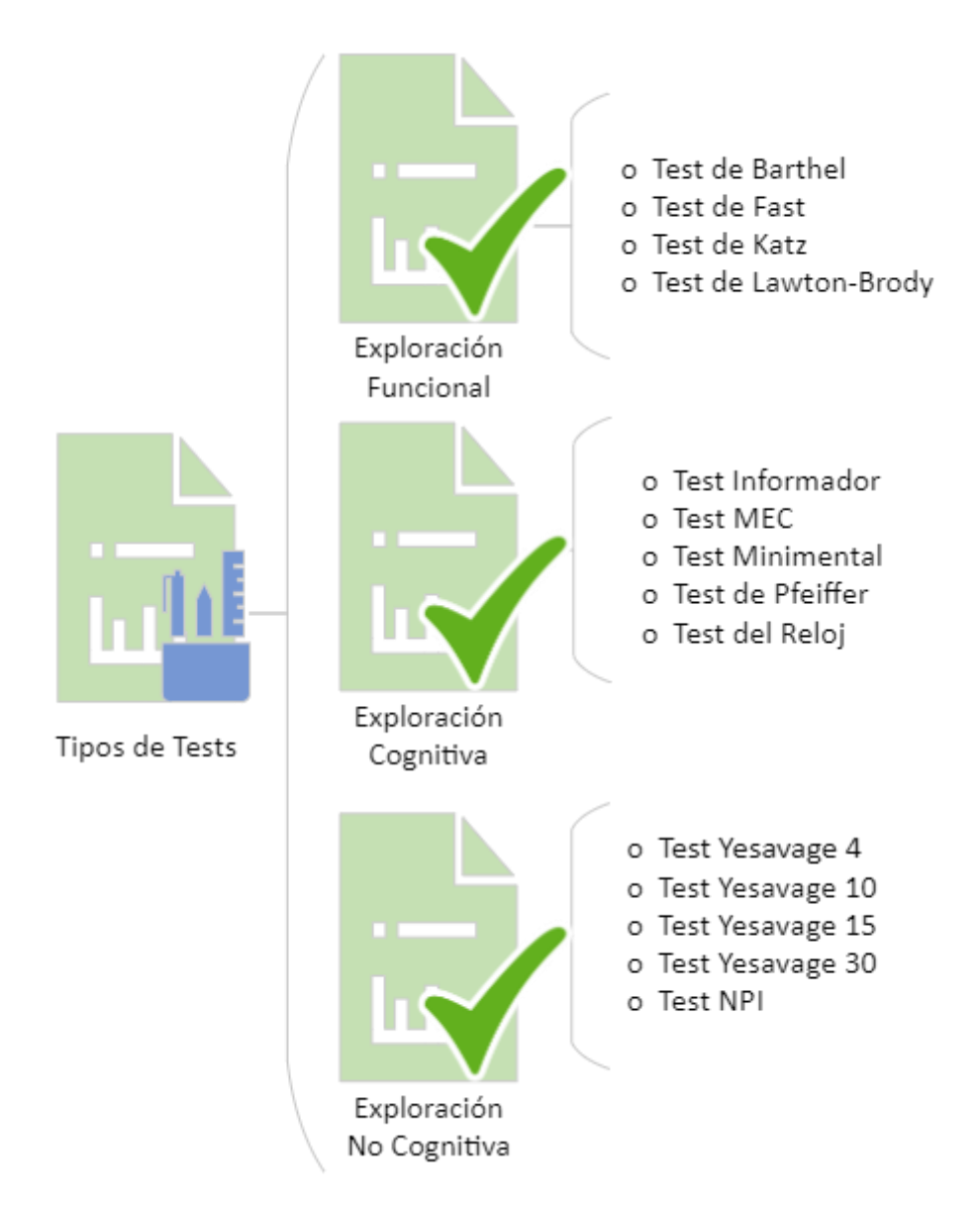

<span id="page-20-1"></span>*Ilustración 3.Tipos de Tests organizados en función del Tipo de Exploración*

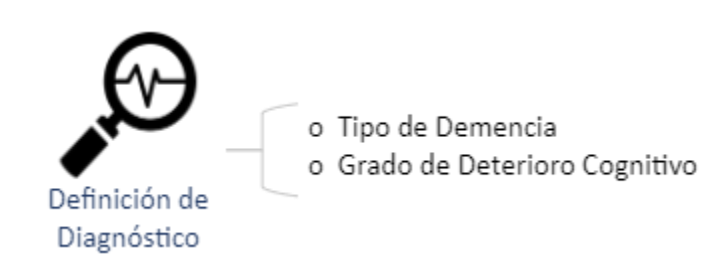

*Ilustración 4. Definición de Diagnóstico. Tipo de Demencia y Grado diagnosticado*

# <span id="page-21-1"></span><span id="page-21-0"></span>1.3.- Requisitos, Casos de Uso, Historias de Usuario, criterios de aceptación, etc.

Tras el análisis y documentación del problema se identifican dos tipos de Actores y una serie de funciones para la solución que se procederá a desarrollar.

Por una parte, se encuentra el Actor Administrador, que llevará a cabo las funciones de control del Sistema, así como las funciones de dar de alta y baja a usuarios en el propio Sistema.

El otro actor identificado es el Facultativo. Este será el encargado de tratar a los Pacientes, y por tanto, el responsable de añadir al Sistema toda la información recopilada en las consultas mediante el uso de formularios. Cada vista del Sistema se encargará de una única función principal.

- o Administradores
	- INICIA SESIÓN
	- FINALIZA SESIÓN
	- **E** AGREGA FACULTATIVO
	- **DESHABILITA FACULTATIVO**

#### o Facultativos

- **INICIA SESIÓN**
- **FINALIZA SESIÓN**
- **REGISTRAR PACIENTE**
- BÚSQUEDA PACIENTE
- **SOLICITAR INTERCONSULTA**
- **EXECONDER INTERCONSULTA**
- EXPLORACION NEUROLÓGICA
- **E** VER-EDITAR DATOS PACIENTE
- ACCEDER A DATOS DEMOGRÁFICOS DEL PACIENTE
- UPDATE A DATOS DEMOGRÁFICOS DEL PACIENTE
- ACCEDER A HISTORIA CLÍNICA DEL PACIENTE
- **E** CREAR NUEVA CONSULTA
- ACCION 'BUSQUEDA DE CONSULTAS DE UN PACIENTE'
- ACCION 'ACCEDER A LA ACTIVIDAD ASISTENCIAL DE UNA CONSULTA'
- ACCION 'REGISTRAR ACTIVIDAD ASISTENCIAL DE CONSULTA'
- **E** ACCION 'REALIZAR EXPLORACION'
- ACCION 'REALIZAR TEST'
- ACCION 'SOLICITAR PRUEBA COMPLEMENTARIA'
- ACCION 'REALIZAR PRESCRIPCIÓN FARMACOLÓGICA
- ACCION 'REALIZAR DIAGNÓSTICO FACULTATIVO'
- ACCION 'SOLICITAR DIAGNÓSTICO COMPUTACIONAL'
- ACCION 'CREAR SOLICITUD DE INTERCONSULTA'
- ACCION 'RESPONDER A SOLICITUD DE INTERCONSULTA'
- ACCION 'IMPRIMIR'

# <span id="page-22-0"></span>1.3.1.- Actores

# *1.3.1.1.- Administrador*

Administra la web y da de alta-baja a los facultativos

- El administrador será encargado de añadir y deshabilitar facultativos a la base de datos, además de solucionar incidencias en ésta.
- Tendrá la posibilidad de añadir, modificar y eliminar nuevos campos en Tests, Hábitos, Pruebas Complementarias, Prescripciones Farmacológicas, Instituciones, etc.

# *1.3.1.2.- Facultativo*

Utiliza el Sistema de Gestión Asistencial y atiende a los Pacientes.

Asistencia al Facultativo en la exploración y análisis para el diagnóstico, la terapia, el seguimiento de sus pacientes, y la investigación de la EA, el DCL y otras demencias, en los ámbitos médicos de Neurología y Geriatría

- El facultativo tendrá una serie de casos de uso intrínsecos a su profesión. Dar de alta a pacientes, consultar su historia clínica, registrar exploraciones, solicitar pruebas, hacer tests, recetar fármacos, ponerse en contacto con especialistas y solicitar un Diagnóstico a un Componente Computacional basado en Redes Neuronales.
- Este Facultativo tendrá dos tipos de usuario. El sistema tendrá en consideración las capacidades del usuario ofreciendo un tipo de Herramientas adecuadas a su objetivo en el ámbito clínico
	- o Facultativo de Atención Primaria (AP)
	- o Facultativo de Atención Especializada (AE)

#### *Análisis*

## <span id="page-23-0"></span>1.3.2.- Diagramas de Casos de Uso

En esta sección se muestran los diagramas de casos de uso identificados en el análisis del problema

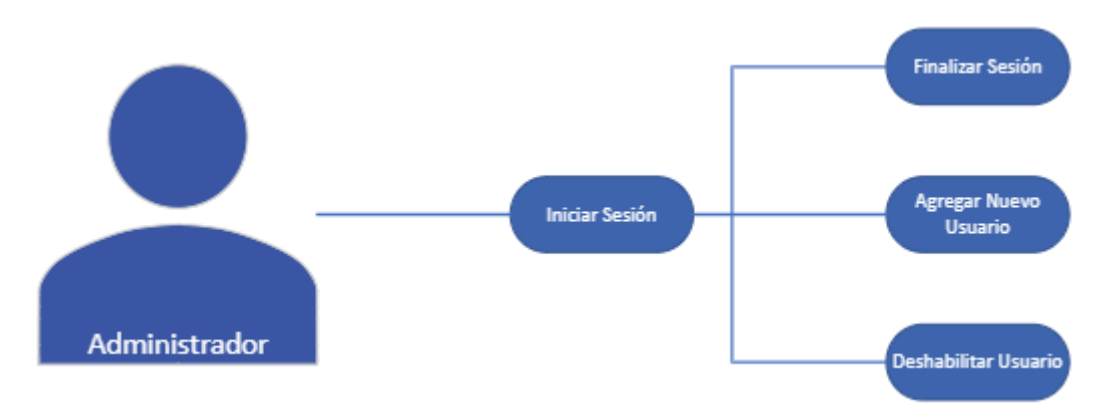

<span id="page-23-1"></span>*Ilustración 5. Diagrama de Casos de uso, Subsistema Gestión Administrativa, Actor Administrador. Gestión de Usuarios.*

El administrador podrá iniciar sesión, del mismo modo que finalizar. Será el encargado de dar de alta a los Facultativos en el sistema para que puedan operar con él. Del mismo modo, tendrá la opción de deshabilitarlos en caso de que fuese necesario.

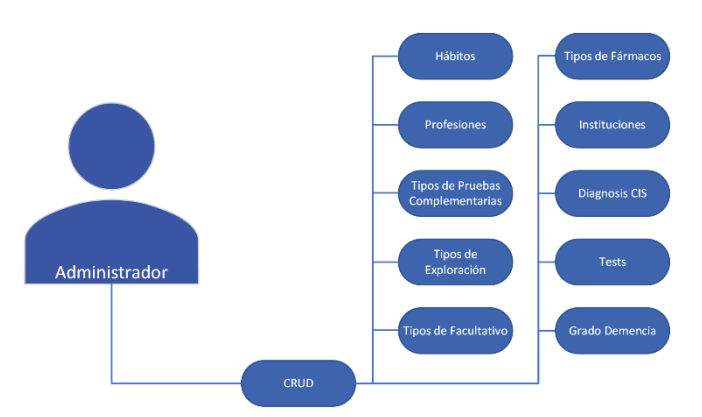

<span id="page-23-2"></span>*Ilustración 6. Diagrama de Casos de uso, Subsistema Gestión Administrativa, Actor Administrador. Crear, Leer, Actualizar y Eliminar campos.*

El administrador tendrá la posibilidad de Crear, Leer, Actualizar y Eliminar elementos de las opciones de selección del Subsistema de Gestión Asistencial sin tener que adentrarse en el ámbito de la programación. Por ejemplo, nuevos Tipos de Fármacos, nuevos Tipos de Pruebas, nuevas Profesiones, etc.

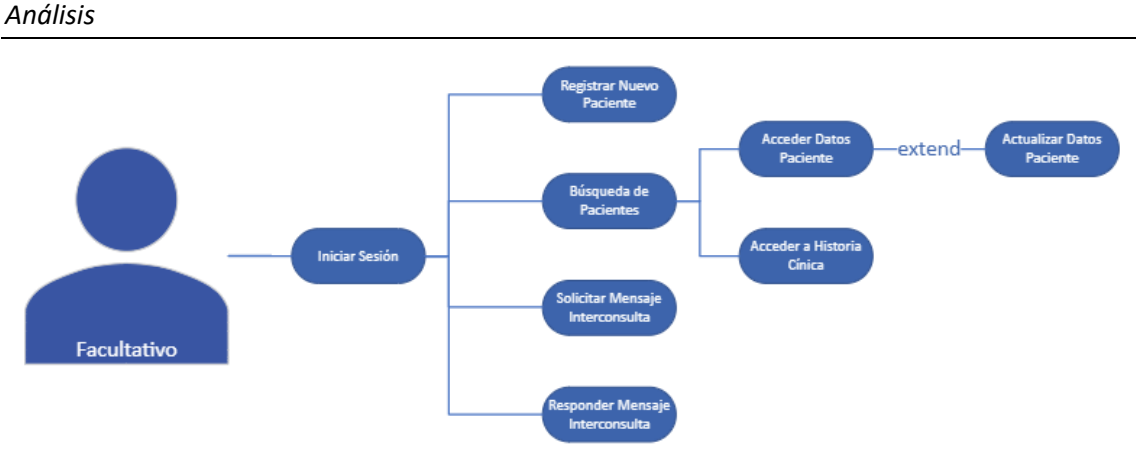

<span id="page-24-0"></span>*Ilustración 7. Diagrama de Casos de uso, Subsistema Gestión Asistencial, Actor Facultativo, Acceso a Pacientes e Interconsulta*

El Facultativo tendrá un menú inicial en el que Iniciar/Cerrar Sesión, Buscar y Añadir Pacientes, y responder Mensajes de Interconsulta.

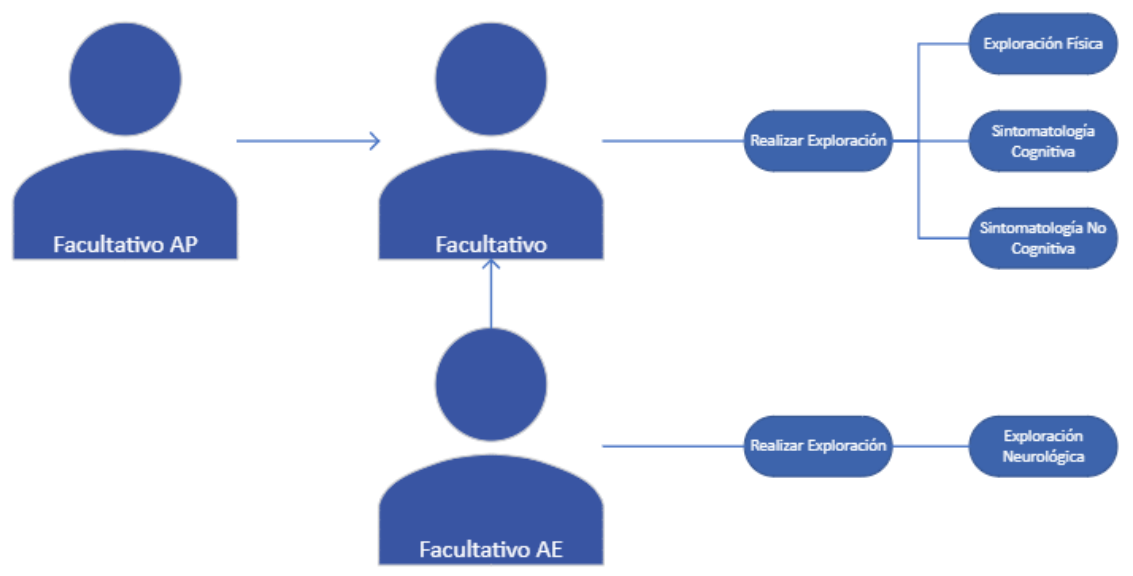

<span id="page-24-1"></span>*Ilustración 8. Diagrama de Casos de uso, Subsistema Gestión Asistencial, Actor Facultativo. Exploraciones de Atención Primaria y Atención Especializada*

Una vez seleccionado un Paciente, el Facultativo podrá registrar las Exploraciones que considere necesarias y almacenarlas en el sistema para controlar su evolución.

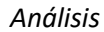

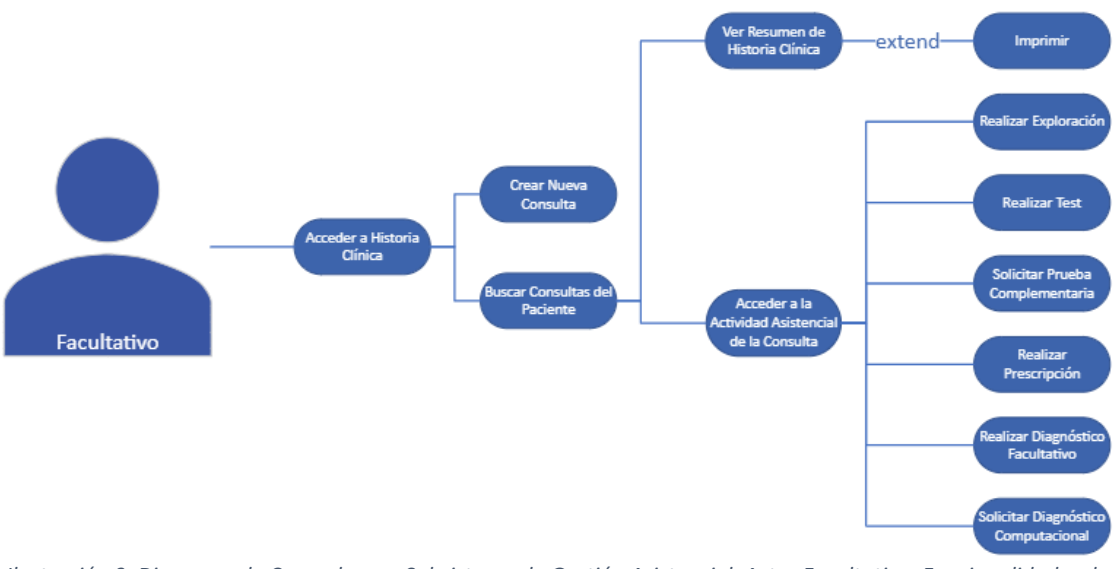

<span id="page-25-0"></span>*Ilustración 9. Diagrama de Casos de uso, Subsistema de Gestión Asistencial, Actor Facultativo. Funcionalidades de Actividad Asistencial.*

Dado un Paciente, el Facultativo podrá Acceder a su Historia Clínica, Crear una nueva consulta o ver el Historial Clínico completo. A su vez, podrá acceder a una consulta y registrar Exploraciones, Tests, Prescripciones, Diagnósticos, etc.

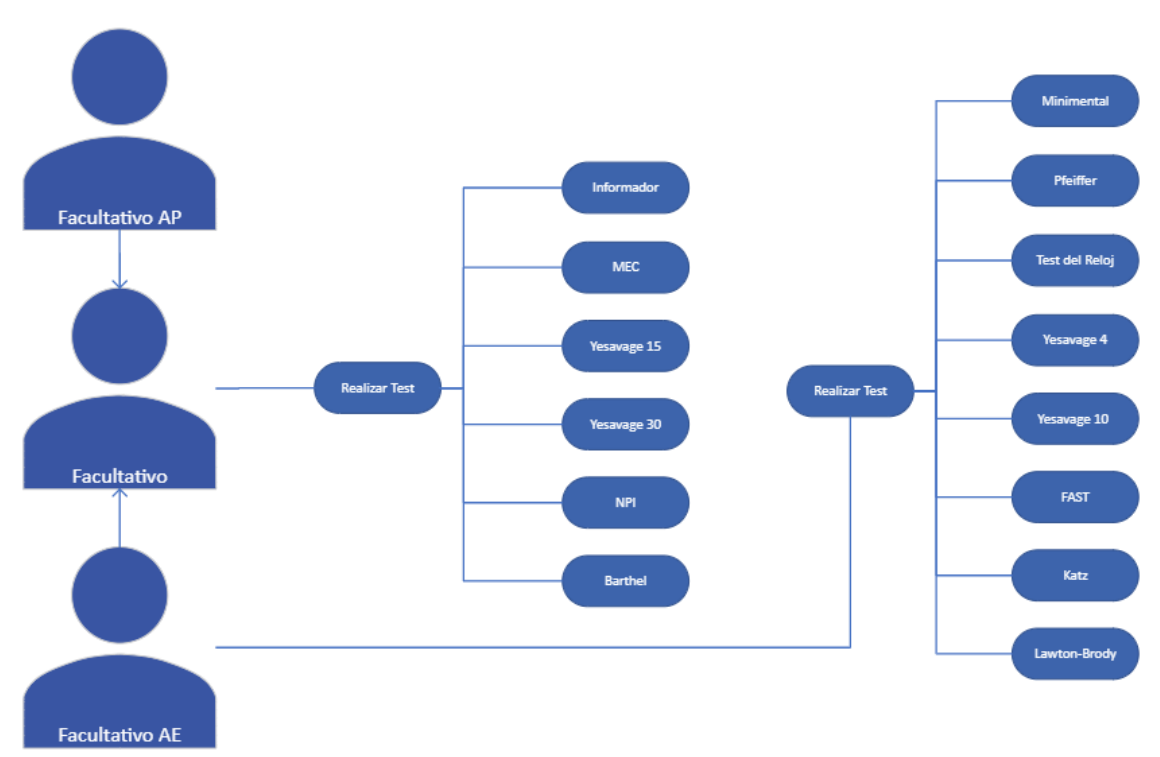

<span id="page-25-1"></span>*Ilustración 10. Diagrama de Casos de uso, Subsistema de Gestión Asistencial, Actor Facultativo. Realizar Tests Clínicos*

Los Facultativos podrán administrar un amplio abanico de Tests recopilados en el Subsistema de Gestión Asistencial, a la par de acceder a la explicación de cada uno de esos Test.

# <span id="page-26-0"></span>1.3.3.- Identificación de Requisitos Funcionales y de Sistema

- o Que el sistema permita ser utilizado en cualquier lugar y momento
- o Que el sistema guíe al usuario en su trabajo a través de asistentes, formularios y procedimientos automatizados, haciendo sencillo e intuitivo el proceso de recogida, búsqueda y análisis de datos.
- o Que potencie el trabajo colaborativo, permitiendo la asistencia entre diferentes profesionales sanitarios mediante el acceso compartido de historias clínicas, mejorando su diagnóstico y su tratamiento.
- o Que permita la explotación de los datos recabados.
- o Que el sistema mantenga una identidad visual, no cambiando de aspecto según donde sea visualizado. Se intenta evitar generar dudas de uso a los usuarios en lo relativo a la interfaz.
- o Que ayude al facultativo en la toma de decisiones, apoyados en Redes Neuronales integrables en el sistema de forma modular, y de forma intuitiva para el usuario.
- o Debe ser accesible utilizando la red Internet.
- o Será implementado siguiendo el modelo de aplicaciones web por lo que será accesible mediante navegador.
- o La aplicación web se basará en un conjunto de formularios para la recogida y visualización de los datos.
- o Los datos de la aplicación deberán estar almacenados en una base de datos.
- $\circ$  La aplicación debe atender a múltiples usuarios de manera simultánea y en tiempos de respuesta aceptables
- o El sistema debe cumplir escalabilidad, modularidad y fácil mantenimiento.
- o Se necesita login para iniciar sesión, y registrar, tratar, realizar seguimiento a pacientes.
- o El sistema tiene que ser utilizable en la web 24/7

# <span id="page-26-1"></span>1.3.4.- Historias de Usuario

# *Administradores*

# 1.3.4.1 INICIA SESIÓN

- **Pre-Condición:** No estar autentificado.
- **Post-Condición:** Se autentifica en el sistema.
- **Descripción**: Si el usuario es autentificado, usuario y contraseña correctos, accederá al menú de administrador, que contiene las funciones de dicho rol.

# 1.3.4.2 FINALIZA SESIÓN

- **Pre-Condición:** Estar autentificado en el sistema.
- **Post-Condición:** Cierra la sesión en el sistema.
- **Descripción:** El usuario se desconectará y volverá a la página de login de administradores

# 1.3.4.3 AGREGA FACULTATIVO

- Pre-Condición: Estar autentificado en el sistema.
- **Post-Condición:** El administrador validará los datos proporcionados por el facultativo y lo dará de alta en el sistema.

▪ **Descripción:** El administrador accederá a la página de facultativos y tendrá un elemento pendiente de revisar. Si las credenciales a valorar son correctas, habilitará al facultativo en el sistema para que pueda realizar sus funciones.

#### 1.3.4.4 DESHABILITA FACULTATIVO

- **Pre-Condición:** Estar autentificado en el sistema.
- **Post-Condición:** El administrador deshabilitará al facultativo del Sistema de Gestión Asistencial.
- **Descripción:** El administrador bloqueará al facultativo, impidiéndole acceder a el Sistema de Gestión Asistencial. En caso de que este intente acceder, se le notificará que se le han revocado los permisos.

# 1.3.4.5 CRUD HABITOS, PROFESIONES, TIPOS DE EXPLORACION, INSTITUCIONES, FARMACOS, TEST

- **Pre-Condición:** Estar autentificado en el sistema.
- **Post-Condición:** El administrador crea, actualiza y elimina campos y funciones del Sistema de Gestión Asistencial.
- **Descripción:** El administrador podrá añadir, modificar y destruir nuevos Hábitos, Profesiones, Tipos de Exploración, Instituciones, Tipos de Actividad, Tipos de Fármacos, Tests, etc, para que los Facultativos puedan acceder a nuevas funciones en el Sistema de Gestión Asistencial. En el caso de que alguna función quede obsoleta, podrá actualizar o eliminar dicha función.

#### *Facultativos*

# 1.3.4.6 INICIA SESIÓN

- **Pre-Condición:** No estar autentificado.
- **Post-Condición:** Se autentifica en el sistema.
- **Descripción:** Si el usuario es autentificado, usuario y contraseña correctos, accederá al Sistema de Gestión Asistencial. La página inicial mostrará en el cuerpo el listado de Pacientes y una barra de búsqueda para filtrar por distintos campos.

#### 1.3.4.7 FINALIZA SESIÓN

- **Pre-Condición:** Estar autentificado en el sistema
- **Post-Condición:** Cierra la sesión en el sistema.
- **Descripción:** El usuario abandona el sistema pulsa el botón de cerrar sesión y se le redirige a la página de Login para facultativos.

#### 1.3.4.8 REGISTRAR PACIENTE

- **Pre-Condición:** Estar autentificado en el sistema
- **Post-Condición:** Se crea un nuevo Paciente en el Sistema y se le asigna un número de Historia Clínica único, secuencial a los existentes.
- **Descripción:** El usuario recopila todos los datos demográficos del paciente en un formulario

### 1.3.4.9 BÚSQUEDA PACIENTE

- **Pre-Condición:** Estar autentificado en el sistema.
- **Post-Condición:** Muestra el listado de Pacientes registrados.
- **Descripción:** El sistema mostrará el listado de pacientes registrados en la Base de Datos. Dicho listado tendrá opciones de ser filtrado por una serie de campos y cajas de texto, mostrando los resultados que cumplan las condiciones establecidas. El listado estará tabulado, alternando colores para facilitar la visualización y disminuir la probabilidad de error.

# 1.3.4.10 SOLICITAR INTERCONSULTA

- **Pre-Condición:** Estar autentificado en el sistema.
- **Post-Condición:** Se envía un mensaje al facultativo seleccionado.
- **Descripción:** El facultativo valora tener una segunda opinión de un compañero y le manda un mensaje explicando en el cuerpo el motivo de la consulta. Opcionalmente, el cuerpo del mensaje debería contener el NHC del Paciente sobre el que se realiza la consulta, tests, valoraciones y todas aquellos aspectos destacables para que el retorno de la interconsulta sea lo más satisfactorio posible.

# 1.3.4.11 RESPONDER INTERCONSULTA

- **Pre-Condición:** Estar autentificado en el sistema.
- **Post-Condición:** Se envía un mensaje de respuesta al facultativo que espera respuesta.
- **Descripción:** El Sistema muestra que existen mensajes sin responder en el 'Buzón de Entradas', destacando entre los mensajes aquellos que no se han visualizado y/o respondido.

# 1.3.4.12 VER-EDITAR DATOS PACIENTE

- **Pre-Condición:** Estar autentificado en el sistema.
- **Post-Condición:** Muestra/actualiza los datos del Paciente
- **Descripción:** Una vez localizado el Paciente, el sistema mostrará sus datos demográficos. En dicha visualización tendrá la opción de modificar los campos editables, excepto aquellos que sean asociados al registro. Véase Número de Historia Clínica.

# 1.3.4.13 ACCEDER A HISTORIA CLÍNICA DEL PACIENTE

- **Pre-Condición:** Estar autentificado en el sistema.
- **Post-Condición:** Ver la Historia Clínica del Paciente
- **Descripción:** Muestra el listado de Consultas del Paciente, un gráfico con la evolución del grado de DCL. Desde esta vista se pueden crear nuevas consultas y generar informes de los distintos valores estudiados y generados de la relación Facultativo-Paciente. Sintomatologías, Exploraciones, Pruebas, Diagnósticos, etc

# 1.3.4.14 CREAR NUEVA CONSULTA

- **Pre-Condición:** Estar autentificado en el sistema. Haber entrado en la Historia Clínica del Paciente a tratar
- **Post-Condición:** Se crea una nueva consulta con la fecha y hora del momento en la Historia Clínica del Paciente

▪ **Descripción:** El Sistema de Gestión Asistencial crea una nueva entrada en la Historia Clínica del Paciente con el Tipo de Actividad y el Facultativo que atiende al Paciente. El número de referencia de la Consulta será incremental. Habrá un campo Observaciones

# 1.3.4.15 ACCION 'BUSQUEDA DE CONSULTAS DE UN PACIENTE'

- **Pre-Condición:** Estar autentificado en el Sistema
- **Post-Condición:** El Sistema mostrará el listado de consultas del Paciente
- **Descripción:** Tras acceder a la Historia clínica de un Paciente, el Sistema mostrará el listado de las Consultas del Paciente en orden Decreciente a la fecha actual.

# 1.3.4.16 ACCION 'ACCEDER A LA ACTIVIDAD ASISTENCIAL DE UNA CONSULTA'

- **Pre-Condición:** Estar autentificado en el Sistema.
- **Post-Condición:** El Sistema muestra el listado de Herramientas disponibles para el Facultativo
- **Descripción:** Una vez en la consulta seleccionada, mostrará un resumen de todas las Exploraciones, Sintomatologías y Tests recopiladas, que tengan asociadas dicha consulta de dicho Paciente.

# 1.3.4.17 ACCION 'REALIZAR EXPLORACION'

- **Pre-Condición:** Estar autentificado en el Sistema. Haber accedido a una consulta determinada.
- **Post-Condición:** Se almacena la información recopilada en la consulta actual.
- **Descripción:** El Facultativo registra la Exploración de la consulta determinada, actual o antigua. Están clasificadas en función del tipo de exploración.
	- o Exploración Física
	- o Exploración Funcional
	- o Exploración Neurológica
	- o Sintomatología Cognitiva
	- o Sintomatología No-Cognitiva

# 1.3.4.18 ACCION 'REALIZAR TEST'

- **Pre-Condición:** Estar autentificado en el Sistema. Haber accedido a una consulta determinada.
- **Post-Condición:** Se almacena la información recopilada en la consulta actual. Muestra la puntuación obtenida en el test.
- **Descripción:** El Facultativo realiza los Tests asociados al tipo de Exploración. El Sistema almacenará los resultados aportados y calculará la puntuación del Test, mostrándola finalmente al Facultativo y guardándola en la base de datos.

# 1.3.4.19 ACCION 'REALIZAR PRESCRIPCION FARMACOLÓGICA

- **Pre-Condición:** Estar autentificado en el Sistema. Haber accedido a una consulta determinada.
- **Post-Condición:** Se almacena la información recopilada en la consulta actual. Muestra la vista de la prescripción.
- **Descripción:** El facultativo registra una Prescripción Farmacológica, apuntando el nombre del Fármaco, la dosis, y seleccionando del desplegable el Tipo de Fármaco que

se receta. Dicha Prescripción Farmacológica será registrada en la Historia Clínica del Paciente junto al identificativo del Facultativo que lo asiste.

# 1.3.4.20 ACCION 'REALIZAR DIAGNÓSTICO FACULTATIVO'

- **Pre-Condición:** Estar autentificado en el Sistema. Haber accedido a una consulta determinada.
- **Post-Condición:** Se registra un nuevo diagnóstico facultativo. Dicho diagnóstico estará asociado a la consulta determinada.
- **Descripción:** El facultativo hará una valoración al paciente teniendo en consideración las Sintomatologías, Exploraciones y Tests hechos al Paciente, sin dejar de lado la perspectiva de la Historia Clínica del Paciente.

# 1.3.4.21 ACCION 'SOLICITAR DIAGNÓSTICO COMPUTACIONAL'

- **Pre-Condición:** Estar autentificado en el Sistema. Haber accedido a una consulta determinada.
- **Post-Condición:** Se realiza una solicitud de Diagnóstico Computacional a un Sistema Computacional basado en Redes Neuronales.
- **Descripción:** Recopila datos de forma anónima del Paciente a analizar y genera un fichero de texto plano o XML para que pueda ser capturado por el Sistema Computacional basado en Redes Neuronales.

# 1.3.4.22 ACCION 'SOLICITAR PRUEBA COMPLEMENTARIA'

- **Pre-Condición:** Estar autentificado en el Sistema. Haber accedido a una consulta determinada.
- **Post-Condición:** Se realiza la solicitud de una prueba complementaria. Dicha solicitud estará asociada al número de consulta que la ha generado.
- **Descripción:** El facultativo puede solicitar entre un listado de pruebas complementarias.
	- o Bioquímica
	- o Diagnóstico por Imagen (TAC, MRI, etc)
	- o Hematología
	- o Serología y Orina
	- o Resumen de Valoración Facultativa. Se solicita una Valoración al especialista que ha realizado una prueba, radiólogos, anatomía patológicas, laboratorios, etc.

# 1.3.4.23 ACCION 'IMPRIMIR'

- **Pre-Condición:** Estar autentificado en el Sistema.
- **Post-Condición:** Se imprime el documento o informe correspondiente.
- **Descripción:** El sistema genera un documento con los datos demográficos del Paciente, el cuerpo del documento a imprimir y lo envía al Sistema Operativo solicitando un dispositivo de salida, PDF, impresora, etc.

### *Análisis*

# <span id="page-31-0"></span>1.4.- Tecnologías estudiadas/verificadas y finalmente seleccionadas/utilizadas

Siguiendo unos de los principales objetivos del TFG, el cual se corresponde con la verificación de tecnologías del ecosistema Ruby on Rails y Python para la realización de un Sistema/Plataforma Software para el Diagnóstico de la EA. Se analizaron y estudiaron diversas tecnologías y se optó por las siguientes, las cuales son referenciadas y caracterizadas de forma breve:

- Ruby on rails [18]
	- o Ruby on Rails es un entorno de desarrollo web de código abierto que está optimizado para la satisfacción de los programadores y para la productividad sostenible. Te permite escribir un buen código evitando que te repitas y favoreciendo la convención antes que la configuración.
	- o Ruby on Rails es un marco de trabajo cimentado en el estilo arquitectónico Modelo-Vista-Controlador o MVC. Este estilo permite la organización de las partes del software desarrollado en función de la finalidad de cada una.
	- o Es de código abierto.
	- o EXPERIENCIA PREVIA CON LA TECNOLOGÍA: Nula.
- Python [19]
	- o Lenguaje de programación de alto nivel, orientado a objetos, con una semántica dinámica integrada, principalmente para el desarrollo web y de aplicaciones informáticas. Es muy atractivo en el campo del Desarrollo Rápido de Aplicaciones (RAD) porque ofrece tipificación dinámica y opciones de encuadernación dinámicas.
	- o Python es relativamente simple, por lo que es fácil de aprender, ya que requiere una sintaxis única que se centra en la legibilidad. Los desarrolladores pueden leer y traducir el código Python mucho más fácilmente que otros lenguajes. A su vez, esto reduce el costo de mantenimiento y de desarrollo del programa porque permite que los equipos trabajen en colaboración sin barreras significativas de lenguaje y experimentación.
	- o Además, soporta el uso de módulos y paquetes, lo que significa que los programas pueden ser diseñados en un estilo modular y el código puede ser reutilizado en varios proyectos. Una vez se ha desarrollado un módulo o paquete, se puede escalar para su uso en otros proyectos, y es fácil de importar o exportar.
	- o Es de código abierto.
	- o EXPERIENCIA PREVIA CON LA TECNOLOGÍA: Básico.
- MongoDB [20]
	- o [MongoDB](https://www.mongodb.com/) es un sistema de base de datos ampliamente aceptado por la industria, desde su documentación es mencionado que MongoDB es una base de datos basada en documentos, es de propósito general, distribuida y

construida para aplicaciones modernas. Gracias a la amplia comunidad y aceptación de Rails en el mundo de desarrollo, Rails tiene un vasto número de controladores con diversos sistemas de base datos, incluyendo MongoDB. Algunos de estos controladores pueden ser considerados como mapeadores de objetos al mundo de las estructuras dentro de las bases de datos.

- o Comúnmente los controladores de base datos tradicionales (bases de datos relacionales) para el desarrollo de sistemas de información usando programación dirigida a objetos y especialmente web, son nombrados ORM (Object-Relational Mapping). Para Rails el ORM por defecto es ActiveRecord el cual, habilitando compresión conceptual, libera la carga del aprendizaje de SQL como lenguaje específico de dominio para pasar a una interfaz de consulta más moderna soportada sobre Ruby, dando como resultado final un lenguaje más expresivo y fácil de entender que permite hacer consultas y escribir los registros de la base de datos con facilidad.
- o Es de código abierto.
- o EXPERIENCIA PREVIA CON LA TECNOLOGÍA: Nula.
- HTML.
	- o HTML, sigla en inglés de HyperText Markup Language (lenguaje de marcas de hipertexto), hace referencia al lenguaje de marcado para la elaboración de páginas web. Es un estándar que sirve de referencia del software que conecta con la elaboración de páginas web en sus diferentes versiones, define una estructura básica y un código (denominado código HTML) para la definición de contenido de una página web.
	- o EXPERIENCIA PREVIA CON LA TECNOLOGÍA: Medio.
- CSS.
	- o CSS es un lenguaje de diseño gráfico para definir y crear la presentación de un documento estructurado escrito en un lenguaje de marcado.
	- o EXPERIENCIA PREVIA CON LA TECNOLOGÍA: Básico.
- Bootstrap. [21]
	- o Bootstrap es una biblioteca multiplataforma o conjunto de herramientas de código abierto para diseño de sitios y aplicaciones web. Contiene plantillas de diseño con tipografía, formularios, botones, cuadros, menús de navegación y otros elementos de diseño basado en HTML y CSS, así como extensiones de JavaScript adicionales. A diferencia de muchos frameworks web, solo se ocupa del desarrollo front-end.
	- o EXPERIENCIA PREVIA CON LA TECNOLOGÍA: Básico.
- Visual Studio Code
- o Editor de código fuente desarrollado por Microsoft para Windows, Linux, macOS y Web. Incluye soporte para la depuración, control integrado de Git, resaltado de sintaxis, finalización inteligente de código, fragmentos y refactorización de código.
- o EXPERIENCIA PREVIA CON LA TECNOLOGÍA: Nula.
- Microsoft Word
	- o Herramienta para elaboración de la documentación del TFG. Se trata de un software de procesador de textos.
	- o EXPERIENCIA PREVIA CON LA TECNOLOGÍA: Medio.
- Microsoft PowerPoint
	- o Herramienta para la presentación del TFG. Se trata de un software que permite realizar presentaciones a través de diapositivas mediante componentes de texto, imágenes y animaciones.
	- o EXPERIENCIA PREVIA CON LA TECNOLOGÍA: Medio.
- Microsoft Visio
	- o Microsoft Visio es un software para dibujar una variedad de diagramas. Entre ellos se incluyen diagramas de flujo, organigramas, planos de construcción, planos de planta, diagramas de [flujo de datos,](https://www.lucidchart.com/pages/es/diagrama-de-flujo-de-datos) diagramas de flujo de procesos, modelado de procesos de negocios, diagramas de carriles, mapas 3D y mucho más.
	- o EXPERIENCIA PREVIA CON LA TECNOLOGÍA: Nula.

#### *Diseño*

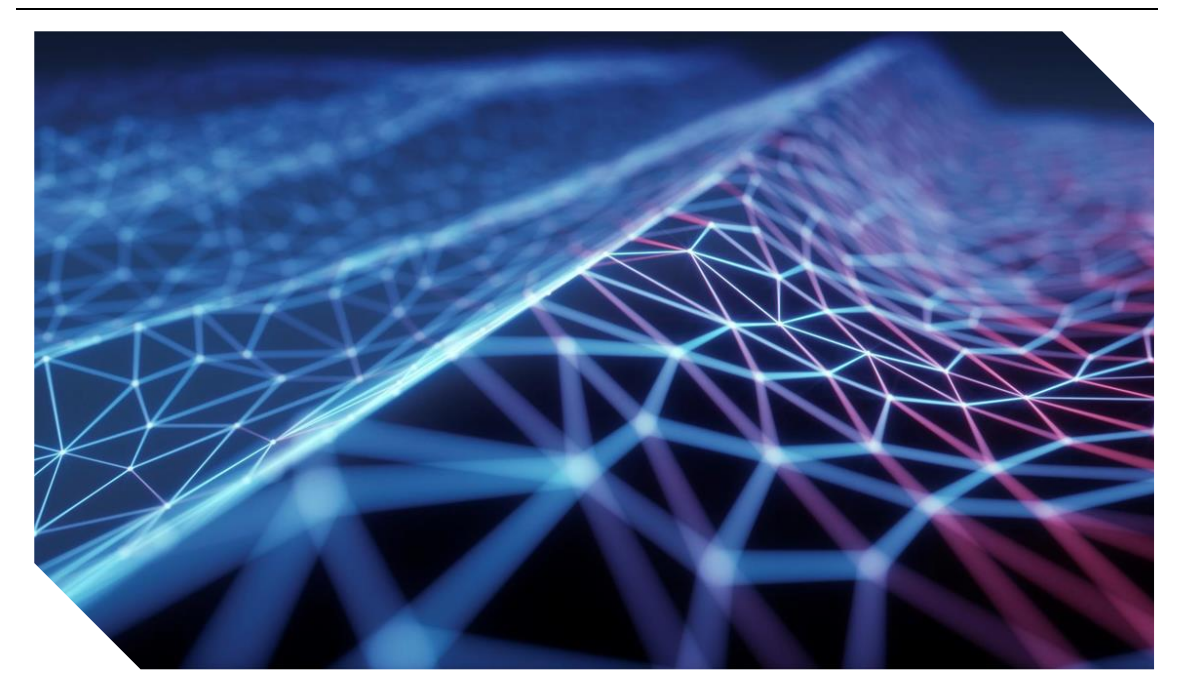

# 2.- DISEÑO

# <span id="page-34-1"></span><span id="page-34-0"></span>2.1.- Arquitectura del Sistema

Se utilizará un Estilo Arquitectónico del tipo Modelo, Vista, Controlador, que organiza la aplicación en tres partes bien diferenciadas y débilmente acopladas entre sí. La ventaja de utilizar MVC es que está ampliamente validado y la generación del código es sistemática en una aplicación web, aumentando la calidad y la eficiencia a la hora de construir todos los componentes software.

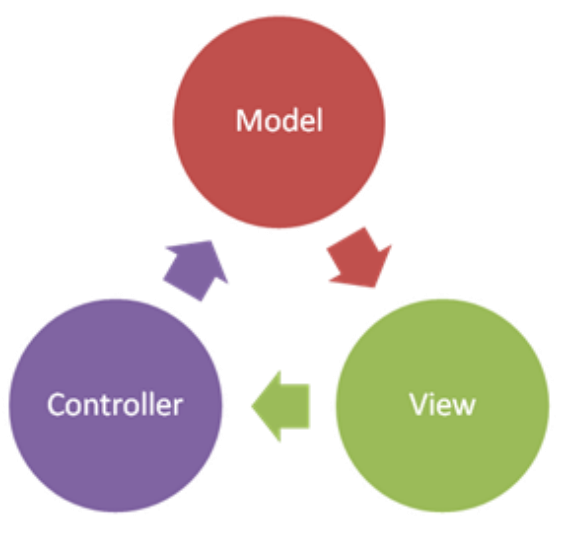

*Ilustración 11. Diagrama Modelo-Vista-Controlador*

- <span id="page-34-2"></span>• El Modelo define qué datos debe contener la aplicación, su lógica de negocio y sus mecanismos de persistencia. [22] [23]
- La Vista define como se deben mostrar los datos de la aplicación y los mecanismos de interacción con el usuario. [22] [23]

• El controlador, actúa de intermediario entre la vista y el modelo. Gestiona el flujo de información entre ellos y las transformaciones en respuesta a las entradas de los usuarios en la aplicación. [22] [23]

Un flujo de trabajo del estilo arquitectónico MVC en una aplicación de Ruby on Rails sería el siguiente.

- 1. El usuario accede mediante una dirección URL al fichero de rutas de la aplicación. El controlador asignado a dicha ruta lanzará la vista asociada al método enlazado a la ruta.
- 2. El usuario interactúa con la interfaz de usuario de alguna forma.
- 3. El controlador recibe por parte de la interfaz/vista la notificación de la acción realizada por el usuario y los parámetros en los que el usuario quiere actuar. El controlador modifica al modelo, haciendo las consultas y modificaciones pertinentes y lanza la vista resultante de la acción solicitada. [23]

Ruby on Rails está basado en ese principio, pudiendo generar con una única sentencia Modelo, Vista y Controlador, con los atributos estipulados.

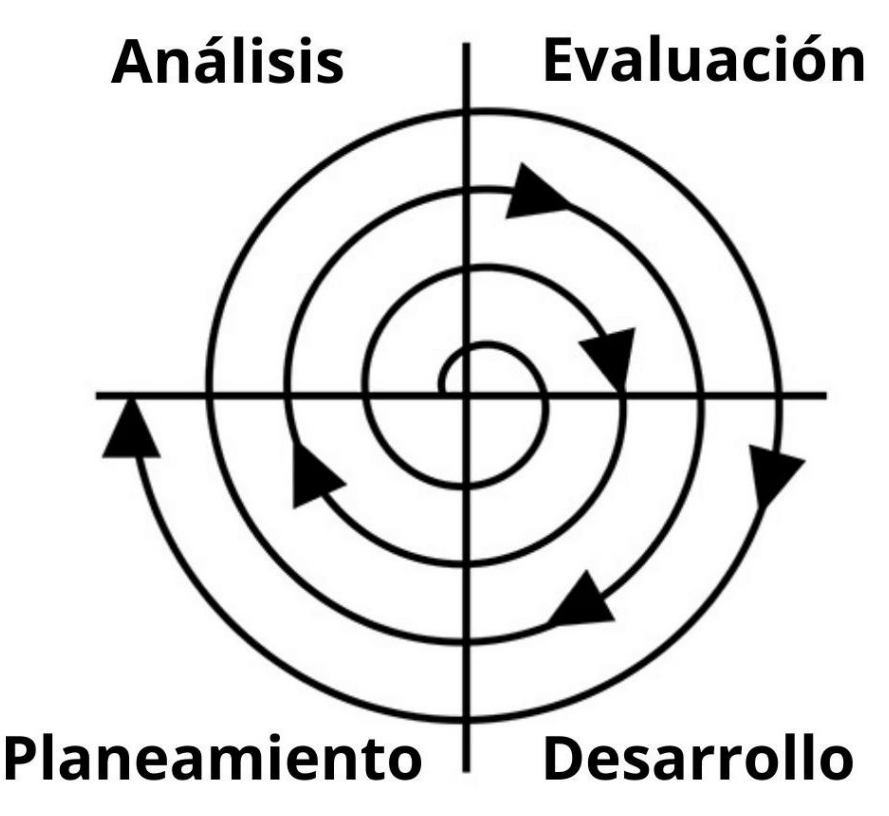

*Ilustración 12. Etapas del desarrollo Software en forma Espiral*

<span id="page-35-0"></span>La elaboración del proyecto siguió esquema de tipo espiral, elaborando modelos, vistas y controladores de forma incremental, añadiendo a cada iteración mayor funcionalidad y revisando los desarrollos previos. Si bien, los modelos son pequeños y débilmente acoplados, la relación entre las entidades es vital. No puede haber Exploración sin Paciente relacionado o perteneciente a varios, o Prescripciones Farmacológicas sin Consulta/Episodio asociada.

Por ello, se procede a generar el PCGD [9] siguiendo las entidades que se describen a continuación en el orden en el que aparecen en el Sistema.
#### 2.1.1.- Facultativo

Personal médico que asiste al paciente, recogiendo la información del mismo, valorándola y ejecutando su labor profesional.

Atención Primaria, Atención Especializada u Otras atenciones, como Sociosanitaria u Hospitalización a Domicilio.

Será quien explore, solicite pruebas, prescriba medicamentos, administre tests y diagnostique a los pacientes.

#### 2.1.2.- Paciente

Persona que recibe atención sanitaria. Se recogerán datos de carácter personal, datos sociodemográficos, asistencial, procedimientos clínicos y terapéuticos a lo largo de su vida. Los facultativos que lo trate cada una de las consultas, diagnósticos, test y cualquier información relevante.

#### 2.1.3.- Episodio

Es una consulta médica el día xx del mes xx del año xxxx. Estará asociado a un único paciente en el que se recopilará toda la información de la consulta de ese día.

#### 2.1.4.- Exploración

Cualquier procedimiento observatorio vinculado a un paciente y a un episodio. Se recogerá la Sintomatología explorada y se ofrecerá al facultativo el listado de observaciones disponibles.

Neurológica, cognitiva, no cognitiva, funciona, física, otros.

## 2.1.5.- Test

Prueba o examen documentada que valora las facultades y capacidades de un paciente. Cada prueba estará explicada y tendrá sus criterios de puntuación a cada una de las preguntas

Cada uno de los test implementados. Barthel, Fast, Katz, Lawton-Brody…

#### 2.1.6.- Síntoma

Identifica un fenómeno del que podría estar detrás la existencia de una anomalía. Los Síntomas deben ser clasificados en función del tipo de exploración.

#### 2.1.7.- Prueba Complementaria – otras entidades

Análisis, resonancia, prescripción farmacológica. Se solicita la realización de una prueba cuyo resultado no es inmediato o requiere de un tiempo de espera o que no puede administrarse en la consulta. Véase análisis, resonancias, ecografías, hemogramas.

5 tipos de pruebas complementarias:

- Bioquímica
- Hematología
- Serología y orina
- Diagnóstico por Imagen
- Resumen de Valoración Facultativa

#### 2.1.8.- Diagnóstico

Valoración médica de importancia relevante, conforme a las exploraciones, evaluaciones, sintomatologías exploradas en un tiempo determinado.

**Tipo de Demencia**: *Sano*, *Alzheimer*, *Vascular*, *Otras corticales*, *Otras subcorticales*, *Mixta* o s*in identificar*.

**Grado de Deterioro Cognitivo**: *Sano*, *Leve*, *Moderado* o *Severo*

## 2.1.9.- Mensaje

Solicitud de apoyo/valoración a otro facultativo con respecto al cuerpo del mensaje. Sería interesante añadir los datos del paciente y del episodio sobre el que se pide una segunda opinión.

#### *Diseño*

## 2.2.- Modelo Conceptual

En este apartado hablaremos de los Actores que utilizarán la Aplicación y los Subsistemas que la conforman

## 2.2.1.- Actores

## *2.2.1.1.- Administrador*

Administra la web y da de alta-baja a los facultativos.

## *2.2.1.2.- Facultativo*

Utiliza el Sistema de Gestión Asistencial y atiende a los Pacientes.

## 2.2.2.- Subsistemas

La plataforma tendrá tres Subsistemas con unas herramientas claramente definidas en función a los objetivos de cada uno de ellos. El Subsistema de Gestión Asistencial, centrado en Facultativos y Pacientes; el Subsistema de Gestión Administrativa, enfocado en la alta de usuarios y funcionalidades del Subsistema de Gestión Asistencial; y el Subsistema Componente Computacional basado en Redes Neuronales, enfocado en software.

## *2.2.2.1.- Subsistema de Gestión Asistencial*

- o Casos de usos de los facultativos
- o El componente de Gestión Asistencial tendrá dos tipos de usuarios, identificados con un rol como Facultativos de Atención Primaria y Facultativos de Atención Especializada. Cada rol tendrá una serie de funcionalidades concretas para abordar los requisitos citados anteriormente.

## *2.2.2.2.- Subsistema de Gestión Administrativa*

- o Casos de usos de los Administradores
- o El componente de Gestión Administrativa se encargará de dar de alta a los facultativos y deshabilitarlos, añadir o modificar test, nuevas exploraciones, añadir campos, instituciones, profesiones, tipos de fármacos, etc.

## *2.2.2.3.- Subsistema Componente Computacional basado en Redes Neuronales*

- o Caso de uso de los Facultativos "Solicitar Diagnóstico Computacional"
- o El subsistema Genera los ficheros para el Componente Computacional, que será capturado por un software que incorporará un Componente de Redes Neuronales Artificiales. Este CRNA volcará un resultado en otro fichero cuyo contenido será incorporado a la Base de Datos de la Aplicación.

# 2.3.- Persistencia de las Entidades del Sistema (diagrama de entidades del Sistema)

Se procede a diseñar las relaciones entre cada una de las entidades que compondrán el Sistema y el número de asociaciones que habrá entre ellas. Esto nos hará tener una mejor visión global del problema y nos ayudará a crear la Base de datos que lo soporte.

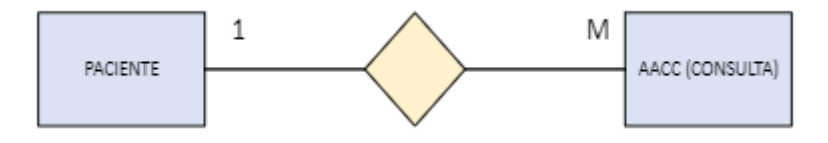

*Ilustración 13. Diagrama de Entidad-Interrelación de las entidades Paciente y AACC.*

En la Ilustración 13, un Paciente determinado tendrá asociadas múltiples Consultas, incluyendo que pueda no tener ninguna Consulta en un momento determinado. Un ejemplo de este caso sería un Nuevo Paciente en el Sistema.

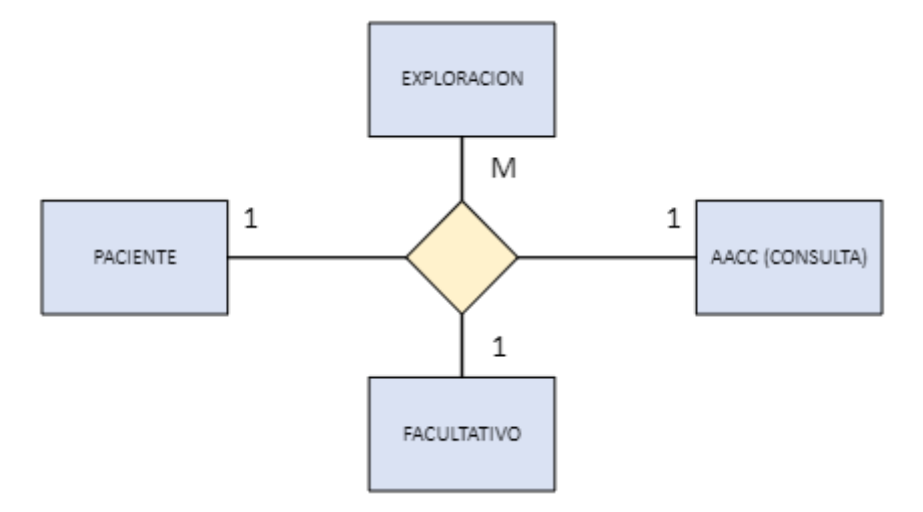

*Ilustración 14. Diagrama de Entidad-Interrelación de las entidades Paciente, Exploración, Facultativo y AACC.*

En la ilustración 14, cada Consulta estará relacionado con múltiples Exploraciones. Todas las Pruebas, Exploraciones y Sintomatologías de esa sesión estará ligada a esa Consulta concreta y que, a su vez, será una Consulta perteneciente a dicho Paciente y realizada por el Facultativo conectado al Sistema.

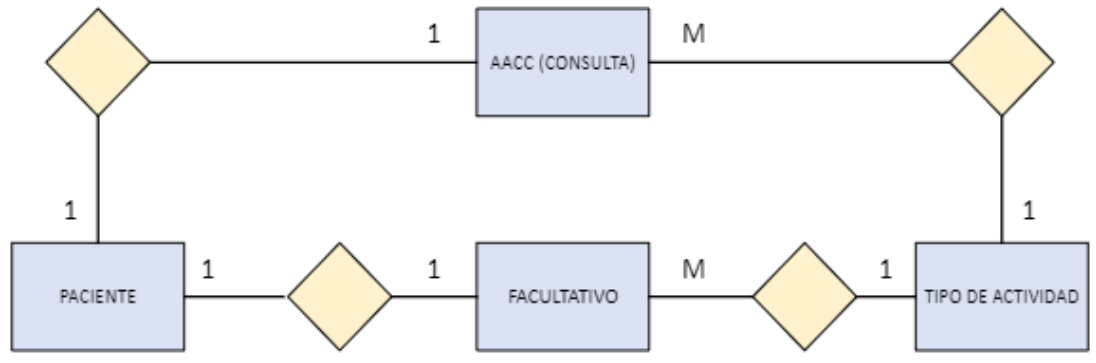

*Ilustración 15. Diagrama de Entidad-Interrelación de las entidades Paciente, AACC, Facultativo y Tipo de Actividad.*

En la Ilustración 15 vemos reflejada la entidad Facultativo y su Tipo de Actividad (Atención Primaria o Atención Especializada), y a su vez, la asociación con la Consulta. Por tanto, una Consulta de un Facultativo de Atención Primaria tendrá un Conjunto de Exploraciones y Tests diferente de un Facultativo de Atención Especializada.

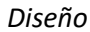

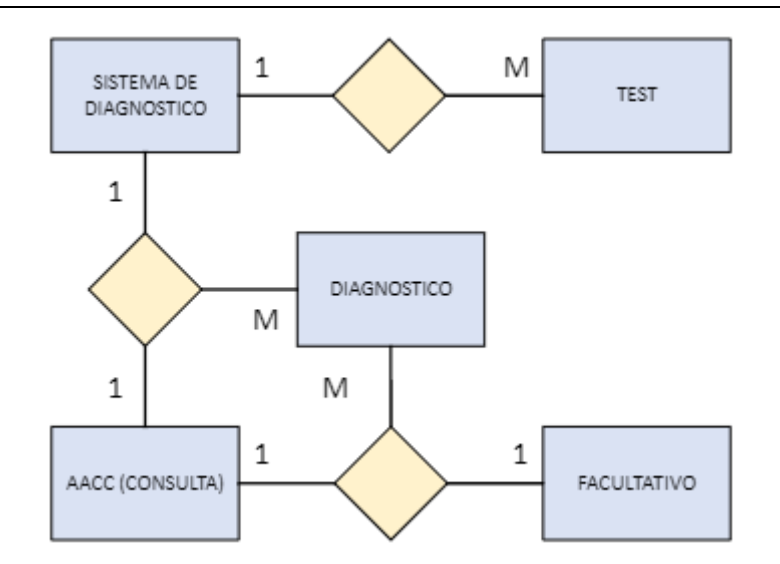

*Ilustración 16. Diagrama de Entidad-Interrelación de las entidades AACC, Facultativo, Diagnóstico, Sistema de Diagnóstico y Test.*

Cada Consulta podrá estar relacionada con múltiples Diagnósticos, y también con ninguno. Exactamente lo mismo ocurre con los Tests. Lo que sí que tiene estar presente en cada uno de ellos un Facultativo asignado.

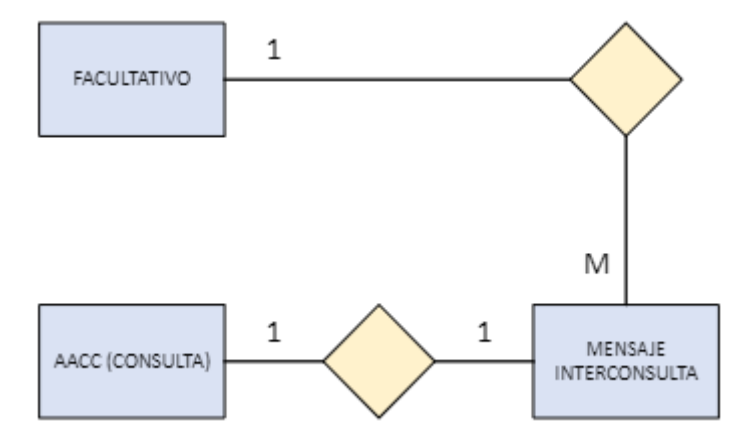

*Ilustración 17. Diagrama de Entidad-Interrelación de las entidades Facultativo, AACC y Mensaje Interconsulta.*

La anterior Ilustración refleja el modelo de Mensajería Interconsulta. Cada Facultativo estará ligado a los Mensajes que mande en relación a una Consulta dada. No deberían de existir Mensajes sin usuario ligado.

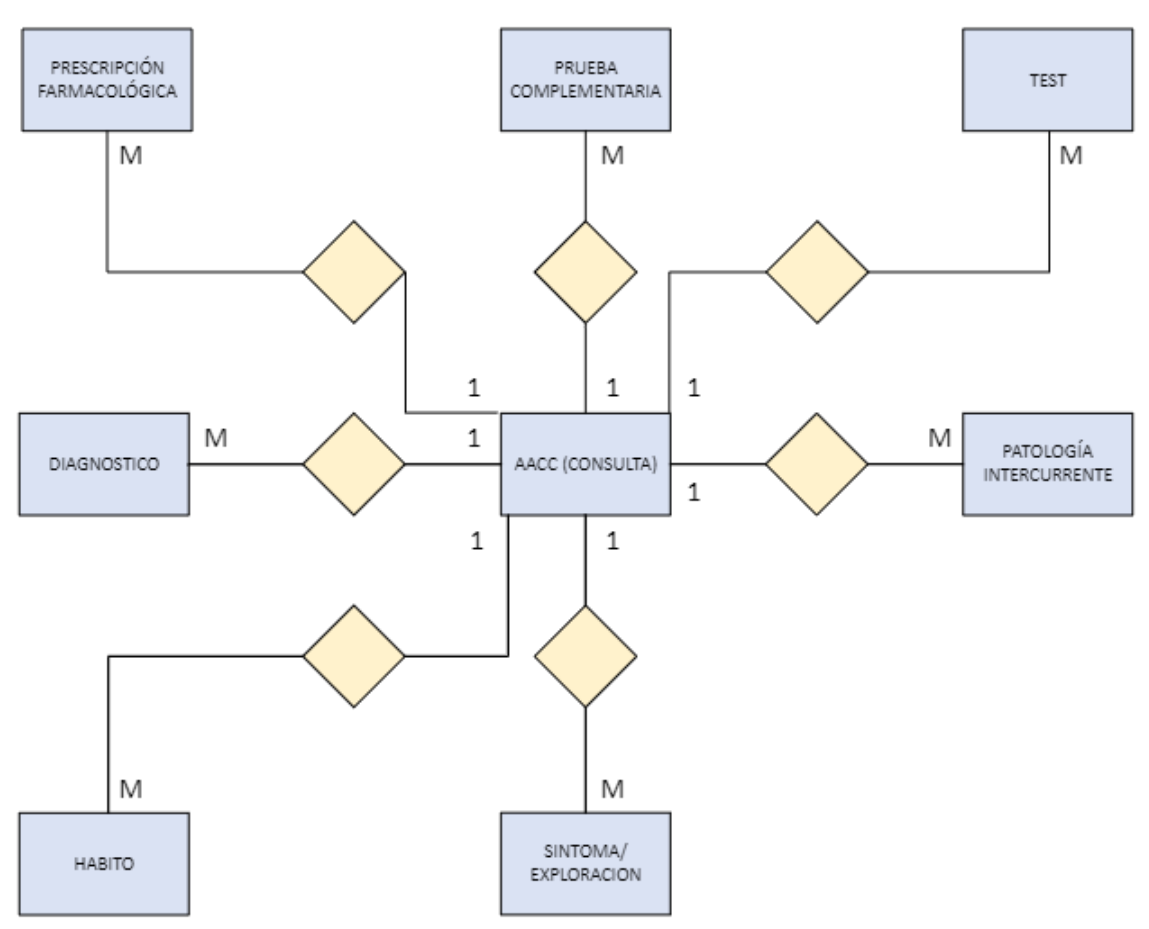

*Ilustración 18. Diagrama de Entidad-Interrelación de las entidades AACC, Hábito, Síntoma/Exploración, Diagnóstico, Prescripción Farmacológica, Prueba Complementaria, Test y Patología Intercurrente.*

Las consultas tendrán un conjunto numeroso de clases asociadas. Cada una de esas clases describirá un elemento elemental para la detección y el diagnóstico de enfermedad en el Paciente de la Consulta en sesión. Cada Consulta puede tener cero, una o múltiples clases: Prescripción Farmacológica, Prueba Complementaria, Test, Diagnóstico, Patología Intercurrente, Hábito y Síntoma/Exploración. A su vez, ninguna de estas clases debería existir sin Consulta asignada.

*Diseño*

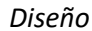

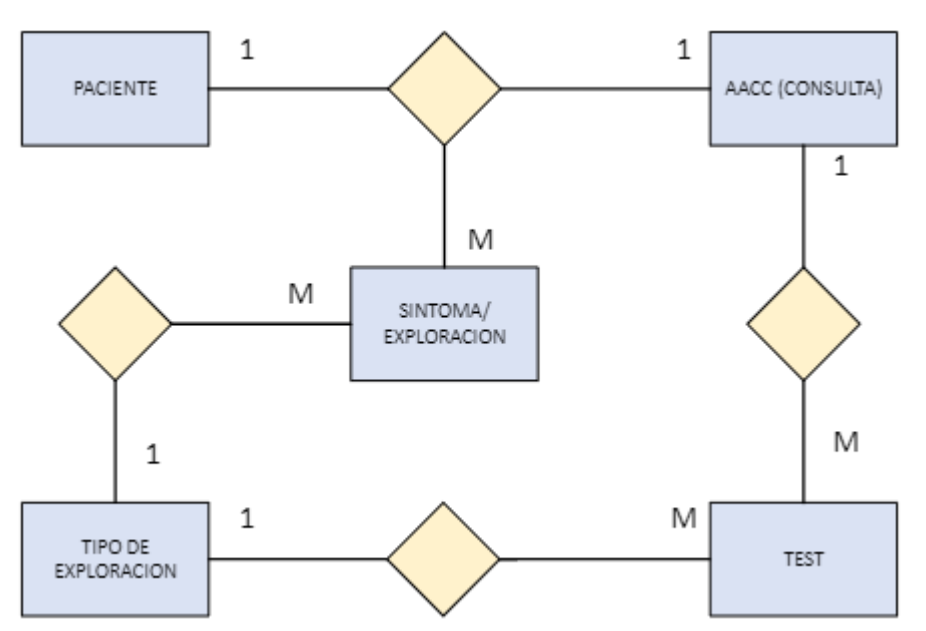

*Ilustración 19. Diagrama de Entidad-Interrelación de las entidades Paciente, AACC, Síntoma/Exploración. Tipo de Exploración y Test.*

Para cada Consulta de un Paciente habrá ningún o un conjunto de Test y Síntoma/Exploración. Cada elemento de dicho conjunto será de un Tipo de Exploración: Física, Cognitiva o No Cognitiva.

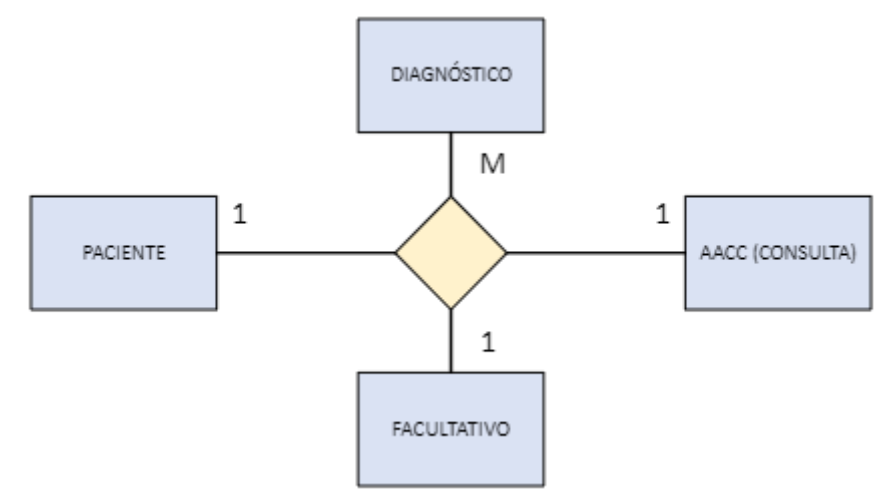

*Ilustración 20. Diagrama de Entidad-Interrelación de las entidades Paciente, AACC, Facultativo y Diagnóstico.*

La Ilustración 20 pretende hacer hincapié en que, por cada Diagnóstico presente en el Sistema, debe estar asociado a un Paciente concreto, a una consulta dada, y a un Facultativo definido. No puede haber Diagnóstico sin alguna de estas tres entidades.

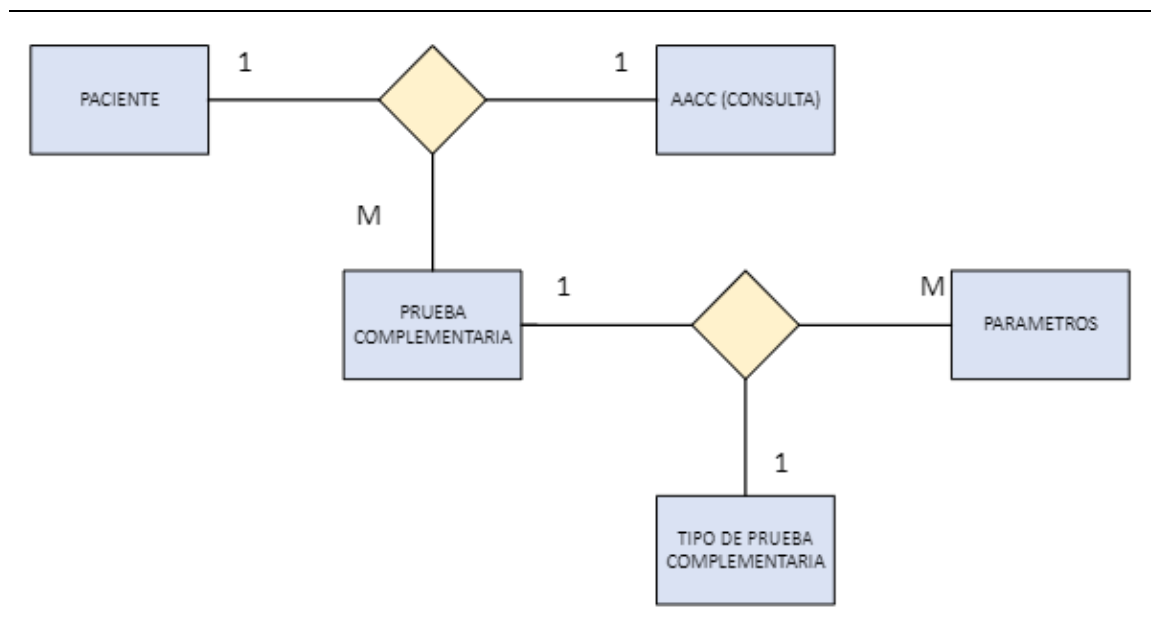

*Ilustración 21. Diagrama de Entidad-Interrelación de las entidades Paciente, AACC, Prueba Complementaria, Tipo de Prueba Complementaria y Parámetros.*

Cada Consulta puede contener varias Pruebas Complementarias asociadas. Cada una será de un Tipo concreto, y tendrá un número de parámetros asociados, ya sean los necesarios para la elaboración de la prueba, como los resultados de la misma.

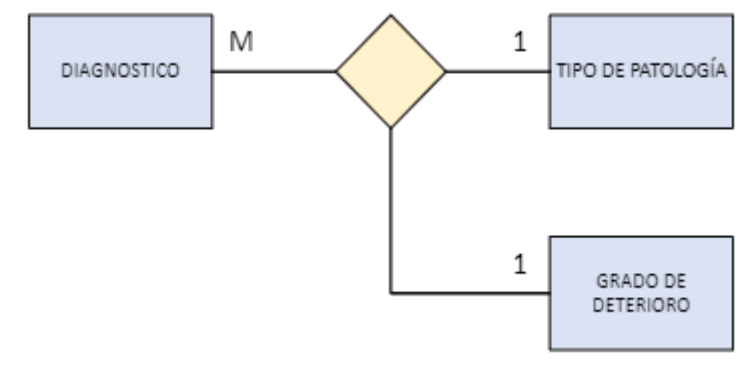

*Ilustración 22. Diagrama de Entidad-Interrelación de las entidades Diagnóstico, Tipo de Patología y Grado de Deterioro.*

En la figura 22, cada Diagnóstico tendrá un Grado de Deterioro y un Tipo de Patología asignada. Refleja la dureza y el tipo de Enfermedad que se ha deducido en la Consulta.

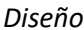

#### *Diseño*

## 2.4.- Esquemas y Mockups de los principales escenarios del Sistema

Previa a la implementación del Sistema se generan una serie de bocetos de este. En ellos se pretende conseguir una identidad visual de la Aplicación, procurando una interfaz limpia y con los elementos necesarios para cada Caso de Uso. Sin sobrecarga de botones y de pestañas el usuario debe fijar su atención en el centro de la pantalla, en donde se encontrarán los formularios y datos de los Pacientes.

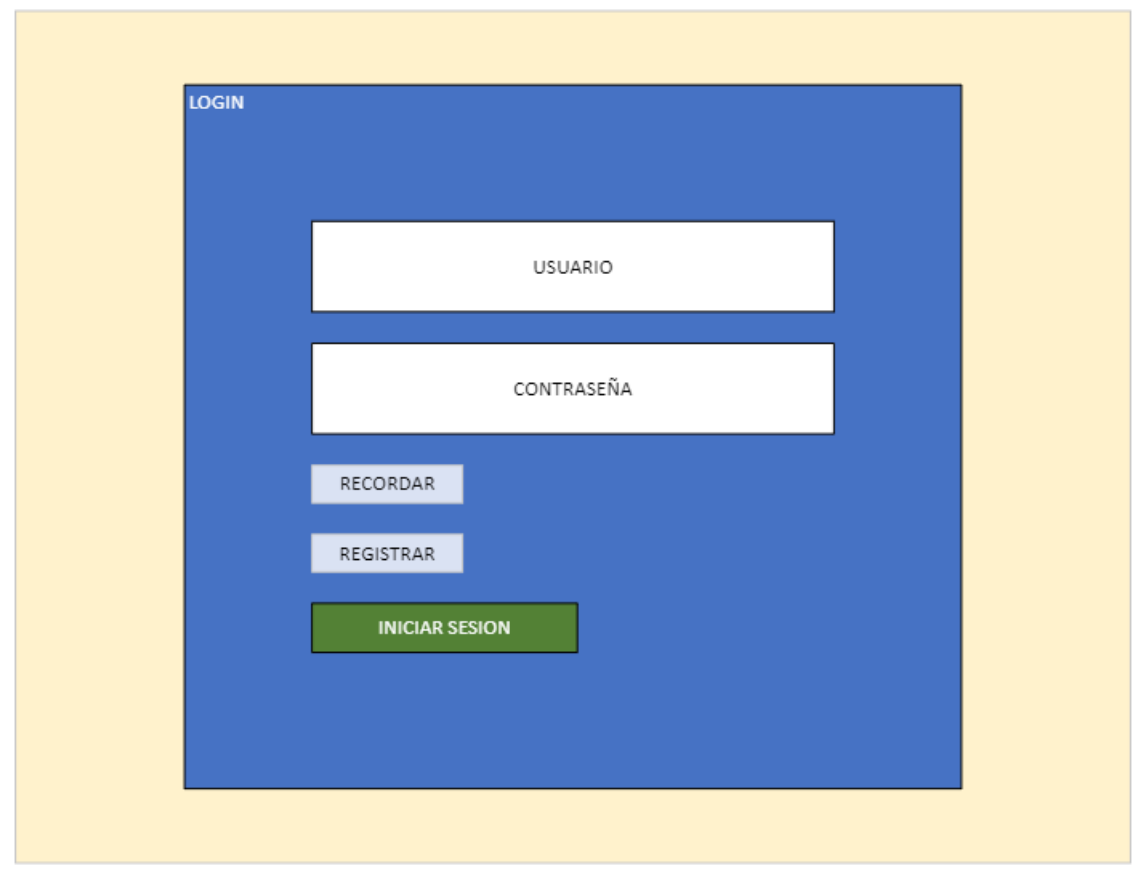

*Ilustración 23. Mockup del diseño de Login*

Un diseño sencillo para la entrada de usuario. La entrada se compondrá por el tándem cuenta de correo electrónico y contraseña. Existirán dos enlaces adicionales para recordar contraseña en caso de olvido y para solicitar registro al administrador.

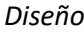

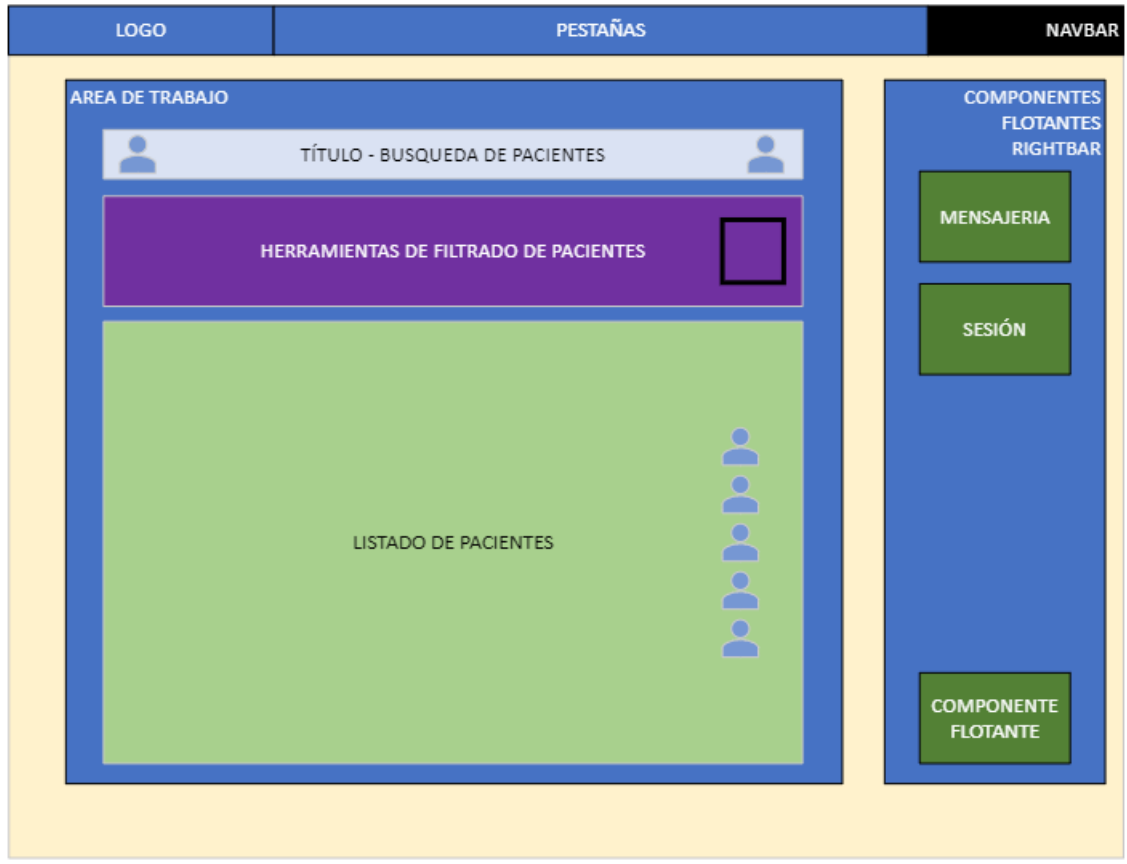

*Ilustración 24.Mockup del diseño de Búsqueda y Listado de Pacientes*

Una vez iniciada sesión el Sistema se compondrá de 3 elementos principales, una barra de navegación, una barra lateral de componentes flotantes, y un cuerpo principal de la aplicación.

La barra de navegación servirá para acceder rápidamente a las Vistas principales del Sistema desde cualquier punto del flujo de trabajo convencional.

La barra de componentes flotantes, situada en el lado derecho, se compondrá de Herramientas útiles, como mensajería o sesión. En unos colores que no hagan perder el foco sobre el área de trabajo.

El cuerpo principal, área de trabajo, ocupará el resto de la pantalla, ofreciendo una zona amplia e inequívoca, en donde se mostrarán los Pacientes, los formularios, los test, las consultas, y todos los elementos necesarios para el Facultativo. Dicho área de trabajo comenzará siempre por un componente con el Paciente de la consulta, y justo a continuación, un título de la Vista de la Aplicación en el que se encuentra el sistema.

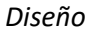

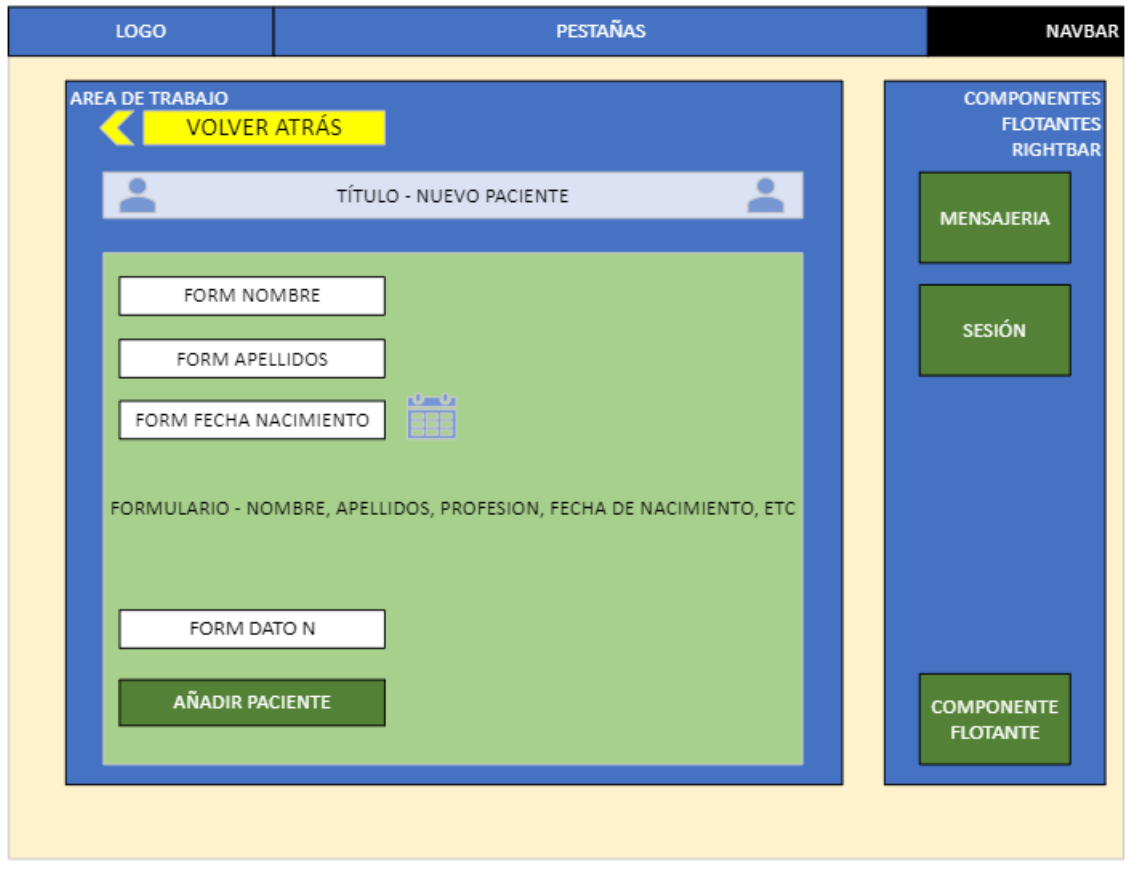

*Ilustración 25. Mockup del diseño de Nuevo Paciente*

En la Ilustración 25, comprobamos que se mantiene la identidad visual. Dicha vista, se compone de un conjunto de áreas de texto y desplegables en el que se recopilarán los datos demográficos del Nuevo Paciente. Los bloques esenciales tendrán validaciones de presencia además de otro tipo de validaciones. Por ejemplo, correctitud de cálculo de letra del DNI. Al final del formulario se encontrará el botón de Añadir Paciente.

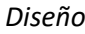

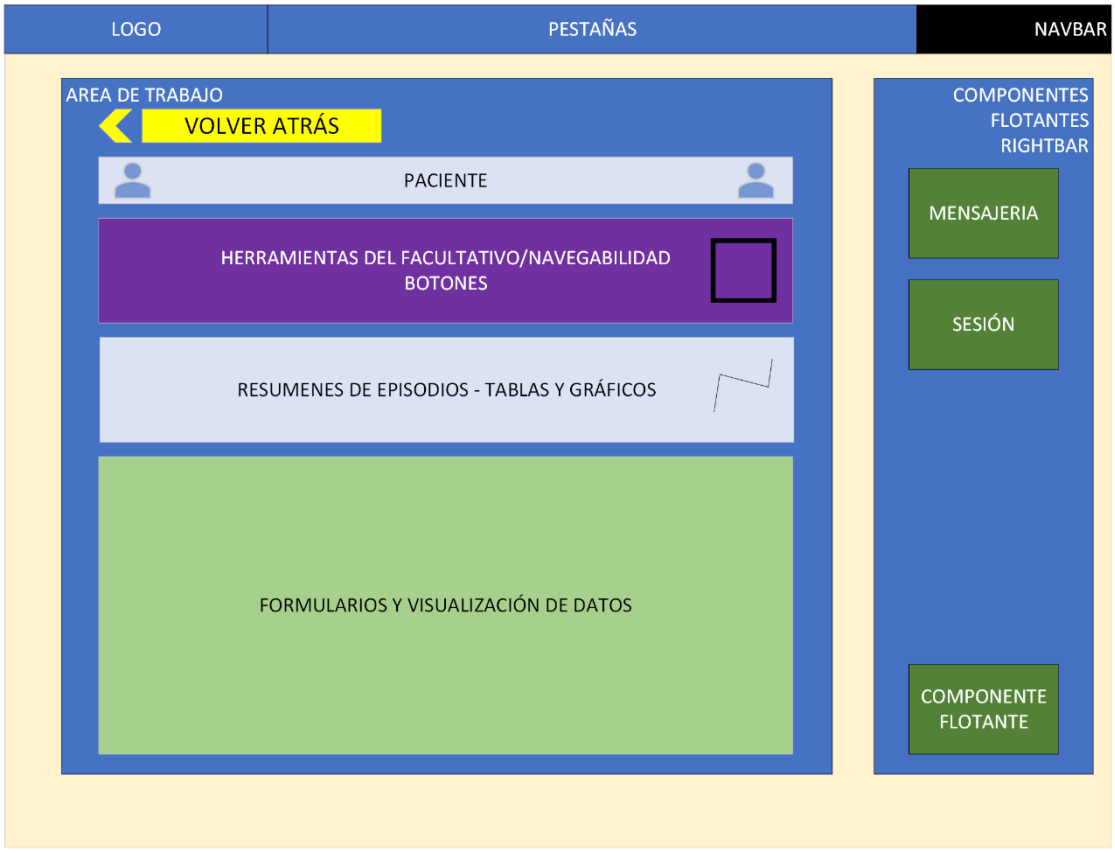

*Ilustración 26. Mockup del diseño de un paciente*

Una vez elegido un Paciente aparecerá en el Área de Trabajo un primer bloque en el que se muestra el Nombre y Apellidos de dicho Paciente, junto al Número de Historia Clínica. Le sigue un conjunto de enlaces al que el Facultativo podrá acceder para desarrollar su labor. Dichos enlaces serán mayormente informativos sobre el estado del Paciente y su Historial, a excepción del primer botón que será el de realizar una Nueva Consulta.

Los dos bloques restantes se centrarán en ofrecer un resumen en forma de tablas y gráficos sobre la evolución del Paciente respecto a enfermedades de Deterioro Cognitivo y un listado de las Consultas ya registradas sobre el Paciente.

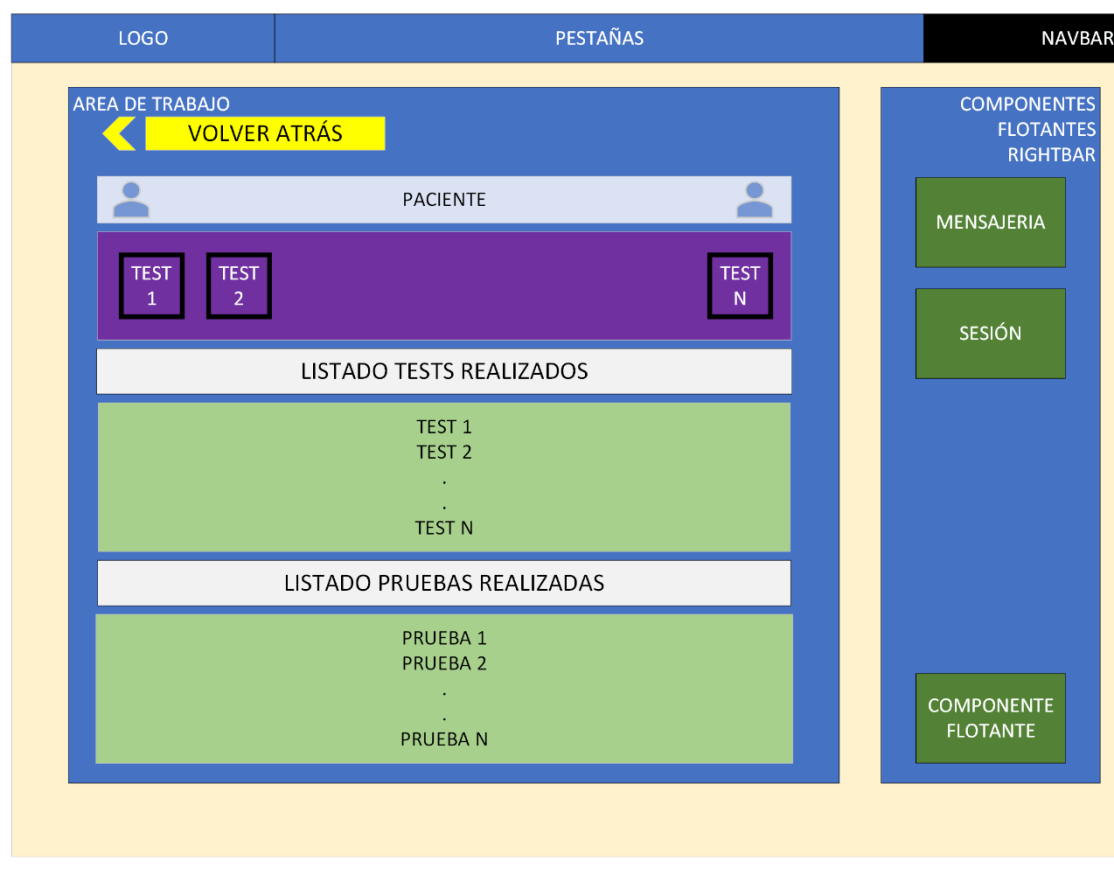

*Ilustración 27. Mockup del diseño de Tests y pruebas de un Paciente*

La anterior Ilustración presenta en el Área de Trabajo un conjunto de bloques en el que se manejan los Test a administrar a los Pacientes. Se diseña que el bloque siguiente a la identificación del Paciente esté el conjunto de Test habilitados para administrar. A continuación, dos bloques con un listado de los Test ya usados previamente y las pruebas solicitadas de los Pacientes, ordenadas por fecha.

#### *Diseño*

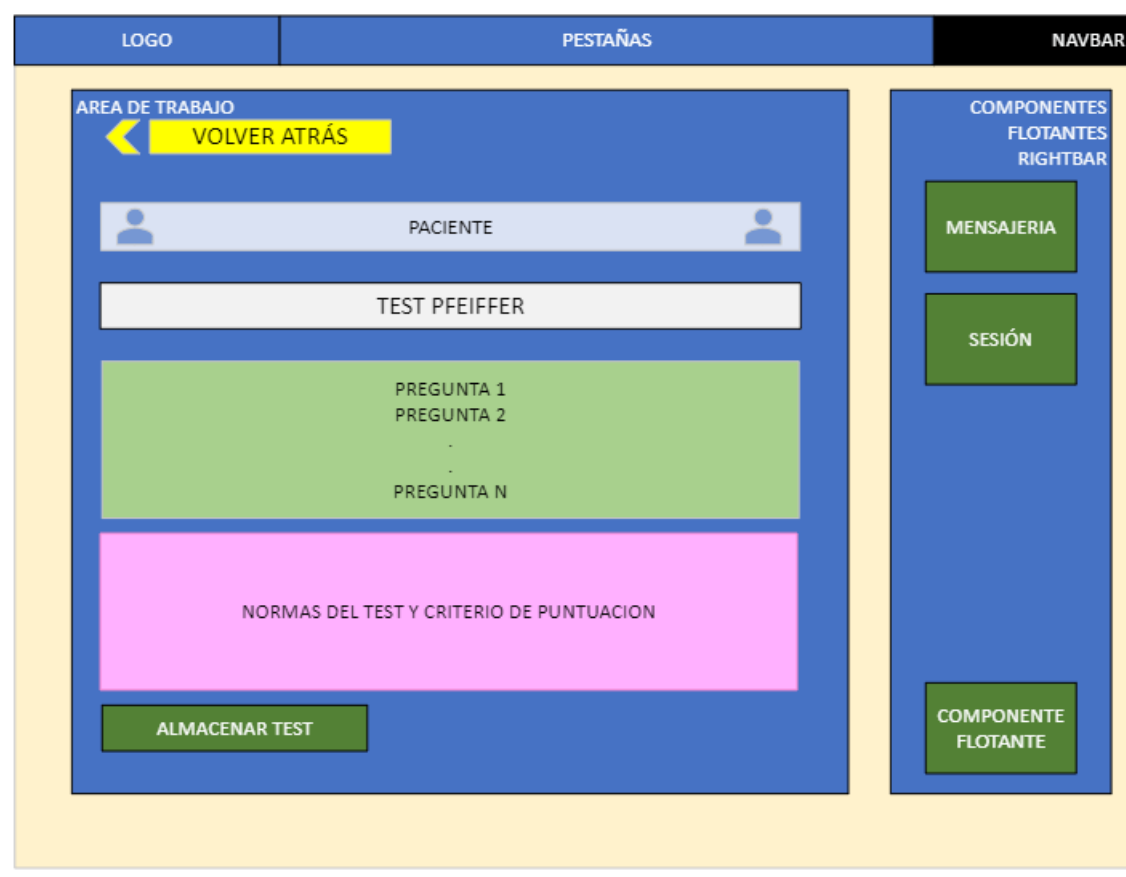

*Ilustración 28. Mockup del diseño de un Test concreto*

El Mockup de la vista de un Test concreto tendrá la estructura descrita en la Ilustración 28. El Nombre y Apellidos del Paciente, el nombre del Test a administrar, un formulario con un listado de preguntas, y las Normas del Test, Documentación y Criterios de Puntuación. Al final del Área de Trabajo se encontrará el botón de guardado del Test en el que también, se calculará la puntuación de forma automática.

#### *Diseño*

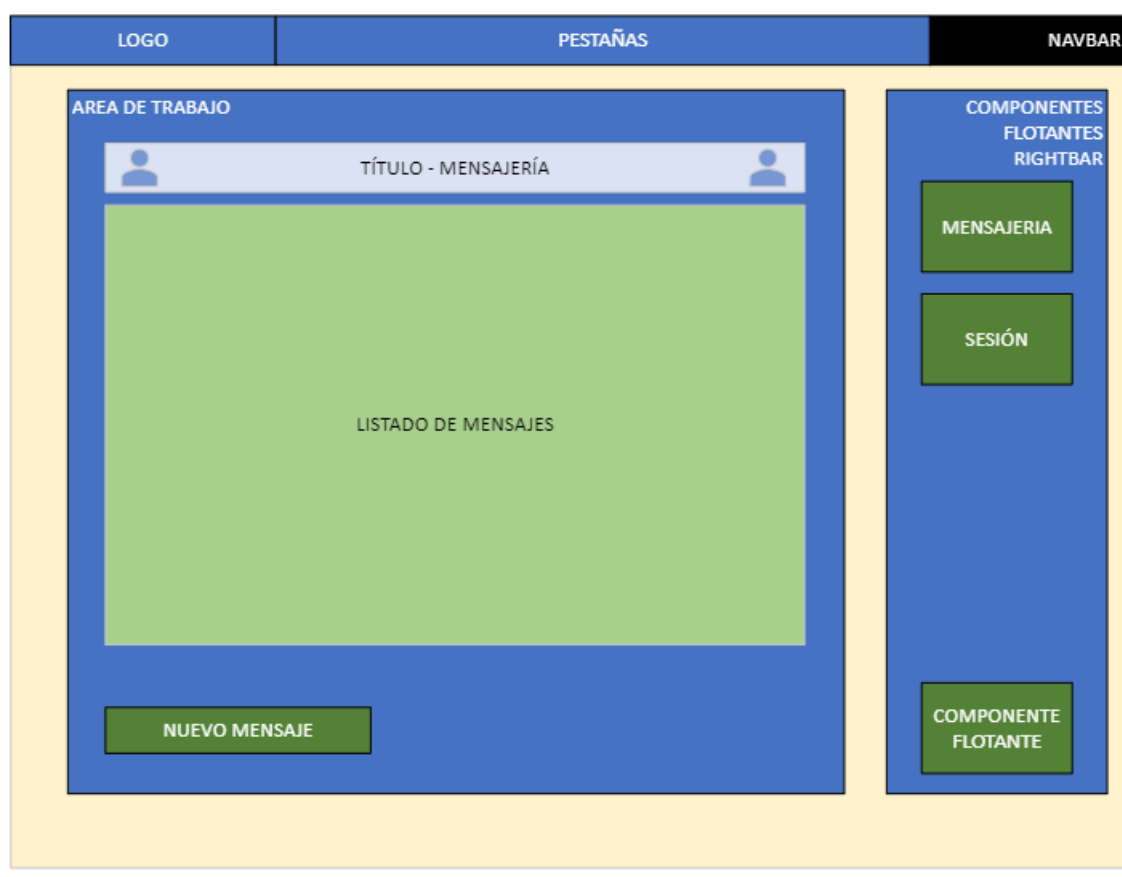

*Ilustración 29. Mockup del diseño de Herramienta de Mensajería*

El diseño del componente de mensajería se compondrá del título de la ventana en el Área de Trabajo, el listado de mensajes que le corresponden al usuario conectado, y un botón de Nuevo Mensaje.

#### *Diseño*

#### *Diseño*

#### 2.5.- Diagramas de Clases

Para obtener la estructura del Software desde el punto de vista de los Modelos se procede a identificar todas las Clases que lo compondrá, sus atributos, las operaciones y las relaciones existentes entre cada uno de los Objetos que componen el dominio del problema.

Por tanto, se procede a inspeccionar, clase a clase, cuáles son los elementos indispensables de cada uno de ellos, qué atributos son opcionales y qué reglas de validación llevan implícitas.

Elementos como Pacientes o su Historia Clínica tendrá una cantidad de asociaciones mayor con el resto de los elementos del Sistema a contraposición, por poner un ejemplo, del resultado de una prueba complementaria, pues ésta estaría ligada a un único Paciente y a una Consulta concreta.

En cuanto a la estructura del Software referente a Controladores y Vistas, cada controlador se centra en el manejo de los Casos de Uso de un mismo Modelo. Por tanto, todo el manejo que podría tener el modelo del Paciente le corresponderá al "Patient\_Controller", ya sea para transformación del Modelo en su Visualización (Vista), como para el almacenaje en la Base de Datos.

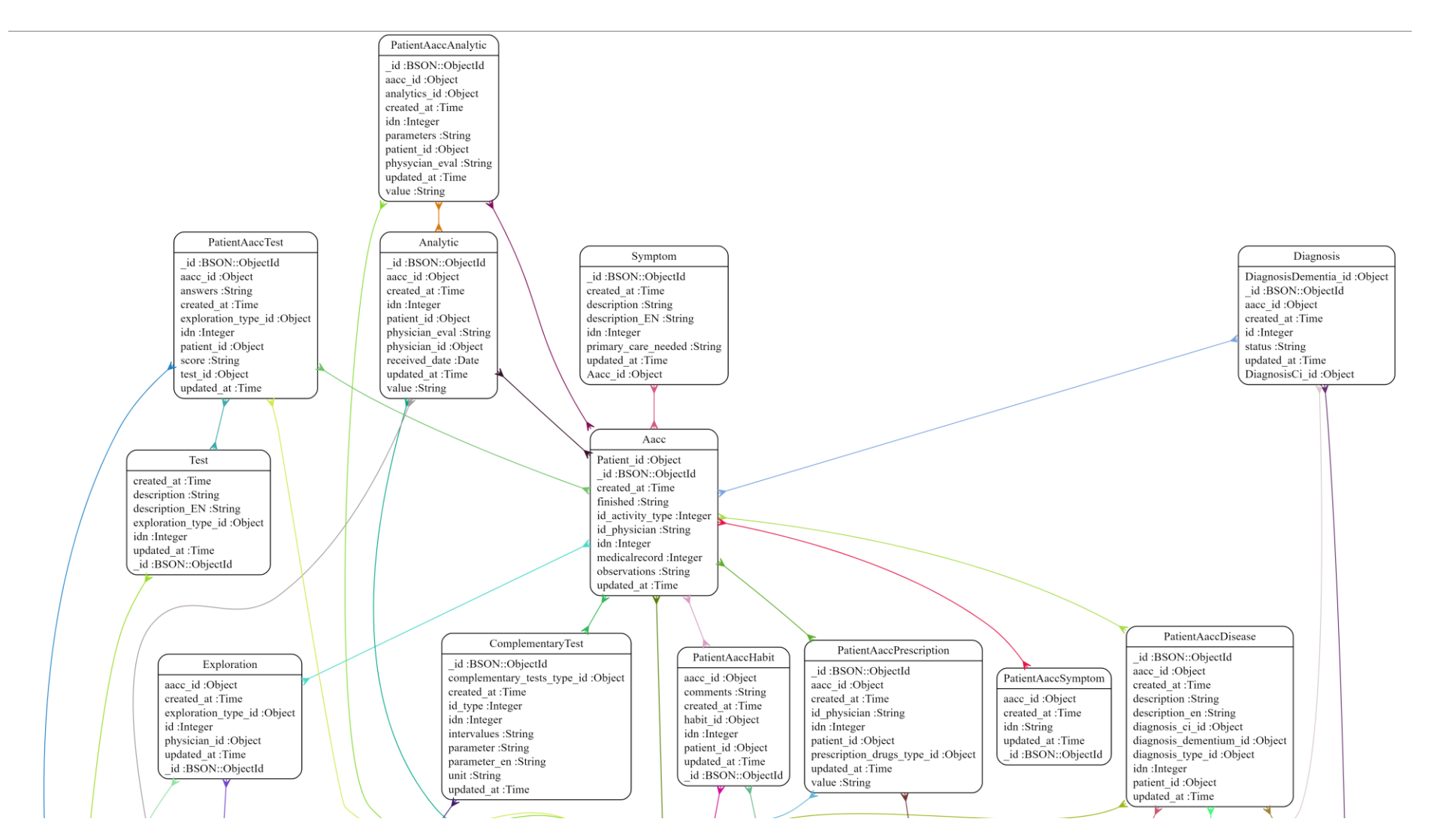

*Ilustración 30. Parte 1/2 del Diagrama de Modelos de la Aplicación*

P á g i n a - 54 - | 92

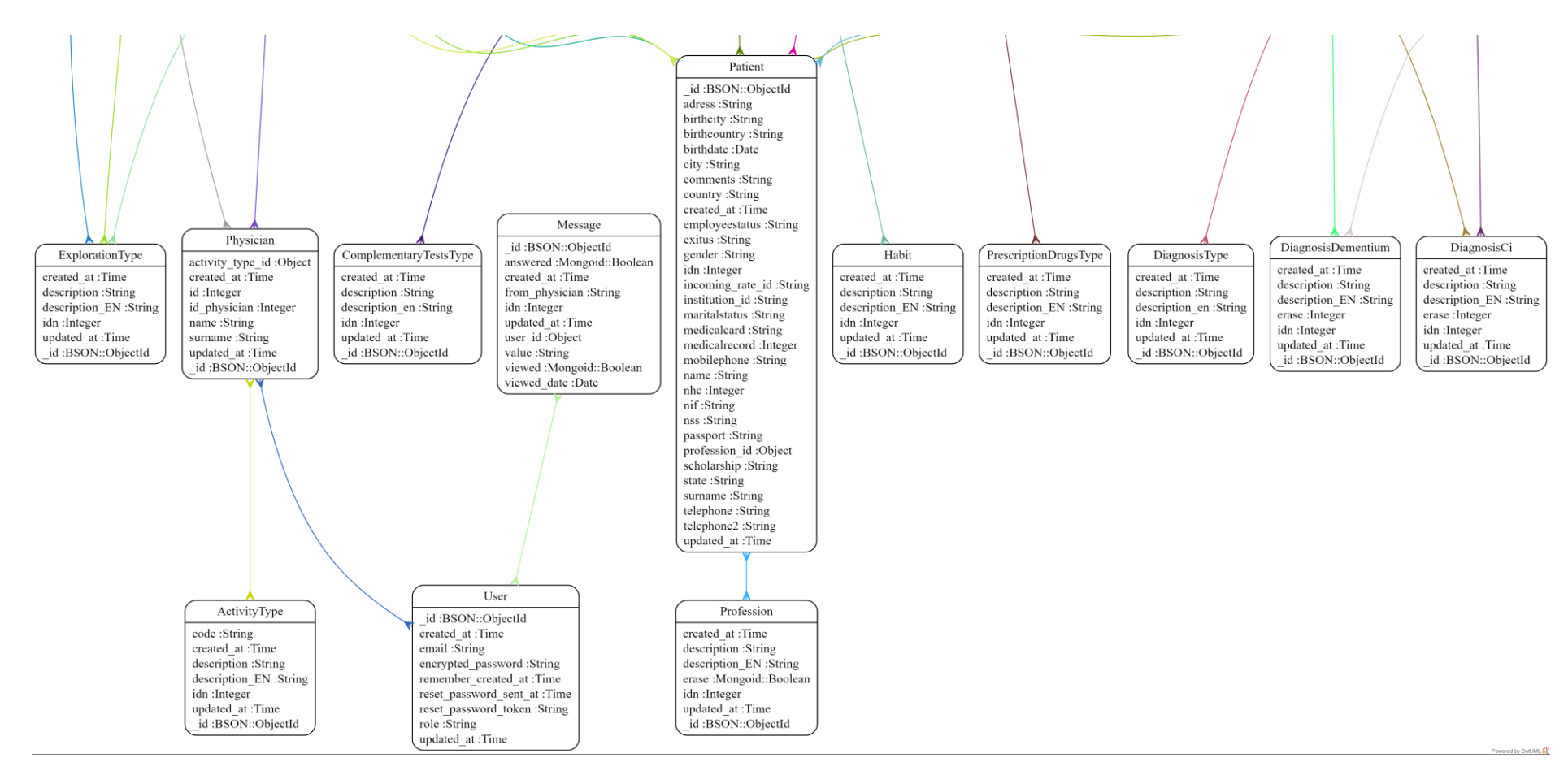

*Ilustración 31. Parte 2/2 del Diagrama de Modelos de la Aplicación*

P á g i n a - 55 - | 92

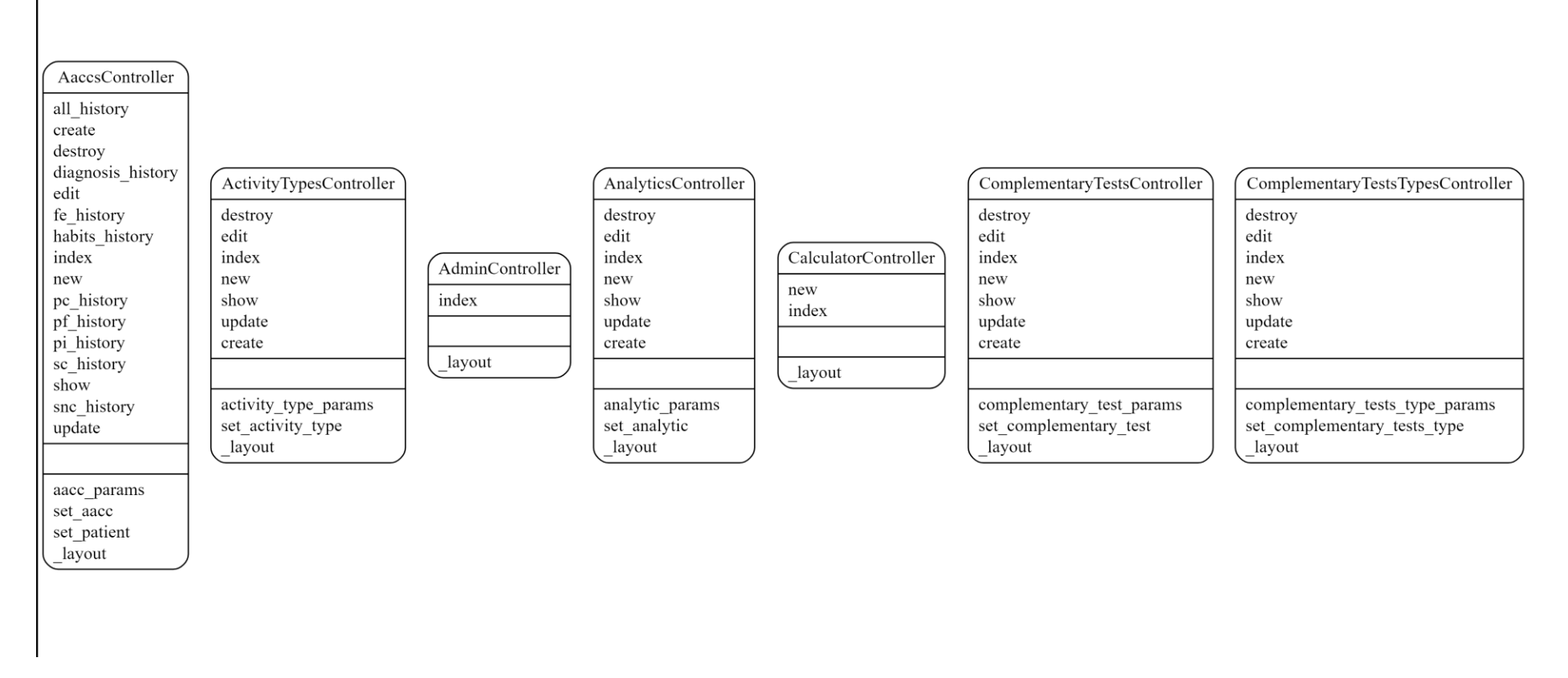

*Ilustración 32. Parte 1/4 de los Controladores de la Aplicación*

P á g i n a - 56 - | 92

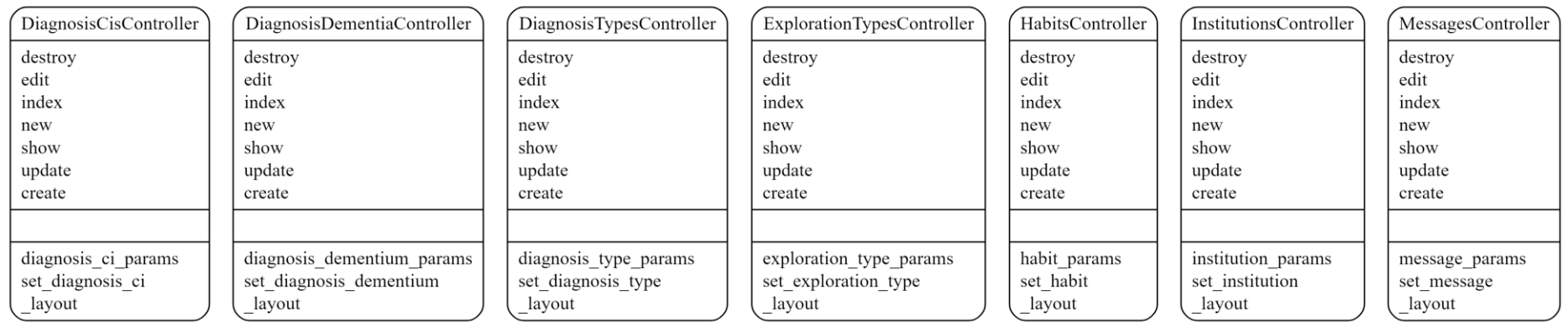

*Ilustración 33. Parte 2/4 de los Controladores de la Aplicación*

P á g i n a - 57 - | 92

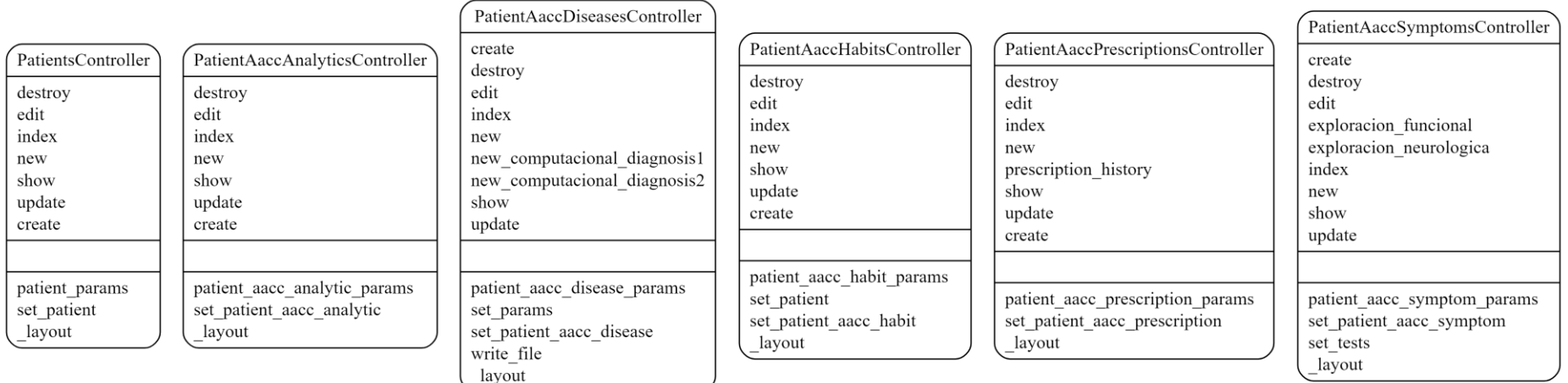

*Ilustración 34. Parte 3/4 de los Controladores de la Aplicación*

P á g i n a - 58 - | 92

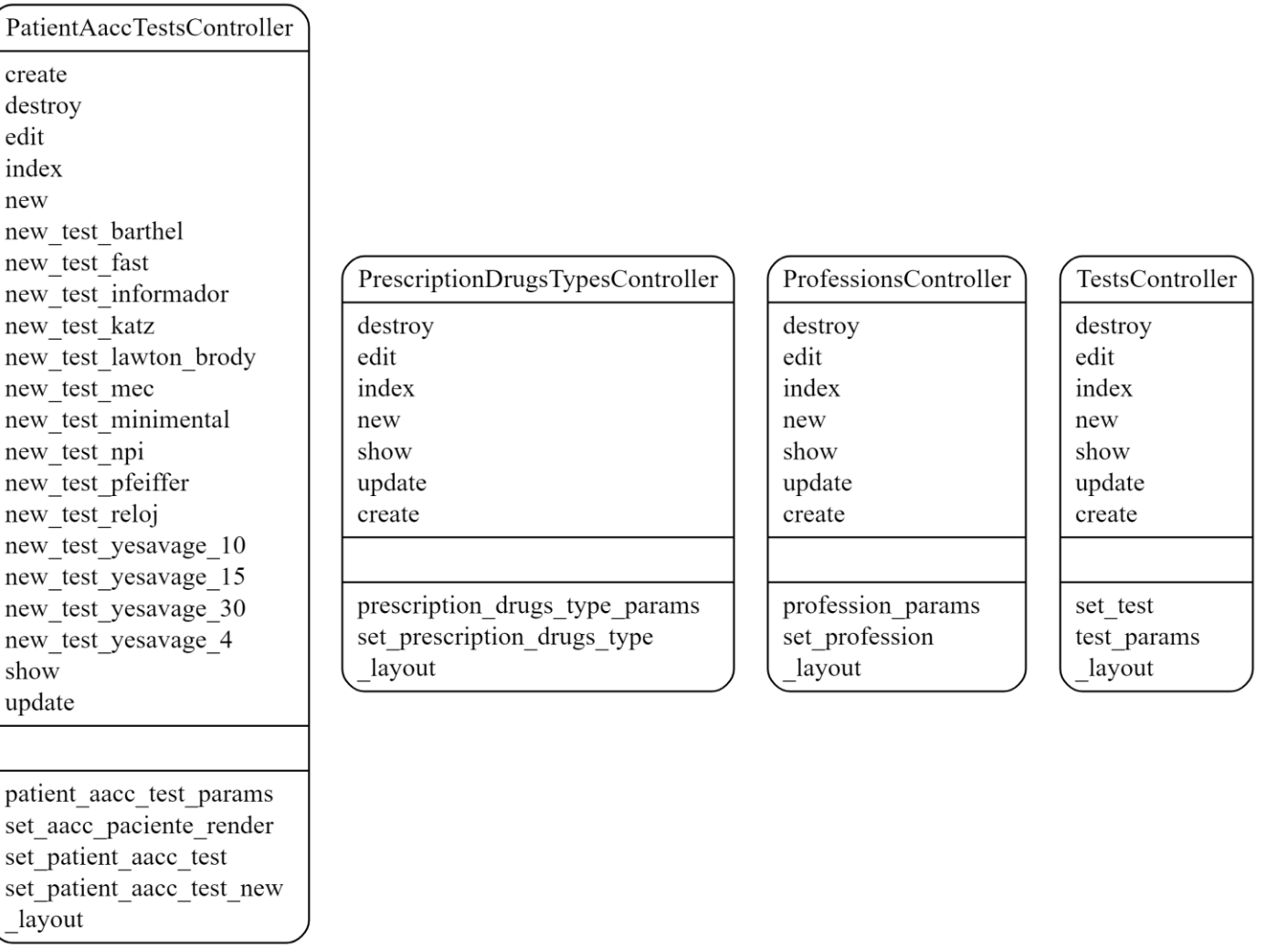

*Ilustración 35. Parte 4/4 de los Controladores de la Aplicación*

#### *Diseño*

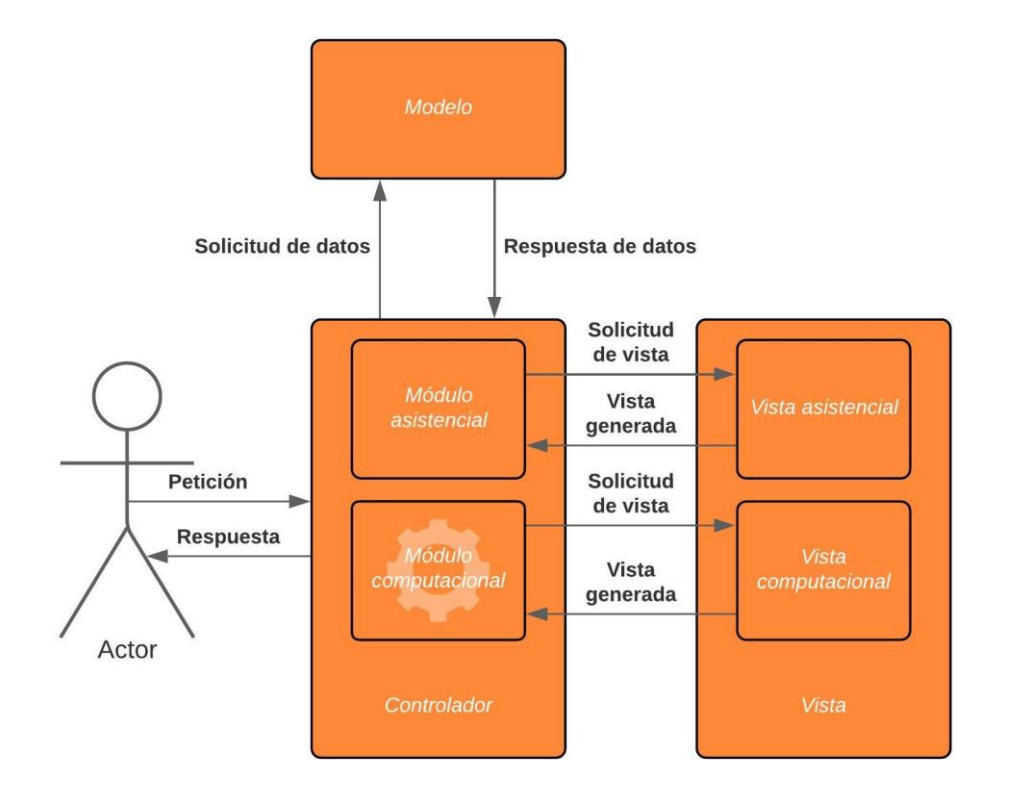

## 2.7.- Componente Computacional Inteligente

*Ilustración 36. Componente Computacional Inteligente*

o El componente de Computación Inteligente (basado en Redes Neuronales) obtendrá los datos necesarios a partir de un fichero plano, previamente preparado por el componente de Gestión Asistencial, y será el encargado de procesar los datos internamente y volcará el resultado en otro fichero plano, fácilmente interpretable por el componente de Gestión Asistencial para su posterior explotación por parte de los facultativos, que les ayude en el diagnóstico de la enfermedad de Alzheimer y tipos de deterioros. Dicho Componente Inteligente podrá ser fácilmente reemplazado o coexistir con otros para otro tipo de diagnósticos, a la vez que puede ser entrenado con los datos que se vayan obteniendo por la recopilación del componente de Gestión Asistencial.

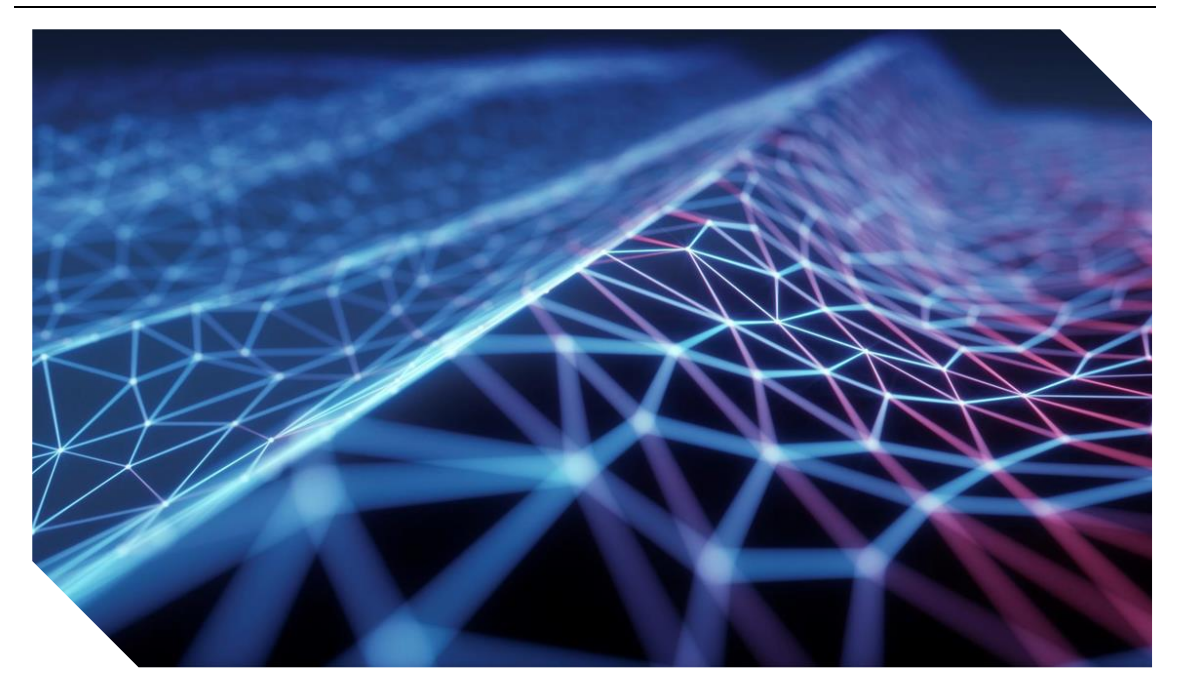

# 3.- IMPLEMENTACIÓN

## 3.1.- Instalación de Herramientas y configuración del Ámbito de Desarrollo

Antes de llegar al ámbito de desarrollo primero hay que pasar por la instalación de los componentes. En este caso, se descarga desde las fuentes oficiales Ruby on Rails, VisualStudio Code, MongoDB, Pycharm, Python y NodeJS (este último requerido para instalación de paquetes mediante comandos de Rails) y se instala siguiendo las instrucciones que nos ofrece cada uno de los desarrolladores.

Con el comando '*rails new TFG'* generará todos los ficheros iniciales del proyecto y a la vez descargará todas las dependencias y gemas básicas. Una "gema" es una extensión para el lenguaje ruby, por lo que la adición de gemas ampliará la funcionalidad de nuestro sistema con herramientas generadas por desarrolladores dedicados a mantenerlas, además de ser usadas y probadas por gran multitud de usuarios. Estas gemas se pueden ir añadiendo en un fichero llamado *Gemfile* que servirá como listado. En nuestro caso usaremos la gema *Mongoid* para configurar, implementar y asociar modelos con la base de datos ODM (Object Document Mapper). Para ello, también desactivaremos la base de datos por defecto incluida en Ruby on Rails *ActiveRecord*

Se procede a instalar también las gemas a destacar:

- Devise (para gestión de usuarios).
- Mongoid auto increment (utilidad de Mongoid para llevar un contador de entradas en la Base de Datos).
- WebPacker (diversas utilidades para desarrollo web, en la que se incluye Bootstrap)
- Railroady (generador de diagramas de clases).
- Nokogiri (utilidades para generar y trabajar con XML)

#### *Implementación*

Con el comando "*bundle install"*, rails descargará todas las herramientas descritas en el *Gemfile* y resolverá todas las dependencias.

Ruby on Rails está centrado en el programador por encima de configuración. Por tanto, a base de comandos se pueden crear los componentes de la web, siempre respetando la norma de que los controladores y los modelos tienen que llevar el mismo nombre. Y, a su vez, los métodos dentro del controlador se asocian a la vista que se accede desde el Navegador web. En el fichero "*routes"* se encontrarán todas las rutas del sistema, el controlador que las tratará y la acción que realizará dentro del controlador, además de poder asignarles alias.

Una vez instaladas todas las herramientas que vamos a utilizar procederemos con el desarrollo. No es necesario instalar todas las gemas al principio. Se pueden posponer la creación de usuarios y colocar la gema "*devise"* y generar los ficheros cuando se vaya a implementar la función. Todo gracias al diseño modular y al poco acoplamiento entre elementos.

Se puede trabajar con el servidor lanzado y no hace falta guardar para probar cada cambio en el código. Simplemente modificar y refrescar la web, sin tener que tirar abajo el servidor y relanzarlo.

Rails tiene la capacidad de generarnos modelos y controladores de una forma sencilla y a partir de ahí modificar las clases para construir nuestro esquema. Una muestra de como se procederá desde el terminal de comandos:

*"./rails generate model Patient"*

## *"./rails generate controller Patient"*

#### 3.2.- Desarrollo, Reutilización, Escalabilidad, Mantenimiento

El desarrollo del sistema ha llevado la premisa de ser modular, para que la adición o actualización de funcionalidades sea de forma sencilla. Por ello, cada elemento desarrollado implementará una funcionalidad de los casos de uso mencionados en la sección 1.3.- Requisitos, Casos de Uso, Historias de Usuario, criterios de aceptación, etc.

De este modo, los elementos que aparezcan en varias vistas, se implementarán en ficheros auxiliares y serán incluidos mediante renderizaciones. Tales como la barra de navegación, el módulo de Paciente en asistencia o los componentes de mensajería o sesión de usuarios. Ruby on Rails los llama Parciales y se identifican por llevar un guión bajo antes del nombre del fichero.

## 3.3.- Muestra de Código Fuente

A continuación, muestro un fragmento de la estructura de carpetas del Sistema. Ahí podemos ver que cada modelo tiene su controlador asociado. Para Ruby on Rails, las vistas son lanzadas desde el controlador mediante el método con el mismo nombre que la vista. Por tanto, la visualización o modificación de un modelo la llevará a cabo siempre su propio controlador para así mejorar la legibilidad del código y poder acceder de forma rápida e inequívoca a los ficheros a desarrollar.

## *Trabajo Fin de Título | Marcos Eduardo González García*

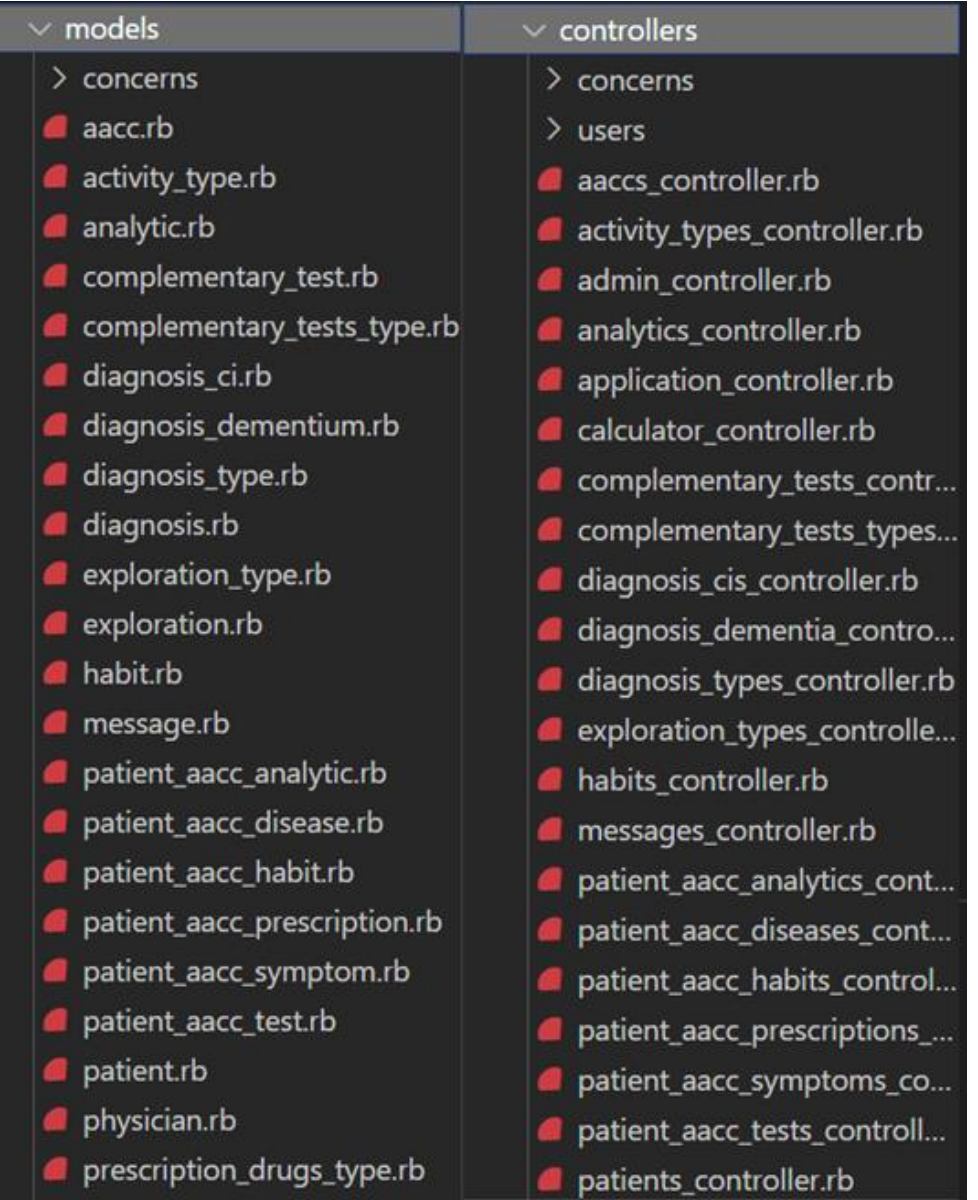

*Ilustración 37. Modelo y Controlador Asociado*

| $\vee$ partials |                            |  |  |  |  |  |  |  |
|-----------------|----------------------------|--|--|--|--|--|--|--|
|                 | ◇ _aacc.html.erb           |  |  |  |  |  |  |  |
|                 | $\Diamond$ _login.html.erb |  |  |  |  |  |  |  |
|                 | <> _message.html.erb       |  |  |  |  |  |  |  |
|                 | ◇ _nav.html.erb            |  |  |  |  |  |  |  |
|                 | <> _patient.html.erb       |  |  |  |  |  |  |  |
|                 | <> symptoms.erb            |  |  |  |  |  |  |  |

*Ilustración 38. Elementos reutilizables en la web. Parciales*

| $\vee$ aaccs                                                                                                    |
|----------------------------------------------------------------------------------------------------|
| aacc.json.jbuilder<br>O form.html.erb<br><> all_history.html.erb<br><> diagnosis_history.html.erb<br>o edit.html.erb<br>← fe_history.html.erb<br>◇ habits_history.html.erb<br>◇ index.html.erb<br>index.json.jbuilder<br>a<br>◇ new.html.erb<br>pc_history.html.erb<br>pf_history.html.erb<br>pi_history.html.erb |
| Sc_history.html.erb<br>show.html.erb<br>◇<br>show.json.jbuilder<br>Œ<br>snc_history.html.erb<br>⇔                                                                                                    |
|                                                                                                    |

*Ilustración 39. Estructura de la carpeta Vistas y Detalle de la carpeta Consultas*

 $\rightarrow$  patients

|     | tml.erb \aaccs                                                                                     |                                                                                                    | $\blacksquare$ routes.rb M $\times$ | $\mathscr{C}$ styles.scss | tests_controller.rb | <> _symptoms.erb | $\leftrightarrow$ show.html.erb \patient_aacc_tests |  | ◇ application.html |  |  |
|-----|----------------------------------------------------------------------------------------------------|----------------------------------------------------------------------------------------------------|-------------------------------------|---------------------------|---------------------|------------------|-----------------------------------------------------|--|--------------------|--|--|
|     | config $> $ routes.rb                                                                              |                                                                                                    |                                     |                           |                     |                  |                                                     |  |                    |  |  |
| -57 | get 'patient_aacc_tests/new_test_fast', to: "patient_aacc_tests#new_test_fast", as: :new_test_fast |                                                                                                    |                                     |                           |                     |                  |                                                     |  |                    |  |  |
| 58  |                                                                                                    | get 'patient_aacc_tests/new_test_informador', to: "patient_aacc_tests#new_test_informador", as: :new_test_informador       |                                     |                           |                     |                  |                                                     |  |                    |  |  |
| 59  |                                                                                                    | get 'patient_aacc_tests/new_test_katz', to: "patient_aacc_tests#new_test_katz", as: :new_test_katz                         |                                     |                           |                     |                  |                                                     |  |                    |  |  |
| 60  |                                                                                                    | get 'patient_aacc_tests/new_test_lawton_brody', to: "patient_aacc_tests#new_test_lawton_brody", as: :new_test_lawton_brody |                                     |                           |                     |                  |                                                     |  |                    |  |  |
| 61  |                                                                                                    | get 'patient_aacc_tests/new_test_mec', to: "patient_aacc_tests#new_test_mec", as: :new_test_mec                            |                                     |                           |                     |                  |                                                     |  |                    |  |  |
| 62  |                                                                                                    | get 'patient_aacc_tests/new_test_minimental', to: "patient_aacc_tests#new_test_minimental", as: :new_test_minimental       |                                     |                           |                     |                  |                                                     |  |                    |  |  |
| 63  |                                                                                                    | get 'patient_aacc_tests/new_test_npi', to: "patient_aacc_tests#new_test_npi", as: :new_test_npi                            |                                     |                           |                     |                  |                                                     |  |                    |  |  |
| 64  |                                                                                                    | get 'patient_aacc_tests/new_test_pfeiffer', to: "patient_aacc_tests#new_test_pfeiffer", as: :new_test_pfeiffer             |                                     |                           |                     |                  |                                                     |  |                    |  |  |
| 65  |                                                                                                    | get 'patient_aacc_tests/new_test_reloj', to: "patient_aacc_tests#new_test_reloj", as: :new_test_reloj                      |                                     |                           |                     |                  |                                                     |  |                    |  |  |
| 66  |                                                                                                    | get 'patient_aacc_tests/new_test_yesavage_4', to: "patient_aacc_tests#new_test_yesavage_4", as: :new_test_yesavage_4       |                                     |                           |                     |                  |                                                     |  |                    |  |  |
| 67  |                                                                                                    | get 'patient aacc tests/new test yesavage 10', to: "patient aacc tests#new test yesavage 10", as: :new test yesavage 10    |                                     |                           |                     |                  |                                                     |  |                    |  |  |
| 68  |                                                                                                    | get 'patient_aacc_tests/new_test_yesavage_15', to: "patient_aacc_tests#new_test_yesavage_15", as: :new_test_yesavage_15    |                                     |                           |                     |                  |                                                     |  |                    |  |  |
| 69  |                                                                                                    | get 'patient_aacc_tests/new_test_yesavage_30', to: "patient_aacc_tests#new_test_yesavage_30", as: :new_test_yesavage_30    |                                     |                           |                     |                  |                                                     |  |                    |  |  |
| 70  |                                                                                                    | end                                                                                                    |                                     |                           |                     |                  |                                                     |  |                    |  |  |
| 71  | end                                                                                                |                                                                                                    |                                     |                           |                     |                  |                                                     |  |                    |  |  |
| 72  | get "aacc/all_history", to: "aaccs#all_history", as: :all_history                                  |                                                                                                    |                                     |                           |                     |                  |                                                     |  |                    |  |  |
| 73  | get "aacc/diagnosis_history", to: "aaccs#diagnosis_history", as: :diagnosis_history                |                                                                                                    |                                     |                           |                     |                  |                                                     |  |                    |  |  |
| 74  | get "aacc/fe_history", to: "aaccs#fe_history", as: :fe_history                                     |                                                                                                    |                                     |                           |                     |                  |                                                     |  |                    |  |  |
| 75  | get "aacc/pc history", to: "aaccs#pc history", as: :pc history                                     |                                                                                                    |                                     |                           |                     |                  |                                                     |  |                    |  |  |
| 76  | get "aacc/pf_history", to: "aaccs#pf_history", as: :pf_history                                     |                                                                                                    |                                     |                           |                     |                  |                                                     |  |                    |  |  |

*Ilustración 40. Extracto del fichero de rutas de la Aplicación*

#### *Implementación*

# 3.0.1.- views>layout>application.html.erb *Tabla 3. Código fuente de la Plantilla utilizada en la Aplicación* <!DOCTYPE html> <html> <head> <title>TFG</title> <meta name="viewport" content="width=device-width,initial-scale=1"> <%= csrf\_meta\_tags %> <%= csp\_meta\_tag %> <%= stylesheet\_link\_tag 'application', media: 'all', 'dataturbolinks-track': 'reload' %> <%= stylesheet\_pack\_tag 'application', 'data-turbolinks-track': 'reload' %> <%= javascript\_pack\_tag 'application', 'data-turbolinks-track': 'reload' %> </head> <body> <% if notice %> <p class="alert alert-primary"><%= notice %></p> <%end%> <% if alert %> <p class="alert alert-danger"><%= alert %></p> <%end%> <%= render "partials/nav" %> <div class="container-fluid padding margin"> <div class="row"> <div class="col-lg-10"> <%= yield %> <%if user\_signed\_in? %> </div> <div class="col-lg-2"> <%= render "partials/login" %> <%= render "partials/message" %> </div> <%end%> </div> </body> </html>

P á g i n a - 65 - | 92

#### *Implementación*

Este será el esquema general de la aplicación. En la parte superior tendremos el aviso de notificaciones, seguido de una barra de navegación. A continuación, dos columnas, la principal, en donde se encontrarán cada una de las vistas, y una secundaria en donde se mostrarán los componentes flotantes, como el login o los mensajes.

#### 3.0.2.- models>patient.rb

*Tabla 4. Código fuente Modelo Paciente*

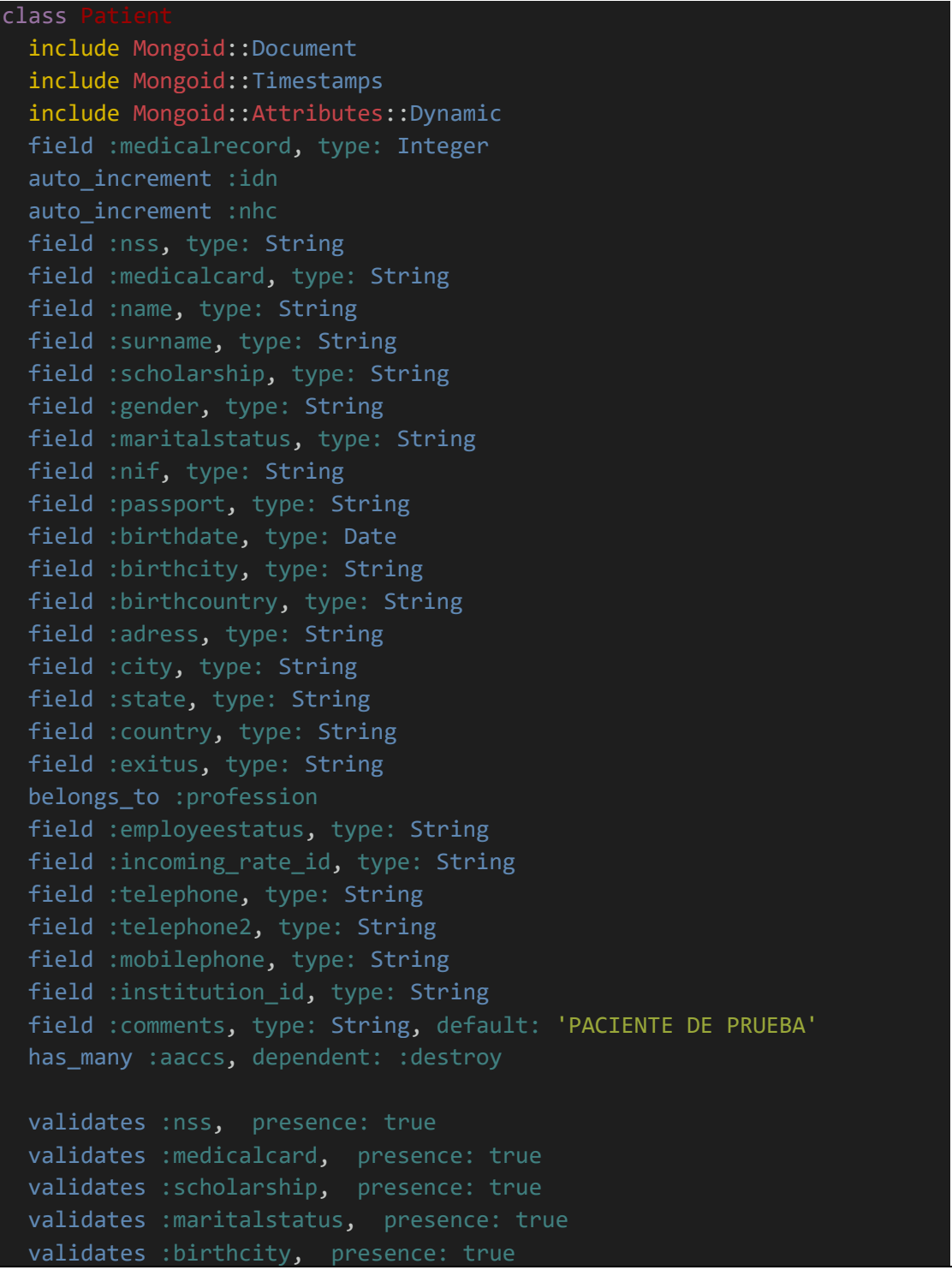

P á g i n a - 66 - | 92

## *Trabajo Fin de Título | Marcos Eduardo González García*

#### *Implementación*

end

```
validates :adress, presence: true
validates :city, presence: true
validates :state, presence: true
validates :country, presence: true
validates :profession, presence: true
validates :employeestatus, presence: true
validates : name, presence: true
validates :surname, presence: true
validates :gender, presence: true
validates :birthdate, presence: true
validates :nif, :presence => true, :uniqueness => true
```
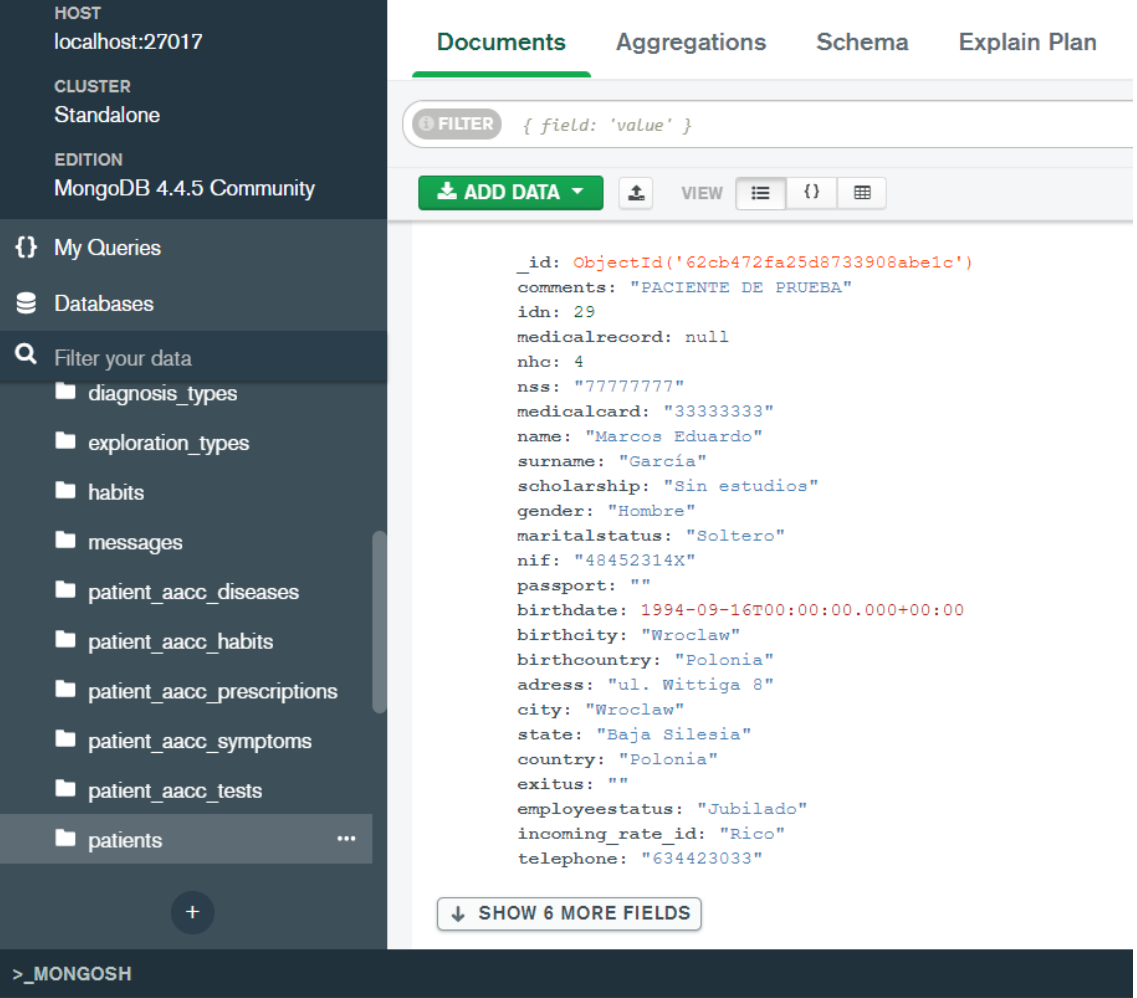

*Ilustración 41. Correspondencia del modelo Paciente con la Base de Datos*

 P á g i n a - 67 - | 92 La Tabla 4 anterior describe a la clase Paciente con cada uno de los elementos para que el Facultativo pueda realizar su labor. También se incluyen datos para estadística y asociaciones que se crearán o destruirán en el futuro que estén asociadas al Paciente. Además existen un conjunto de reglas para el formulario, y que hay que validar antes de añadir al Paciente en la base de datos, como por ejemplo la existencia de nombre, apellidos, o que el DNI sea único en la base de datos (no pueden haber dos Pacientes con el mismo DNI).

## 3.0.3.- controller>patients\_controller.rb

*Tabla 5. Código fuente Controlador Paciente*

```
class PatientsController < ApplicationController
 before_action :set_patient, only: %i[ show edit update destroy ]
 # GET /patients or /patients.json
 def index
   @patients = Patient.all
 end
 # GET /patients/1 or /patients/1.json
 def show
 end
 # GET /patients/new
 def new
   @patient = Patient.new
 end
 # GET /patients/1/edit
 def edit
 end
 # POST /patients or /patients.json
 def create
   @patient = Patient.new(patient_params)
   respond_to do |format|
     if @patient.save
       format.html { redirect to @patient, notice: "Patient was
successfully created." }
       format.json { render :show, status: :created, location:
@patient }
      else
       format.html { render :new, status: :unprocessable_entity }
       format.json { render json: @patient.errors, status:
: unprocessable entity }
     end
   end
 end
 # PATCH/PUT /patients/1 or /patients/1.json
 def update
```
P á g i n a - 68 - | 92

#### *Implementación*

```
respond_to do |format|
      if @patient.update(patient_params)
       format.html { redirect_to @patient, notice: "Patient was 
successfully updated." }
        format.json { render :show, status: :ok, location: @patient }
      else
        format.html { render :edit, status: :unprocessable entity }
        format.json { render json: @patient.errors, status:
:unprocessable entity }
     end
   end
 end
 # DELETE /patients/1 or /patients/1.json
 def destroy
   @patient.destroy
   respond_to do |format|
     format.html { redirect to patients url, notice: "Patient was
successfully destroyed." }
     format.json { head :no content }
   end
 end
 private
   # Use callbacks to share common setup or constraints between 
actions.
   def set_patient
     @patient = Patient.find(params[:id])
   end
   # Only allow a list of trusted parameters through.
   def patient_params
      params.require(:patient).permit(:idn, :medicalrecord, :nhc, :nss, 
:medicalcard, :name, :surname, :scholarship, :gender, :maritalstatus, 
:nif, :passport, :birthdate, :birthcity, :birthcountry, :adress, :city, 
:state, :country, :exitus, :profession, :employeestatus, 
:incoming_rate_id, :telephone, :telephone2, :mobilephone, 
:institution_id, :comments, :patient_aaccs)
   end
end
```
Cada controlador está asociado a un modelo concreto y cada uno de los métodos corresponde a una acción en la vista. Ver todos los Pacientes, Acceder a un Paciente concreto y

visualizar todos sus campos, Editar Paciente, Actualizar Paciente, Borrar Paciente, Añadir Paciente. Cada uno de los Casos de Uso relacionados con los Pacientes.

En la parte superior del fichero se dan 'instrucciones' al controlador para lanzar métodos previos o posteriores al método que llama la vista. En este caso, con 'Before-action' lanza el método 'set patient' para recuperar de la Base de Datos un Paciente del que se utilizarán los métodos 'show edit update destroy', haciendo más corto y legible el código y evitando redundancia en los métodos. Véase que también puede ser usado para comprobar el estado del Sistema, como por ejemplo, no mostrar vistas a usuarios no identificados.

Rails aporta los llamados Parámetros fuertes. El método 'patient\_params', filtra los parámetros introducidos en la vista, por lo que protege el sistema de inyección de código malintencionado por me dio de los formularios. Sólo los parámetros permitidos serán incorporados al Sistema y desechará los no presentes.

## 3.0.4.- views>patiens>index.html.erb

*Tabla 6. Código fuente de la Vista Index de los Pacientes*

```
<body>
  <h1>Búsqueda de Pacientes</h1>
 \langle D \rangle<div>
    <%= form_with url: "/patients", method: :get do |form| %>
    <%=form.label :search_field,"Buscar" %>
      <%= select_tag :search_field, options_for_select([['Todos los 
campos', '0'],['APELLIDOS', 'surname'],['NOMBRE', 'name'],['NHC', 
'nhc'],['NIF', 'nif'],['F.NAC', 'birthdate'],['SEXO', 
'gender'],['EXITUS', 'exitus'],['PACIENTE', 'patient_id'],['HIST. 
CLINICA', 'aacc']], params[:search_field]) %>
      <%= form.text_field :search_text %>
      <%=form.label :search_order,"Opciones de búsqueda" %>
      <%= select_tag :search_order, options_for_select([['Búsqueda por 
defecto', '0'],['Orden Ascendente', 'asc'],['Orden Descendente', 
'desc']], params[:search_order]) %>
      <%= form.submit "Filtrar", :id => "search", :onclick => ";", 
class: '' %>
   <% end %>
 </div>
 \langle/p>
 <table class="table table-striped ">
    <thead>
      <tr>
        <th>IDN</th>
        <th>APELLIDOS</th>
```
P á g i n a - 70 - | 92

```
Implementación
```

```
<th>NOMBRE</th>
        <th>NHC</th>
        <th>NIF</th>
        <th>F.NAC</th>
        <th>SEXO</th>
        <th>EXITUS</th>
        <th>PACIENTE</th>
        <th>HIST. CLINICA</th>
        <th colspan="3"></th>
      \langle/tr>
    </thead>
    <tbody>
      <% @patients.each do |patient| %>
        <tr>
          <td><%= patient.idn %></td>
          <td><%= patient.surname %></td>
          <td><%= patient.name %></td>
          <td><%= patient.nhc %></td>
          <td><%= patient.nif %></td>
          <td><%= patient.birthdate %></td>
          <td><%= patient.gender %></td>
          <td><%= patient.exitus %></td>
          <td><%= link_to 'Más datos', patient %></td>
          <td><%= link_to 'Ver Historia', patient_aaccs_path(patient) 
%></td>
          <td><%= link_to 'Edit', edit_patient_path(patient) %></td>
          <td><%= link_to 'Destroy', patient, method: :delete, data: { 
confirm: 'Are you sure?' } %></td>
        \langle/tr>
      <% end %>
    </tbody>
  </table>
  <br>
  <%= link_to 'New Patient', new_patient_path %>
</body>
```
La Tabla 6 muestra el fichero correspondiente al Área de Trabajo de la vista de los Pacientes. Recibe por parte del controlador los Pacientes a generar en la vista. Como se puede observar, presenta el Título de la vista, el formulario de filtrado de Pacientes, y el listado de Pacientes a mostrar. Los demás elementos generados en el navegador proceden de la plantilla, con componentes reutilizables. El estilo se obtiene de un fichero CSS, que es el encargado de dar forma y colores a los distintos elementos de la Web. Por tanto, podremos cambiar el aspecto del sistema modificando el fichero de estilos

3.0.5.- controller>patient\_aacc\_disease\_controller.rb

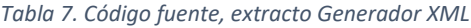

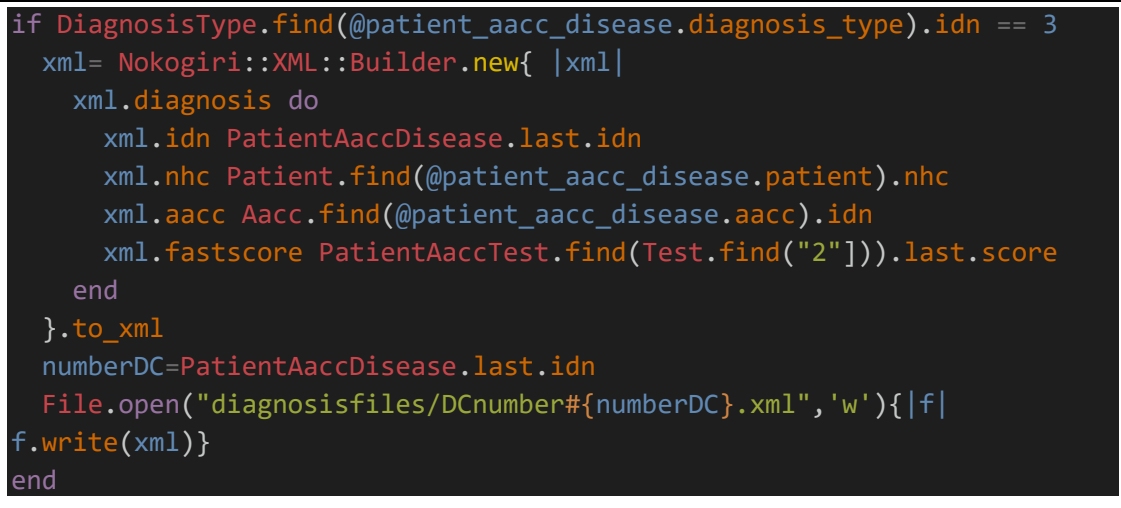

En la Tabla 7 vemos un extracto del código generador de ficheros XML mediante la gema *Nokogiri.* Dicho fichero será utilizado como fuente por el Sistema Computacional de Diagnóstico. Dicho Sistema dará como resultado una estimación del estado del Paciente en base a la configuración del algoritmo y los datos aportados como entrada al Sistema. El resultado se incorporará al Sistema de Gestión Asistencial para que el Facultativo pueda utilizarlo.

## 3.3.- Github

El acceso al código completo de la aplicación web se encuentra en mi repositorio personal de [Github.](https://github.com/aruquense/edevitalTFG) En dicho repositorio, se muestra el avance que ha tenido el proyecto en lo referente a los diferentes puntos de confirmación que se han realizado, así como las diferentes aproximaciones realizadas en la generación de código, como se ha ido desarrollando las distintas funciones, etc.

#### *Resultados*

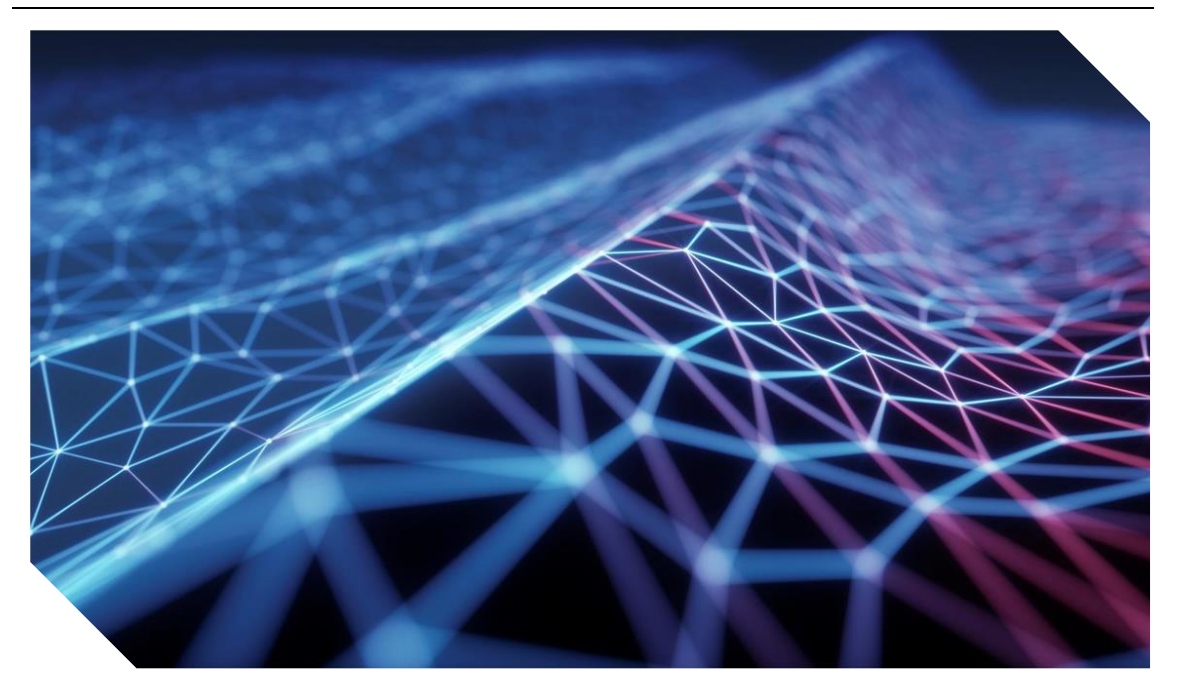

# 4.- RESULTADO

## 4.1.- Ejemplos del Sistema trabajando

Tras la elaboración del Sistema, se han capturado vistas de los principales escenarios del sistema, encontrándose las mismas en correspondencia directa con los mockups propuestos en el diseño.

Podemos concluir que no difiere en gran medida de los diseños propuestos y marcados como objetivos, acercándose fielmente a lo que fue imaginado, y concluyendo así, que la tecnología utilizada presenta la capacidad de cubrir un desarrollo cómo el demandado y buscado.

Las siguientes figuras (42 a 63) nos muestran los diferentes escenarios que conforman el Sistema.

|   | $197.0$ ms $\times 2$<br>Búsqueda de Pacientes<br>Inicio<br>Registrar Nuevo Paciente                         |                  |                |            |            |              |             |               |                 |                      |                                                          |         |                                                  |
|---|----------------------------------------------------------------------------------------------------|------------------|----------------|------------|------------|--------------|-------------|---------------|-----------------|----------------------|----------------------------------------------------------|---------|--------------------------------------------------|
|   | Búsqueda de Pacientes<br>Opciones de búsqueda Búsqueda por defecto v<br>Buscar Todos los campos v<br>Filtrar |                  |                |            |            |              |             |               |                 |                      | <b>SESION DE</b><br><b>USUARIO</b><br>Está Ud. conectad@ |         |                                                  |
|   | <b>IDN</b>                                                                                                   | <b>APELLIDOS</b> | <b>NOMBRE</b>  | <b>NHC</b> | <b>NIF</b> | <b>F.NAC</b> | <b>SEXO</b> | <b>EXITUS</b> | <b>PACIENTE</b> | <b>HIST. CLINICA</b> |                                                          |         | como:<br>facultativo@email.com                   |
|   | $\mathbf{1}$                                                                                                 | González García  | Marcos Eduardo | $\circ$    | 435345345  | 2022-03-03   | Hombre      | Sí            | Más datos       | Ver Historia         | Edit                                                     | Destroy | Finalizar sesión                                 |
|   | 2                                                                                                    | Paz              | Carmen         | 33         | 111111111  | 2022-03-30   | Hombre      | Sí            | Más datos       | Ver Historia         | Edit                                                     | Destroy |                                                  |
| 3 |                                                                                                    | SO.              | Rebeca         | 22         | 333333333  | 2022-03-06   | Hombre      | <b>No</b>     | Más datos       | Ver Historia         | Edit                                                     | Destroy | <b>BUZON DE</b>                                  |
|   | 4                                                                                                    | Almeida Garcia   | Dario          | 222        | 111111111  | 2022-04-02   | Hombre      | <b>No</b>     | Más datos       | Ver Historia         | Edit                                                     | Destroy | <b>INTERCONSUL</b><br><b>TAS</b>                 |
|   | 6                                                                                                    | Palitos          | Juanito        | 55         | 333333333r | 1994-02-18   | Hombre      | <b>No</b>     | Más datos       | Ver Historia         | Edit                                                     | Destroy | Buzón de entrada: 0                              |
|   | 9                                                                                                    | García           | Pepe           | 256        | 54545454   | 1974-04-09   | Hombre      | Sí            | Más datos       | Ver Historia         | Edit                                                     | Destroy | ↑ Solicitudes                                    |
|   | 10                                                                                                    | Vivuela          | María          | 44         | 222222222  | 2022-12-31   | Mujer       | Sí            | Más datos       | Ver Historia         | Edit                                                     | Destroy | realizadas: 0                                    |
|   | 11                                                                                                    | Boludo           | Francisco      | 66         | 66666666   | 2018-01-07   | Hombre      | Sí            | Más datos       | Ver Historia         | Edit                                                     | Destroy | □ Crear Solicitud de<br>Interconsulta realizadas |
|   | 12                                                                                                    | Fuertes          | <b>Dolores</b> | 11         | 111111111  | 2022-04-08   | Mujer       | Sí            | Más datos       | Ver Historia         | Edit                                                     | Destroy |                                                  |
|   | 13                                                                                                    | <b>Bolt</b>      | Jusain         | 77         | 777777777  | 2009-01-01   | Hombre      | <b>No</b>     | Más datos       | Ver Historia         | Edit                                                     | Destroy |                                                  |
|   | 14                                                                                                    | Cieri            | Yuncal         | 888        | x2345155   | 2012-12-31   | Hombre      | Sí            | Más datos       | Ver Historia         | Edit                                                     | Destroy |                                                  |

*Ilustración 42. Componente Gestión Asistencial. Pacientes*
Como podemos observar la aplicación se desglosa en los 3 campos que mencionábamos en el diseño y en los mockups.

- Barra de navegación con acceso directo a enlaces relevantes.
- Área de Trabajo que ocupa la mayor parte de la pantalla, con títulos grandes y tablas con las filas en dos tonos, para evitar errores.
- Barra lateral derecha de elementos flotantes. En ella se implementa la sesión de usuario y la mensajería de interconsulta.

La Ilustración 36 muestra una de las pantallas principales de la aplicación, Búsqueda de Pacientes. En ella, el Facultativo accederá al Paciente de la Consulta o lo buscará en el cuadro de texto que sigue al título de la ventana.

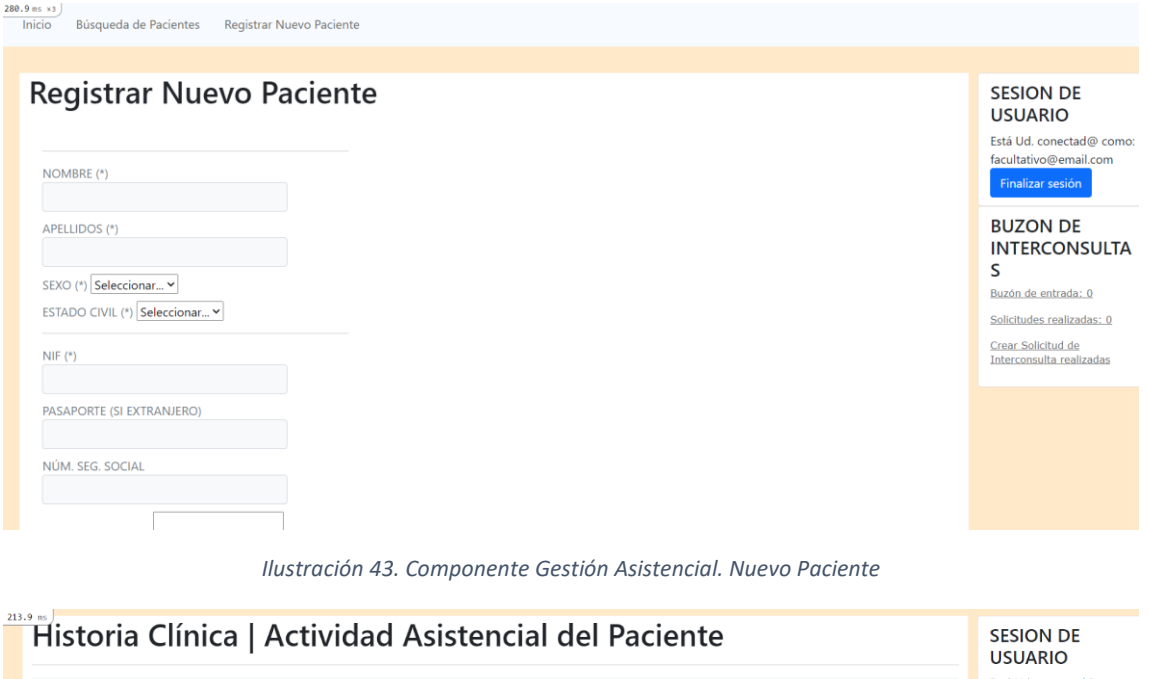

|            | << Volver a Listado de Pacientes                                 | Paciente: González García Marcos Eduardo Numero de Historia Clínica: 0     |                                                                    |                                                                                            |                                                                                       | <b>USUARIO</b><br>Está Ud. conectad@ como:<br>facultativo@email.com<br>Finalizar sesión<br><b>BUZON DE</b><br><b>INTERCONSULTA</b><br>S |
|------------|------------------------------------------------------------------|----------------------------------------------------------------------------|--------------------------------------------------------------------|--------------------------------------------------------------------------------------------|---------------------------------------------------------------------------------------|----------------------------------------------------------------------------------------------------|
| $\bullet$  | Crear nueva Consulta<br>· Historia de Pruebas<br>Complementarias | · Informe de Historia<br>Completa<br>Historia de Diagnósticos<br>$\bullet$ | · Historia de Sintomatología<br>Cognitiva<br>· Historia de Hábitos | · Historia de Sintomatología<br>No Cognitiva<br>· Historia de Patologías<br>Intercurrentes | · Historia de Exploración<br>Funcional<br>· Historia de Prescripción<br>Farmacológica | Buzón de entrada: 0<br>Solicitudes realizadas: 0<br>Crear Solicitud de<br>Interconsulta realizadas                                      |
|            | Evolución DCL por Consulta                                       | Listado de Consultas del Paciente                                          |                                                                    |                                                                                            |                                                                                       |                                                                                                    |
| <b>NHC</b> | <b>CONSULTA</b>                                                  | <b>FECHA</b>                                                               | <b>TIPO</b>                                                        | <b>FACULTATIVO</b>                                                                         | <b>DETALLES</b>                                                                       |                                                                                                    |
|            | 51                                                               | 2022-04-05 14:05:17 UTC                                                    |                                                                    | Carmen Paz                                                                                 | Ver Historia Consulta                                                                 |                                                                                                    |
|            | 53                                                               | 2022-06-13 00:46:32 UTC                                                    | $\overline{2}$                                                     | Naranio Suarez                                                                             | Ver Historia Consulta                                                                 |                                                                                                    |

*Ilustración 44. Componente Gestión Asistencial. Historia Clínica de un Paciente*

Como podemos observar el Facultativo ya ha accedido a un Paciente. Dicho Paciente ya ha acudido anteriormente y tiene dos consultas registradas en el Sistema. La vista muestra un cuadro con 10 enlaces, el primero para generar una nueva entrada de Consultas, y el resto generarán informes con la información del paciente alojada en la Base de Datos.

| Volver al listado de Actividad del Paciente<br>Protocolo Clínico de Consulta '51' | <b>SESION DE</b><br><b>USUARIO</b><br>Está Ud. conectad@ como:<br>facultativo@email.com |                                                                     |                              |                              |      |                |                                                                                                    |
|-----------------------------------------------------------------------------------|-----------------------------------------------------------------------------------------|---------------------------------------------------------------------|------------------------------|------------------------------|------|----------------|----------------------------------------------------------------------------------------------------|
| · Sintomatología Cognitiva                                                        | Finalizar sesión<br><b>BUZON DE</b><br><b>INTERCONSULTA</b><br>S                        |                                                                     |                              |                              |      |                |                                                                                                    |
|                                                                                   | · Hábitos                                                                               | · Patologías Intercurrentes<br>Resumen de Sintomatología Exploradas | • Pruebas Complementarias    | · Prescripción Farmacológica |      | · Diagnóstico  | Buzón de entrada: 0<br>. T. Solicitudes realizadas: 0<br><b>⊠</b> Crear Solicitud de<br>Interconsulta realizadas |
| Idn                                                                               | Aacc                                                                                    | <b>FECHA</b>                                                        | <b>TIPO DE EXPLORACION</b>   |                              |      |                |                                                                                                    |
|                                                                                   | 51                                                                                      | 2022-04-05 14:30:41 UTC                                             | <b>Exploracion Funcional</b> | Show                         | Edit | <b>Destroy</b> |                                                                                                    |
| 146<br>147                                                                        | 51                                                                                      | 2022-04-05 16:29:10 UTC                                             | <b>Exploracion Funcional</b> | Show                         | Edit | <b>Destroy</b> |                                                                                                    |
|                                                                                   | 51                                                                                      | 2022-04-05 16:33:03 UTC                                             | <b>Exploracion Funcional</b> | Show                         | Edit | <b>Destroy</b> |                                                                                                    |
| 148<br>149                                                                        | 51                                                                                      | 2022-04-05 17:28:47 UTC                                             | <b>Exploracion Funcional</b> | Show                         | Edit | <b>Destroy</b> |                                                                                                    |
|                                                                                   | 51                                                                                      | 2022-04-05 21:58:27 UTC                                             | <b>Exploracion Funcional</b> | Show                         | Edit | <b>Destroy</b> |                                                                                                    |
| 150<br>151                                                                        | 51                                                                                      | 2022-04-06 00:19:44 UTC                                             | <b>Exploracion Funcional</b> | Show                         | Edit | <b>Destroy</b> |                                                                                                    |

*Ilustración 45. Componente Gestión Asistencial. Una consulta de la Historia Cínica Herramientas de Consulta y Resumen de Sintomatologías de un Paciente*

Una vez accedida a una Consulta nos llevará a una Vista con un grupo de enlaces en el que el Facultativo podrá registrar las exploraciones hechas en el Paciente. Dichas exploraciones se almacenan en la Base de Datos y se verán reflejadas en el listado que continua. Se observa que ya existen varias Exploraciones para la consulta número '51'.

|            |                 | Paciente: Perez, Anselmo - Numero de Historia Clínica: 25<br>Histórico de Hábitos del Paciente |               |                    |      |      |                | <b>SESION DE</b><br><b>USUARIO</b><br>Está Ud. conectad@<br>como:                                                                       |
|------------|-----------------|------------------------------------------------------------------------------------------------|---------------|--------------------|------|------|----------------|----------------------------------------------------------------------------------------------------|
| <b>NHC</b> | <b>CONSULTA</b> | <b>FECHA</b>                                                                                   | <b>HABITO</b> | <b>COMENTARIOS</b> |      |      |                | facultativo@email.com<br>Finalizar sesión                                                                                               |
| 25         | 52              | 2022-06-13 00:28:38 UTC                                                                        | Alcohol       | 10 cervezas al dia | Show | Edit | <b>Destroy</b> |                                                                                                    |
| 25         | 52              | 2022-06-13 00:41:21 UTC                                                                        | Drogas        | Marihuana          | Show | Edit | <b>Destroy</b> | <b>BUZON DE</b><br><b>INTERCONSUL</b><br><b>TAS</b><br>Buzón de entrada: 0<br>. T. Solicitudes<br>realizadas: 0<br>○ Crear Solicitud de |

*Ilustración 46. Componente Gestión Asistencial. Informe Histórico de Hábitos del Paciente*

Los Informes Históricos de los Pacientes, presentes en la Ilustración 38, generarán vistas como la anterior. En este caso, se trata de todos los Hábitos del Paciente de la imagen que se encuentran en la Base de Datos. Vistas similares para el resto de Informes, a excepción del Informe de Historia completa, que aglutinaría cada uno de ellos en una única Vista.

|                                                      | Fecha Consulta: 2022-04-05 14:05:17 UTC | Paciente: González García Marcos Eduardo - Consulta: 51 |                                                               |                        |      |      |         | <b>SESION DE</b><br><b>USUARIO</b>                                         |
|------------------------------------------------------|-----------------------------------------|---------------------------------------------------------|---------------------------------------------------------------|------------------------|------|------|---------|----------------------------------------------------------------------------|
| Histórico de Prescripción Farmacológica del Paciente |                                         |                                                         |                                                               |                        |      |      |         | Está Ud. conectad@<br>como:                                                |
| <b>ENTRADA</b>                                       | <b>NHC</b>                              | <b>CONSULTA</b>                                         | <b>PRESCRIPCION</b>                                           | <b>TIPO DE FARMACO</b> |      |      |         | facultativo@email.com<br>Finalizar sesión                                  |
| $\overline{2}$                                       | $\Omega$                                | 51                                                      | frenadol.                                                     | <b>Ansiolíticos</b>    | Show | Edit | Destroy |                                                                            |
| 3                                                    | $\circ$                                 | 51                                                      | <b>PARACETAMOL</b><br>Prescripción Farmacológica del Paciente | <b>Ansiolíticos</b>    | Show | Edit | Destroy | <b>BUZON DE</b><br><b>INTERCONSUL</b><br><b>TAS</b><br>Buzón de entrada: 0 |
| FÁRMACO Y DOSIS(*)                                   |                                         |                                                         |                                                               |                        |      |      |         | . T. Solicitudes                                                           |

*Ilustración 47. Componente Gestión Asistencial. Prescripción Farmacológica*

En esta Vista destaca el listado de todas las Prescripciones del Paciente, y el cuadro de texto en el que el Facultativo recetará un nuevo fármaco al Paciente, añadiendo la dosis y seleccionando del desplegable el Tipo de Fármaco que está recetando.

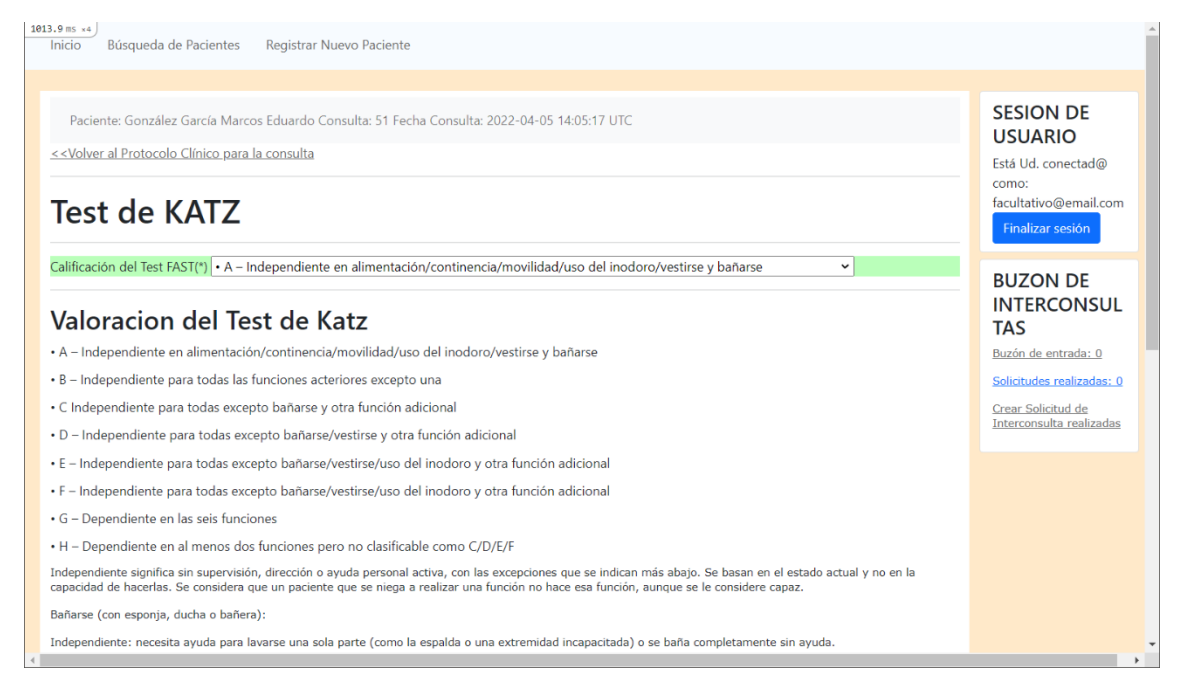

*Ilustración 48. Realización del Test KATZ en un Paciente*

Tanto Ilustración actual, como las posteriores, muestran una parte del Sistema concreta. Se trata de la administración de Test a los Pacientes. En estas vistas, el Facultativo utilizará los Test para discernir el posible deterioro cognitivo en los Pacientes. Para contribuir a la labor del Facultativo, la información del Test se encuentra en la misma vista, tanto de como se administra, el criterio de puntuación, o la documentación asociada y las fuentes de consulta del Test.

El Sistema, calculará por sí solo la puntuación del Test con los parámetros que el Facultativo ha introducido y devuelve el resultado, además de añadirlo a la Base de Datos.

#### *Trabajo Fin de Título | Marcos Eduardo González García*

#### *Resultados*

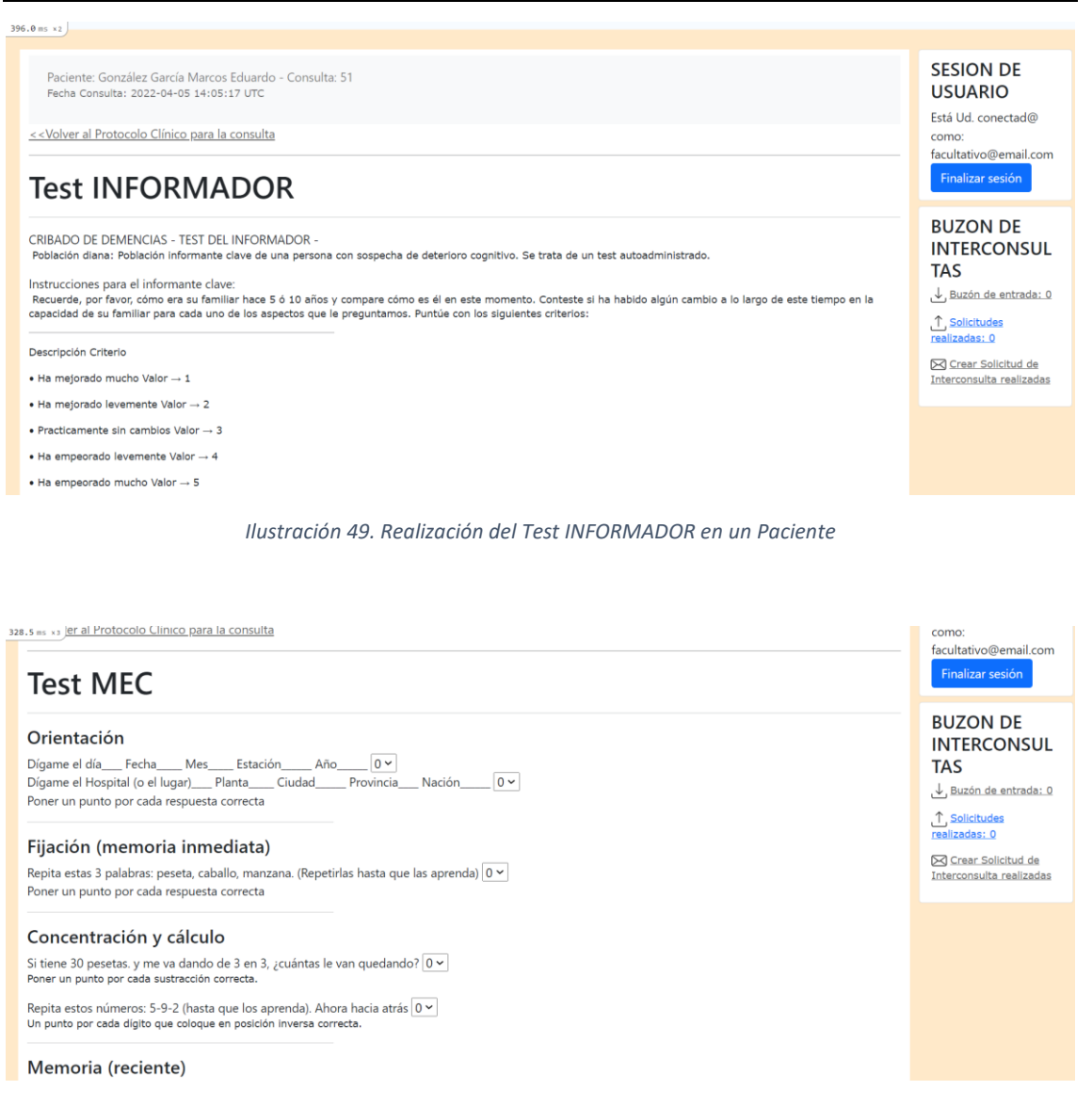

#### *Ilustración 50. Realización del Test MEC en un Paciente*

# Test de PFEIFFER

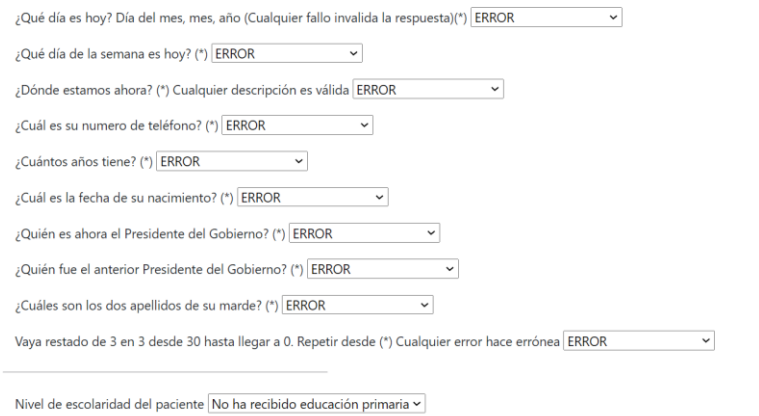

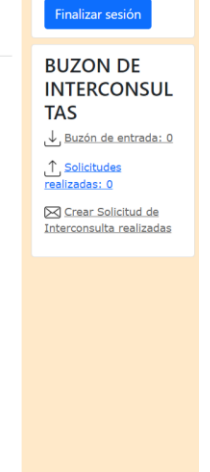

*Ilustración 51. Realización del Test PFEIFFER en un Paciente*

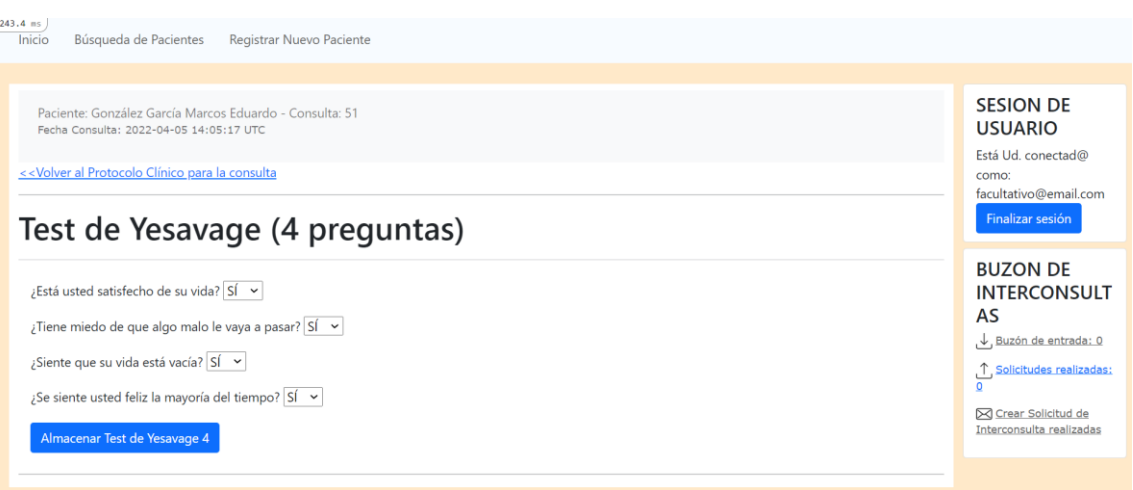

#### *Ilustración 52. Realización del Test YESAVAGE (4) en un Paciente*

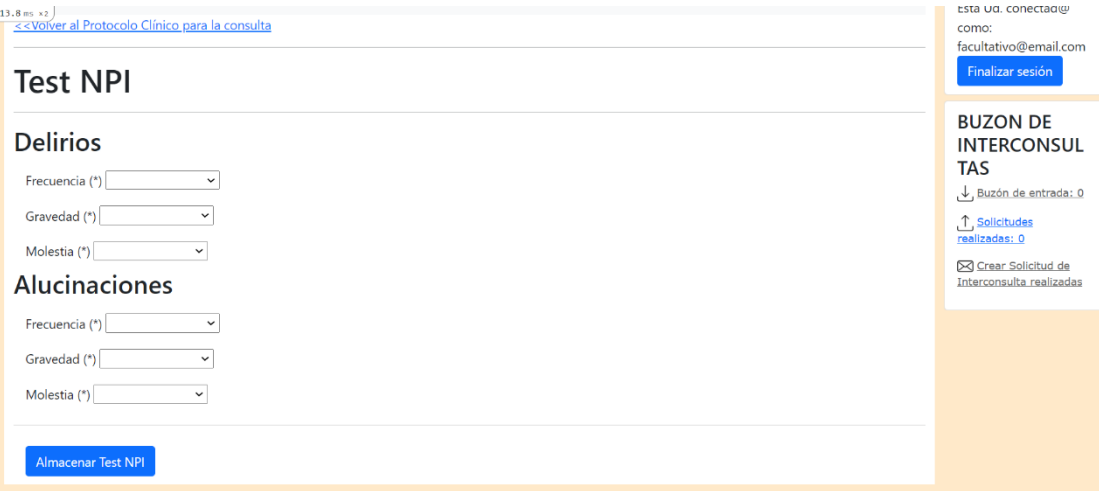

#### *Ilustración 53. Realización del Test NPI en un Paciente*

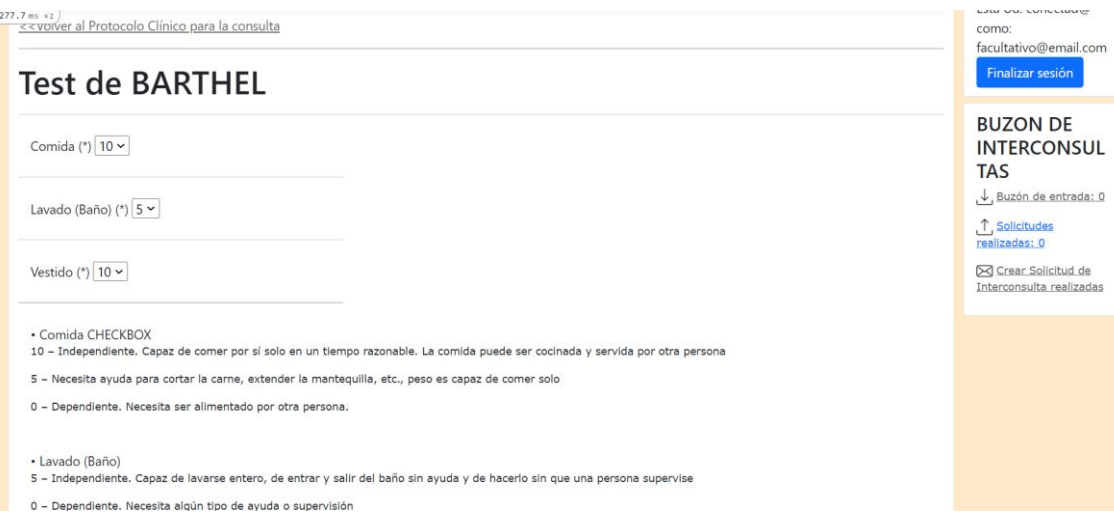

*Ilustración 54. Realización del Test BARTHEL en un Paciente*

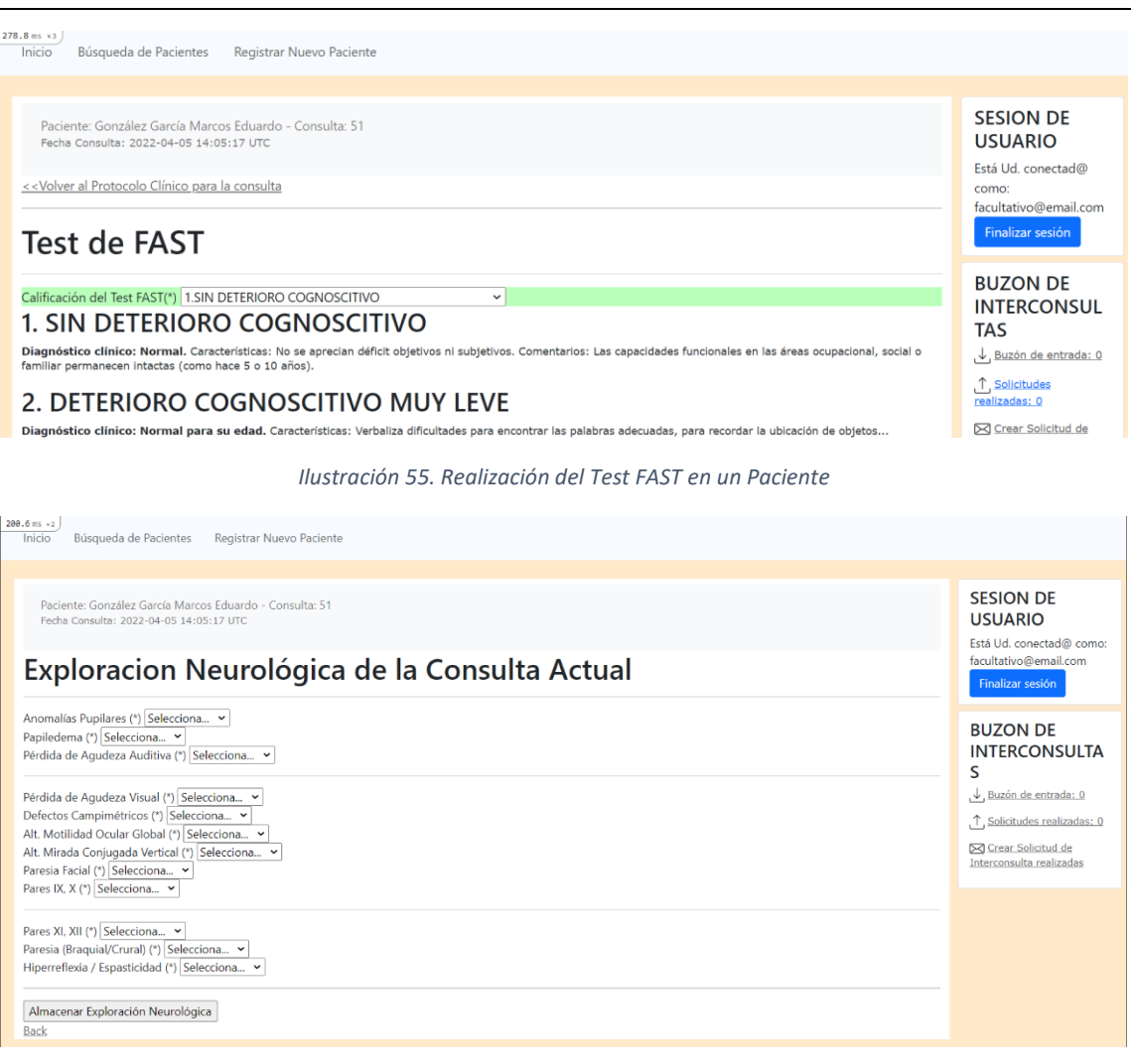

*Ilustración 56. Exploración Neurológica de un Paciente*

La Ilustración 50 presenta un conjunto de desplegables para Exploración Neurológica del Paciente, con la información obtenida durante el proceso de investigación sobre los deterioros cognitivos

| $318.1$ ms $\times 2$<br>Inicio | Búsqueda de Pacientes                                                                                           |             | Registrar Nuevo Paciente                                                                                                    |                      |              |                                  |                |                                                                                                    |
|---------------------------------|----------------------------------------------------------------------------------------------------|-------------|----------------------------------------------------------------------------------------------------|----------------------|--------------|----------------------------------|----------------|----------------------------------------------------------------------------------------------------|
| ٠                               | << Volver al Protocolo Clínico para la consulta<br><b>Exploracion Funcional</b><br><b>Realizar Test Barthel</b> | ٠           | Paciente: González García Marcos Eduardo Consulta: 51 Fecha Consulta: 2022-04-05 14:05:17 UTC<br>−<br><b>Realizar Test Fast</b> | • Realizar Test Katz | ٠            | T.<br>Realizar Test Lawton-Brody |                | <b>SESION DE</b><br><b>USUARIO</b><br>Está Ud. conectad@<br>como:<br>facultativo@email.com<br>Finalizar sesión |
| <b>NHC</b>                      | <b>CONSULTA</b>                                                                                                 | <b>TEST</b> | <b>FECHA</b>                                                                                                    | <b>TIPO</b>          | <b>SCORE</b> |                                  |                | <b>BUZON DE</b>                                                                                                |
| $\mathbf{0}$                    | 44                                                                                                    | 63          | 2022-03-23 01:47:11 UTC                                                                                                    | Test de Katz         | F            | Show                             | Destroy        | <b>INTERCONSUL</b>                                                                                             |
| $\Omega$                        | 44                                                                                                    | 64          | 2022-03-23 01:50:29 UTC                                                                                                    | Test de Fast         | 4            | Show                             | <b>Destroy</b> | <b>TAS</b><br>Buzón de entrada: 0                                                                              |
| $\mathbf{0}$                    | 51                                                                                                    | 85          | 2022-06-15 00:40:50 UTC                                                                                                    | Test de Fast         | 5            | Show                             | <b>Destroy</b> | Solicitudes realizadas: 0                                                                                      |
| $\bf{0}$                        | 51                                                                                                    | 86          | 2022-06-15 00:41:02 UTC                                                                                                    | Test de Fast         | 3            | Show                             | <b>Destroy</b> | Crear Solicitud de                                                                                             |

*Ilustración 57. Listado de Exploraciones Funcionales en un Paciente*

Los Tests están divididos en tres tipos de Exploración. Funcional, Cognitiva, y No Cognitiva. En la Ilustración 51 aparecen los Tests relacionados con la Exploración Funcional. Accediendo al enlace se nos mostrará el Test correspondiente y una vez almacenado aparecerá en el listado de la Vista, junto al resultado del mismo. De forma idéntica se presentan las Vistas de los Tests para Exploración Cognitiva y Exploración No Cognitiva.

| $550.7$ ms $\times 2$  <br>Paciente: González García Marcos Eduardo - Consulta: 53<br>Fecha Consulta: 2022-06-13 00:46:32 UTC<br><< Volver al Protocolo Clínico de la consulta<br>ᅲ<br>Solicitar Diagnóstico Computacional Tipo1<br>Solicitar Diagnóstico Computacional Tipo2<br>• Realizar Diagnóstico Facultativo<br>$\bullet$<br>$\bullet$ |                                                                                                    |    |                         |                 |                                  |                 |      |      |                | <b>SESION DE</b><br><b>USUARIO</b><br>Está Ud. conectad@<br>como:<br>facultativo@email.com<br><b>Finalizar sesión</b><br><b>BUZON DE</b> |  |
|----------------------------------------------------------------------------------------------------|----------------------------------------------------------------------------------------------------|----|-------------------------|-----------------|----------------------------------|-----------------|------|------|----------------|----------------------------------------------------------------------------------------------------|--|
| Resumen de Todos los Diagnósticos Realizados                                                                                                    |                                                                                                    |    |                         |                 |                                  |                 |      |      |                | <b>INTERCONSUL</b><br><b>TAS</b><br>Buzón de entrada: 0                                                                                  |  |
| <b>NHC</b>                                                                                                    | <b>CONSULTA</b>                                                                                          | ID | <b>FECHA</b>            | <b>PACIENTE</b> | <b>DCL</b>                       | <b>DEMENCIA</b> |      |      |                |                                                                                                    |  |
| $\Omega$                                                                                                    | 51                                                                                                    | 20 | 2022-06-21 19:18:12 UTC | Marcos Eduardo  | Leve                             | Vascular        | Show | Edit | <b>Destroy</b> | .↑ Solicitudes<br>realizadas: 0                                                                                                    |  |
| $\Omega$                                                                                                    | 53                                                                                                    | 21 | 2022-06-21 19:18:40 UTC | Marcos Eduardo  | Sin diagnóstico                  | Sin identificar | Show | Edit | <b>Destroy</b> | <b>⊠ Crear Solicitud de</b>                                                                                                    |  |
| $\mathbf{0}$                                                                                                    | 53                                                                                                    | 22 | 2022-06-21 19:18:46 UTC | Marcos Eduardo  | Sin diagnóstico                  | Sin identificar | Show | Edit | <b>Destroy</b> | Interconsulta realizadas                                                                                                    |  |
|                                                                                                    | Resumen de Diagnósticos Computacionales Recibidos<br>Resumen de Diagnósticos Computacionales Solicitados |    |                         |                 |                                  |                 |      |      |                |                                                                                                    |  |
| <b>NHC</b>                                                                                                    | <b>CONSULTA</b>                                                                                          | ID | <b>SOLICITUD</b>        | <b>SID</b>      |                                  |                 |      |      |                |                                                                                                    |  |
| $\mathbf{0}$                                                                                                    | 53                                                                                                    | 21 | 2022-06-21 19:18:40 UTC |                 | Diagnóstico Computacional Tipo 1 |                 | Show | Edit | <b>Destroy</b> |                                                                                                    |  |
| $\mathbf 0$                                                                                                    | 53                                                                                                    | 22 | 2022-06-21 19:18:46 UTC |                 | Diagnóstico Computacional Tipo 2 |                 | Show | Edit | <b>Destroy</b> |                                                                                                    |  |

*Ilustración 58. Panel de Diagnósticos de un Paciente*

En la ilustración 52, se detallan los Diagnósticos concluidos en el Paciente y su consulta relacionada, el Grado de severidad y el Tipo de Demencia detectada. Los dos últimos bloques del área de trabajo se corresponden al Diagnóstico mediante Algoritmos basados en Redes Neuronales.

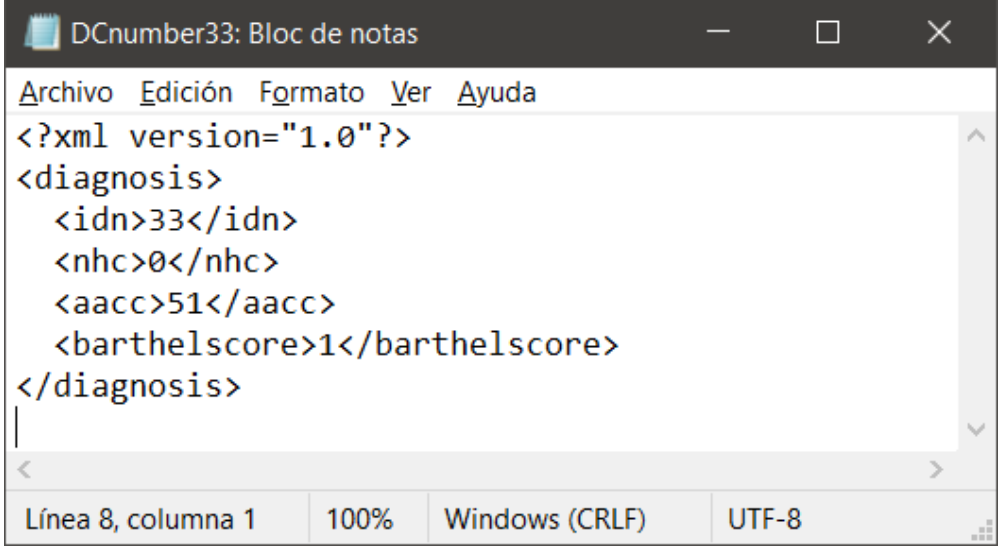

*Ilustración 59. Fichero generado en la carpeta /diagnosisfiles*

Una muestra del fichero generado por el Sistema en formato XML que será utilizado como fuente de entrada para el Sistema de Diagnóstico Computacional. En él se detalla el

identificador que ha generado el fichero; la tupla de Número de Historia Clínica y la Consulta asociada a ella; y, en este caso, la puntuación obtenida por administrar el Test de Barthel en el Paciente.

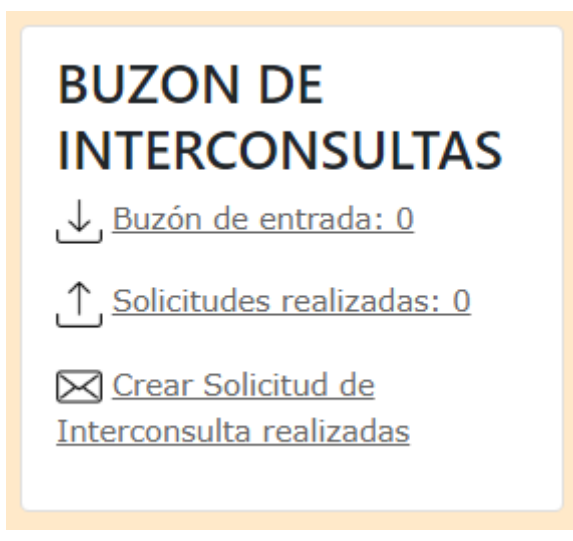

*Ilustración 60. Componente Flotante Mensajería*

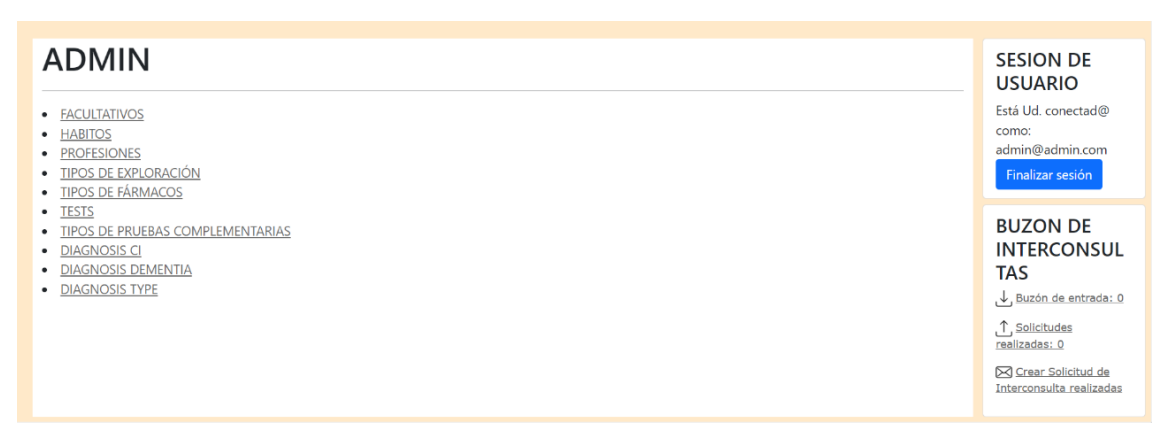

*Ilustración 61. Componente Gestión Administrativa*

El Componente de Gestión Administrativa muestra un conjunto de enlaces que contienen los elementos presentes en los formularios del Componente de Gestión Asistencial. Por ejemplo, para añadir nuevos Tipos de Fármacos que el Facultativo podrá recetar, el Administrador añadirá una nueva entrada y automáticamente aparecerá en el desplegable de la vista de Prescripciones Farmacológicas.

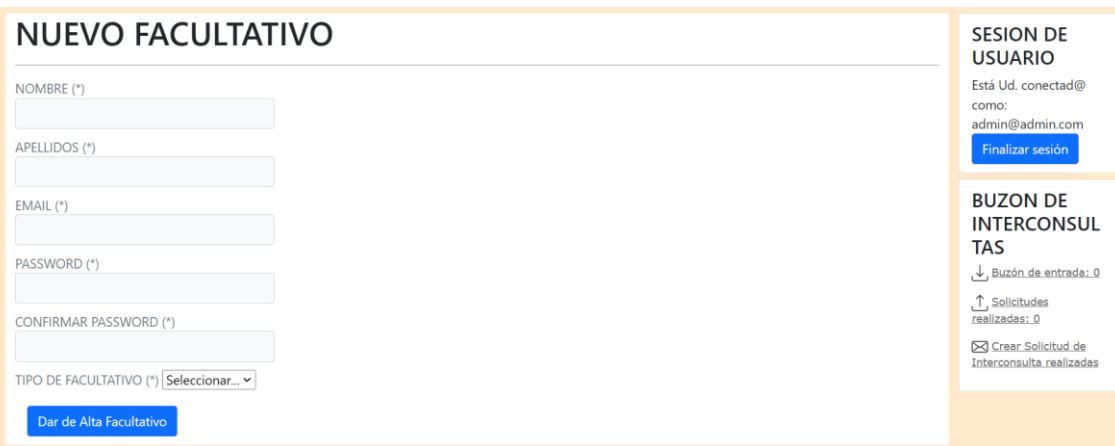

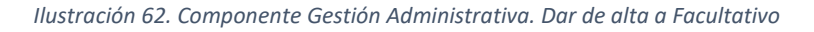

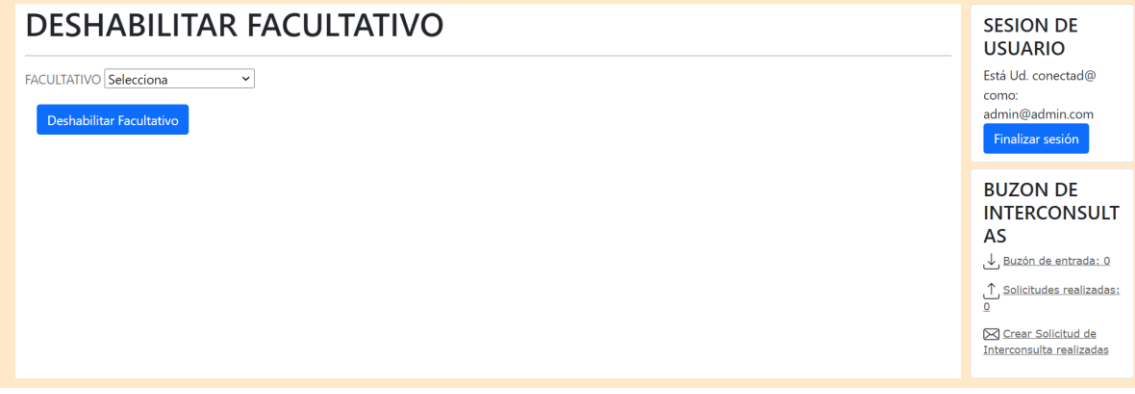

*Ilustración 63. Administrador. Deshabilitar Facultativo*

El Administrador será el encargado de añadir nuevos usuarios al Sistema. Sus credenciales serán Email y el Password. También tendrá la posibilidad de deshabilitar a Facultativos si así es requerido.

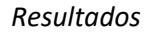

<span id="page-81-0"></span>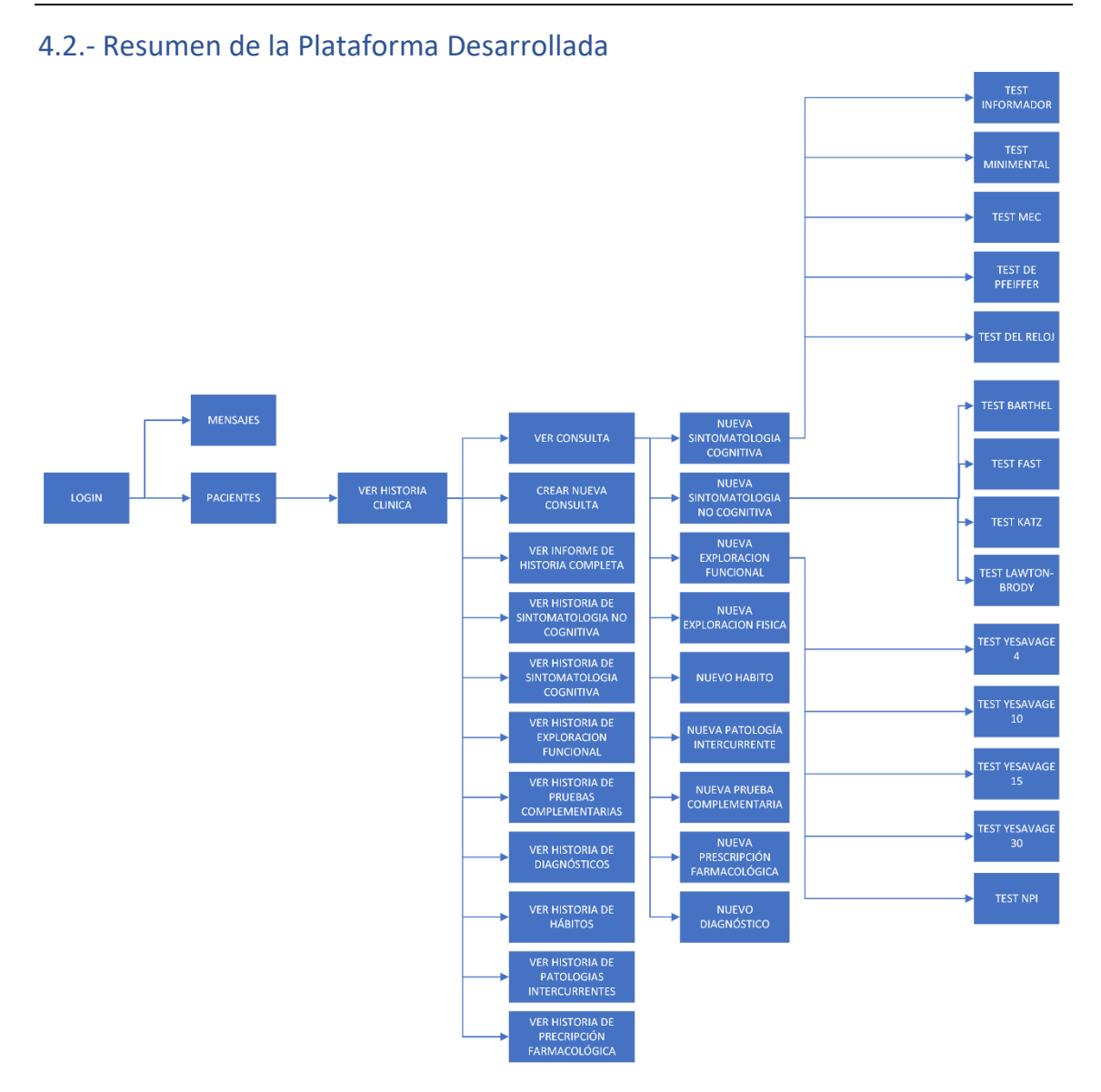

*Ilustración 64. Esquema del Sitio Web por niveles, Actor Facultativo*

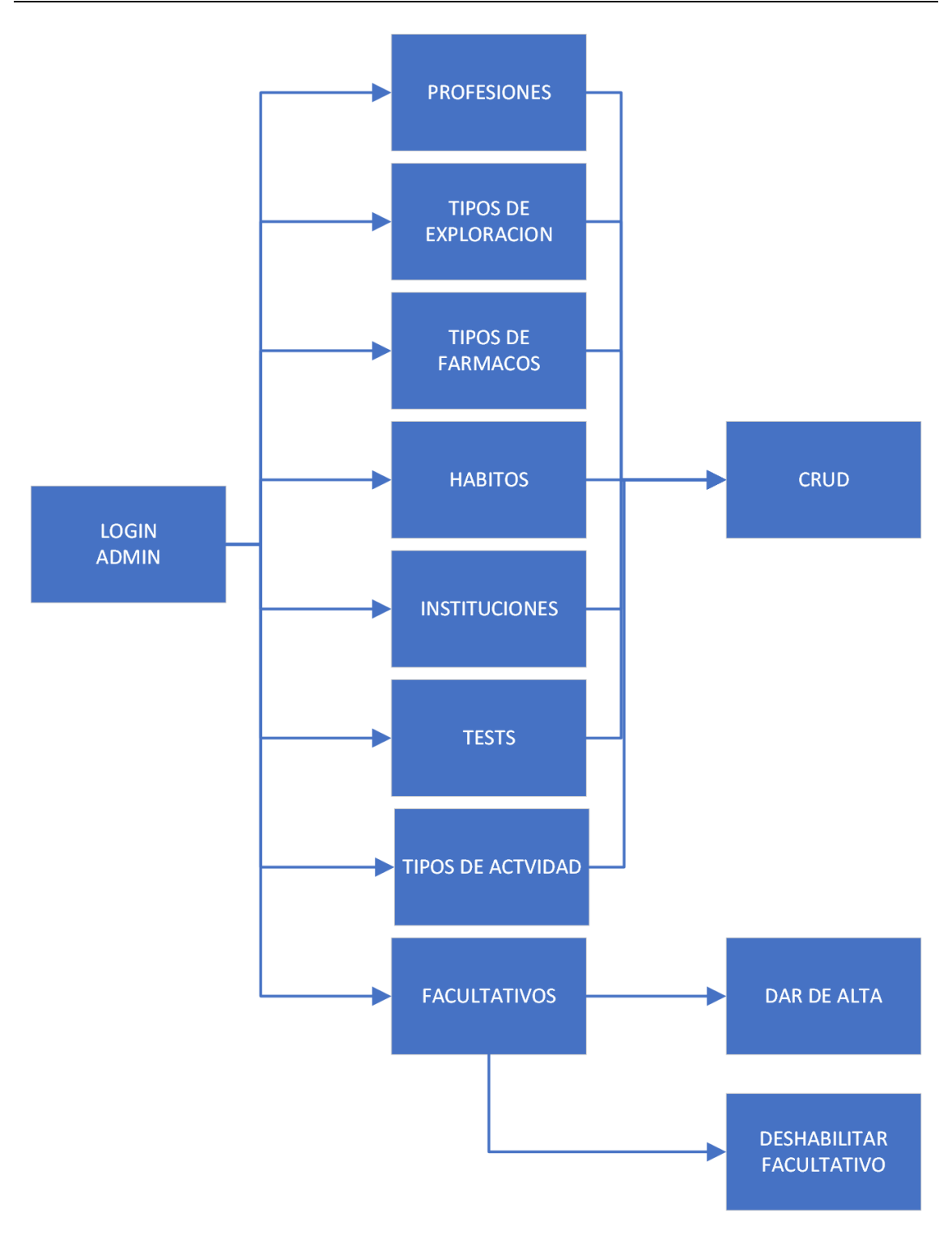

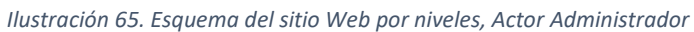

P á g i n a - 84 - | 92

## 4.3.- Planificación versus Realización final de los trabajos

Previamente al comienzo de la elaboración el proyecto se propuso un plan de trabajo estructurado por fases, con subtareas disgregando el problema por capas con el fin de ir alcanzando los hitos e ir alcanzando la Solución Software propuesta en el TFG. Se expone a continuación una duración estimada en horas de cuanto llevaría cada una de las fases.

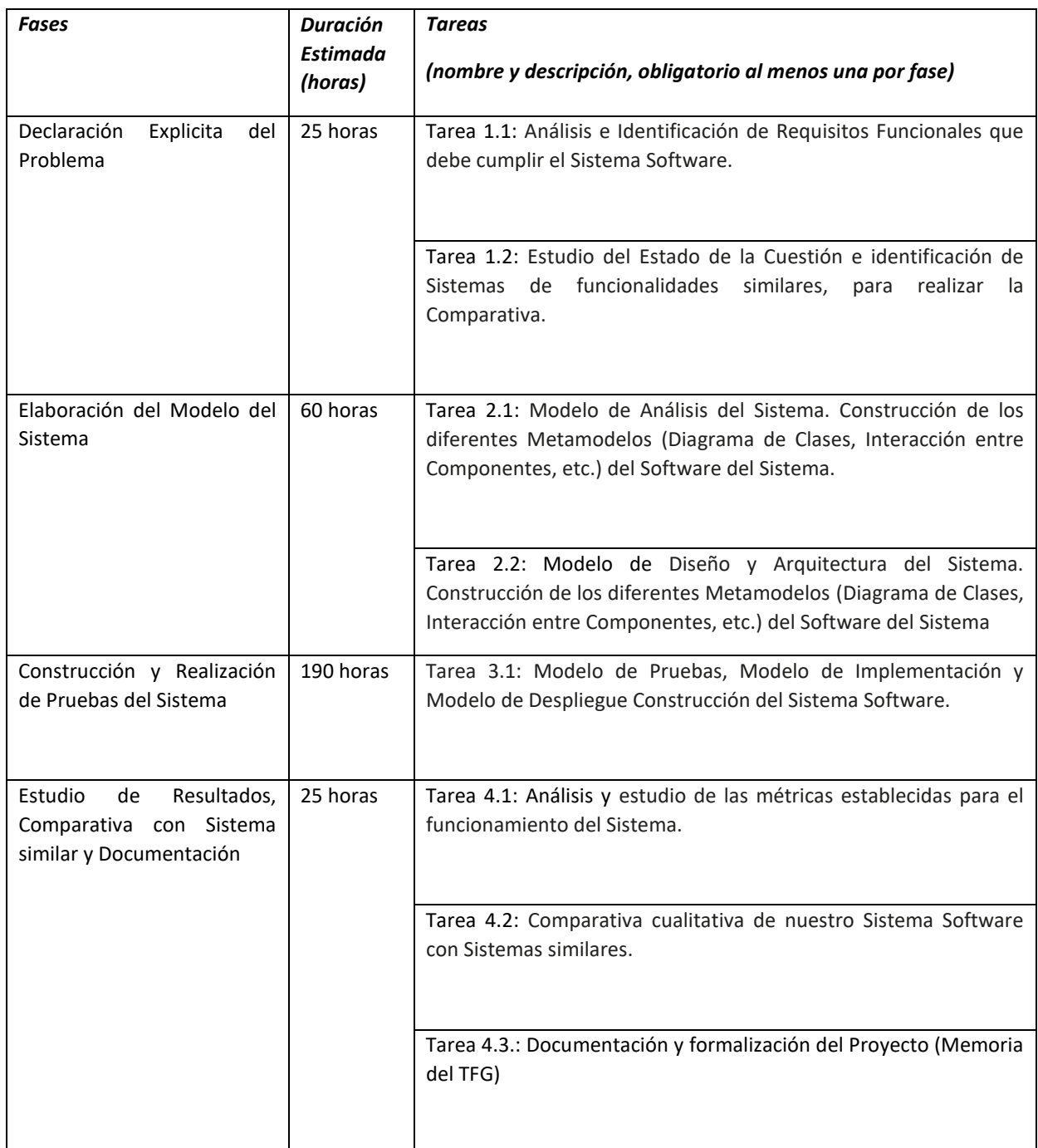

#### *Tabla 8. Planificación de las fases del TFG*

Una vez alcanzado el final del proyecto se confirma que se ha seguido el plan de trabajo según lo descrito la Tabla anterior en lo que se refiere a fases y tareas. En contra partida, la duración estimada no ha sido acorde a la realidad en algunas de las fases, pues se ha necesitado más tiempo del calculado para la elaboración de algunas tareas. En especial hubo contratiempos en la fase de "Construcción y Realización de Pruebas del Sistema" y en el "Estudio de Resultados y Comparativa con Sistema similar y Documentación".

Durante la construcción del Sistema hubo contratiempos al desarrollar en un lenguaje "Ruby on Rails" del que no se tenía experiencia ni conocimientos previos. Se fueron solventando incidencias a la misma vez que se iba aprendiendo elementos del lenguaje, lo que hizo un desarrollo lento en la Construcción del Sistema.

En cuanto al "Estudio de Resultados, Comparativa con Sistema similar y Documentación", en referencia a la documentación y formalización del Proyecto, las horas estimadas han resultado menores en cuantía a las horas finalmente dedicadas.

### 4.4.- Documentación generada (Funcional y Técnica)

Como documentación del sistema aportamos tanto lo descrito en las secciones de [1.-](#page-16-0) [ANÁLISIS](#page-16-0) y 2.- [DISEÑO](#page-34-0) en esta misma memoria, como el Esquema web que presentamos en este bloque, 4.2.- [Resumen de la Plataforma Desarrollada.](#page-81-0) En dicho esquema se puede intuir el flujo de trabajo que tienen los actores del sistema, tanto el Facultativo como el Administrador.

#### *Trabajos Futuros*

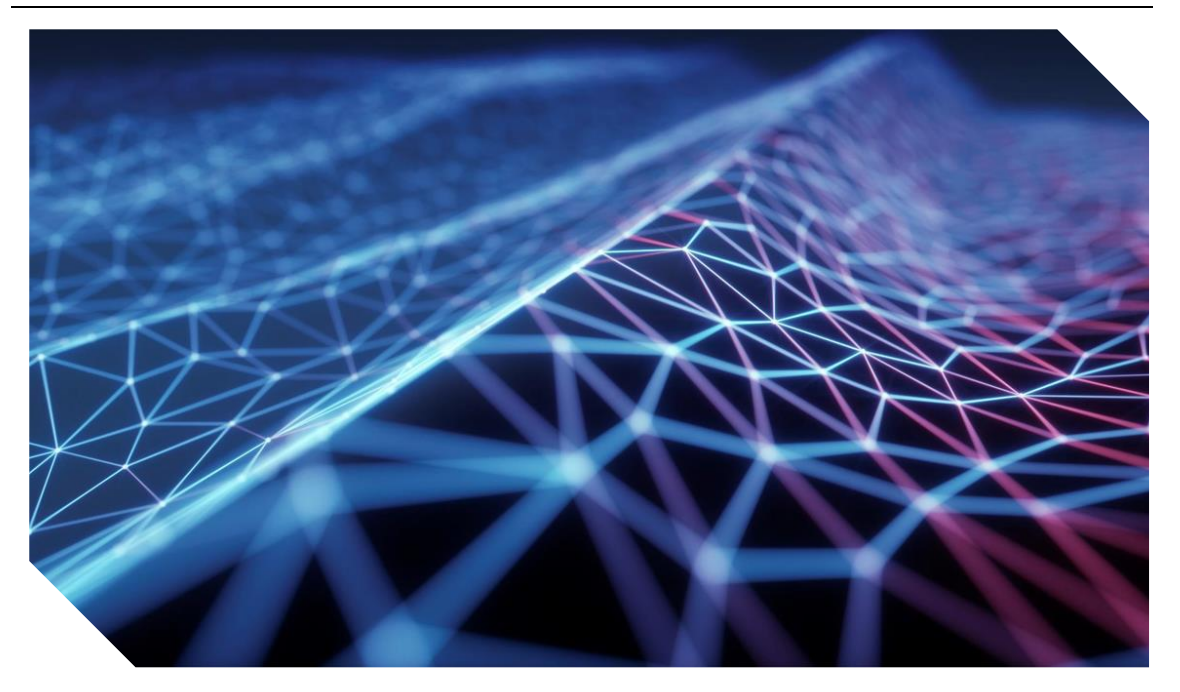

### 5.- TRABAJOS FUTUROS y PERSPECTIVA

A todo software le debe llegar el momento de salir a escena, ponerse en funcionamiento con el propósito de cubrir la funcionalidad demandada y difícilmente lo hace exento de bugs. También, las herramientas con las que se han desarrollado tienen un tiempo de vida, lo que a la larga acabarán descubriéndose vulnerabilidades, por lo que debe llevarse a cabo un mantenimiento periódico, estando este último muy relacionado con los trabajos futuros que tienen asociados todo software.

El entorno desarrollado se ha diseñado siguiendo el principio de la modularidad, por lo que la Aplicación puede ampliarse añadiendo nuevos tests que surjan de la investigación de las enfermedades y de los comportamiento de deterioros que los facultativos observen en los pacientes. Del mismo modo, la implementación de algoritmos basados en Sistemas de Redes Neuronales Artificiales hace del conjunto una herramienta con mucho potencial para la detección de indicios de deterioro. La incorporación de estos últimos, forma parte también de los trabajos futuros.

Gracias al poco acoplamiento entre entidades, y a la utilización de una tecnología de base de datos (MongoDB) con capacidad de almacenar datos de forma dinámica, estás pueden ser modificadas de forma relativamente sencilla.

Llevar el Sistema a producción y probarlo en un grupo reducido de Pacientes, utilizando datos reales, probaría la viabilidad del proyecto. Recoger los comentarios e incidencias de los Facultativos, subsanando los errores y perfeccionando el sistema. En caso de resultados positivos, ampliar el espectro a un público más amplio. Preparar la herramienta para que pueda renderizarse en múltiples idiomas la haría accesible a más público.

La incorporación de estilos para implementar el sistema de carácter móvil sería otro punto en el que se podría trabajar. Que el sistema pueda ser accesible mediante el uso de tablets favorecería la movilidad de los usuarios, y al ser un Sistema centralizado, la carga de trabajo no es asumida por equipos con pocos recursos.

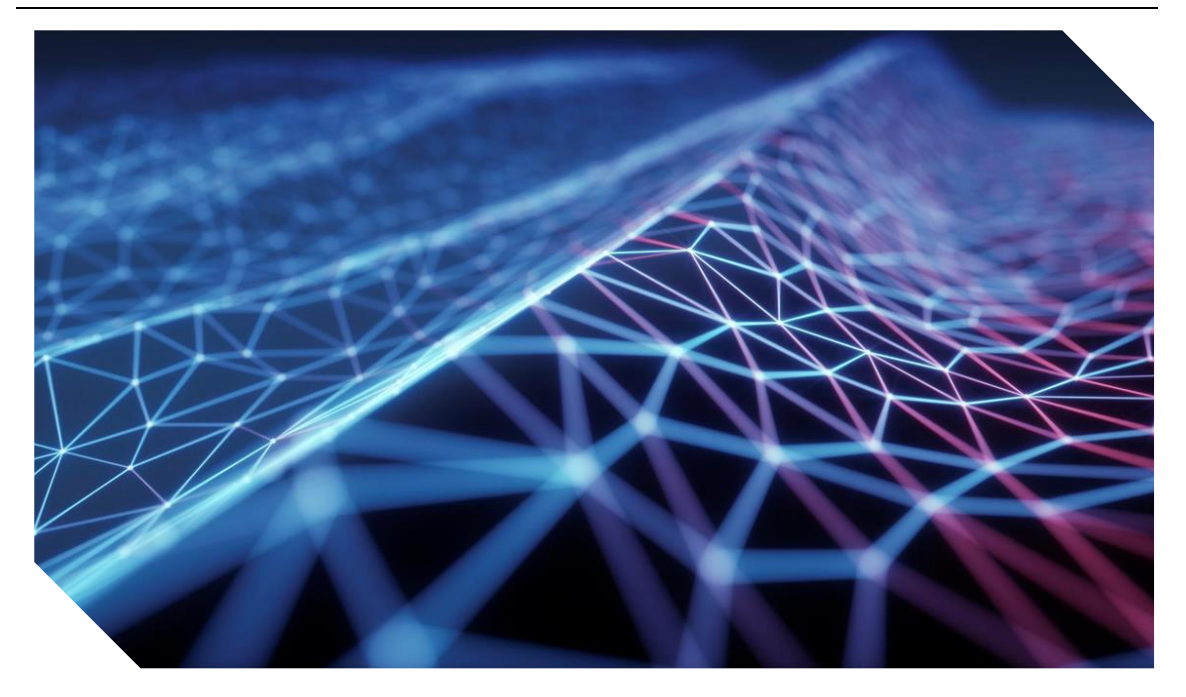

## 6.- CONCLUSIONES

Se ha construido una Plataforma Web y que cumple con las necesidades de los facultativos del ámbito de las enfermedades neurodegenerativas. Estos podrán maximizar sus funciones clínicas utilizando esta herramienta que los ayude en el diagnóstico de enfermedades y el mantenimiento del bienestar de sus Pacientes.

A nivel general se han cumplido los objetivos propuestos al inicio de ese Trabajo. Se han completado las etapas de Análisis, Diseño y Construcción del Sistema. Se ha hecho hincapié en la investigación previa de la Enfermedad de Alzheimer y de los Deterioros Cognitivos antes de comenzar a escribir cualquier línea de código. Los elementos claves de las entidades así como los adecuados mapeos concepto-funcionales están elaborados, y se tendrá que probar la herramienta en casos reales, así como ajustar los parámetros que sean necesarios.

La elección de utilizar un desarrollo mediante una aplicación web haciendo uso de un Diseño Web Adaptativo hará que terminales con pocos recursos, y diferentes configuraciones, puedan utilizar el Sistema con soltura, minimizándose la carga computacional necesaria. Ya sea por la reutilización de puntos de acceso antiguos, como por elementos con características móviles.

La carga visual de la plataforma es ligera, aportando la información necesaria en el momento adecuado, para el correcto guiado de los Facultativos hacia la detección de los síntomas y el posterior diagnóstico. Intentando minimizar la posibilidad de error ofreciendo una estructura esquemática y con una identidad visual y experiencia de usuario que no desgaste la vista para mayor confort.

A nivel de aprendizaje ha supuesto un avance en mi trayectoria personal y profesional. Ya que este TFG me ha permitido enfrentarme a problemas reales, propios del desarrollo de un software, con las herramientas que se me han proporcionado en el grado. Ha sido también enriquecedor el aprendizaje de nuevos lenguajes desde cero, buscando información y tutoriales por cuenta propia, demostrando la viabilidad de los mismos en el propósito estudiando.

# 7.- BIBLIOGRAFÍA y REFERENCIAS

- [1] «Asociación Alzheimer Monterrey,» [En línea]. Available: https://alz.mx/que-esalzheimer/#:~:text=El%20Alzheimer%20es%20una%20enfermedad,el%20deterioro%20i ntelectual%20y%20personal.. [Último acceso: 2022].
- [2] «geriatricarea,» Enero 2022. [En línea]. Available: https://www.geriatricarea.com/2022/01/20/cuanto-cuesta-el-cuidado-de-una-personacon-alzheimer-en-espana/. [Último acceso: Mayo 2022].
- [3] R.Pitarch, «MMSE,» 2013. [En línea]. Available: https://www.rccc.eu/indicadores/MMSE.html. [Último acceso: 2022].
- [4] G. E. A.-C. A. A. M. C. E. B. J. A. M. C. M. M. L. Feijoo D, «Farmacéuticos Comunitarios,» [En línea]. Available: https://www.farmaceuticoscomunitarios.org/anexos/vol11\_n1/ANEXO2.pdf. [Último acceso: 2022].
- [5] R. G. S. y. E. P. S. C. d. R. E. d. A. a. P. c. E. d. A. y. o. D. d. S. (Imserso), «Instituto de Mayores y Servicios Sociales,» 2017. [En línea]. Available: https://imserso.es/InterPresent2/groups/imserso/documents/binario/402017007\_inte rv\_tablet.pdf. [Último acceso: 2022].
- [6] «STIMULUS,» [En línea]. Available: https://stimuluspro.com/. [Último acceso: 2022].
- [7] «kNOW alzheimer,» [En línea]. Available: https://knowalzheimer.com/. [Último acceso: 2022].
- [8] N. P. Ospina, «Repositorio Universidade Coruña,» Universidade da Coruña, 2017. [En línea]. Available: https://ruc.udc.es/dspace/bitstream/handle/2183/23007/PosadaOspina\_Natalia\_TFM\_ 2017.pdf. [Último acceso: 2022].
- [9] M. Á. P. d. Pino, «EDEVITALZH: Entono Clínico Virtual para Ayuda al Diagnóstico Temprano de la Enfermedad de Alzheimer y otras Demencias. Uso en Telemedicina.,» 2015.
- [10] C. d. S. Servicio Andaluz de Salud, «juntadeandalucia,» [En línea]. Available: http://www.sspa.juntadeandalucia.es/servicioandaluzdesalud/hinmaculada/web/servic ios/mi/FICHEROS/documentos%20de%20interes/Neurologia/AB%20BARTHEL.pdf. [Último acceso: 2022].
- [11] «CENTRO DE ESTUDIOS RIVAS & MÉNGAR ESCALA DE DEMENCIAS Y TRASTORNOS,» [En línea]. Available: http://www.academiamengar.es/global/MisArchivos/Documentos/Aux\_Enferm\_ERA/ Material/ESCALA%20DE%20DEMENCIAS%20Y%20TRASTORNOS.pdf. [Último acceso: 2022].
- [12] C. I. d. N. y. M. G. EuroEspes, «navarra.es,» EUROESPES Instituto para Enfermedades del Sistema Nervioso Central, [En línea]. Available: http://www.navarra.es/NR/rdonlyres/98BBFCB8-461F-49AD-A595- 232D6314F8A9/179993/Publicacion8BarriReisberg1.pdf. [Último acceso: 2022].
- [13] C. d. s. Servicio Andaluz de Salud, «Junta de Andalucía,» [En línea]. Available: https://www.sspa.juntadeandalucia.es/servicioandaluzdesalud/sites/default/files/sincfi les/wsas-media-pdf\_publicacion/2020/CuestionarioEnfermeria2004.pdf.
- [14] E. G. Delgado, «semergen cantabria,» [En línea]. Available: http://www.semergencantabria.org/docaux/mmse.pdf. [Último acceso: 2022].
- [15] F. Kabi, «Kabi, Fresenius nutricionemocional,» [En línea]. Available: https://www.nutricionemocional.es/sites/default/files/minimental.pdf. [Último acceso: 2022].
- [16] R. ELEAM, «redeleam.cl,» [En línea]. Available: https://redeleam.cl/wpcontent/uploads/2020/03/Cuestionario-de-Pfeiffer.pdf. [Último acceso: 2022].
- [17] D. J. Cummings, «Neuropsychiatric Inventory (NPI),» [En línea]. Available: http://npitest.net/.
- [18] «RAILSGUIDES,» [En línea]. Available: https://guides.rubyonrails.org/.
- [19] «PYTHON GUIDES,» [En línea]. Available: https://docs.python.org/es/3/tutorial/.
- [20] «Mongodb,» [En línea]. Available: https://www.mongodb.com/docs/manual/tutorial/getting-started/.
- [21] «bootstrap,» [En línea]. Available: https://getbootstrap.com/docs/5.0/gettingstarted/introduction/.
- [22] M. contributors, «MOZILLA DOCS,» [En línea]. Available: https://developer.mozilla.org/es/docs/Glossary/MVC.
- [23] U. d. Alicante, «Servicio de Informática ASP.NET MVC 3 Framework Universidad de Alicante,» [En línea]. Available: https://si.ua.es/es/documentacion/asp-net-mvc-3/1 dia/modelo-vista-controlador-mvc.html.